## <span id="page-0-0"></span>**SONY**

[Guia de ajuda](#page-0-0)

Auscultadores estéreo de cancelamento do ruído sem fios WI-1000XM2

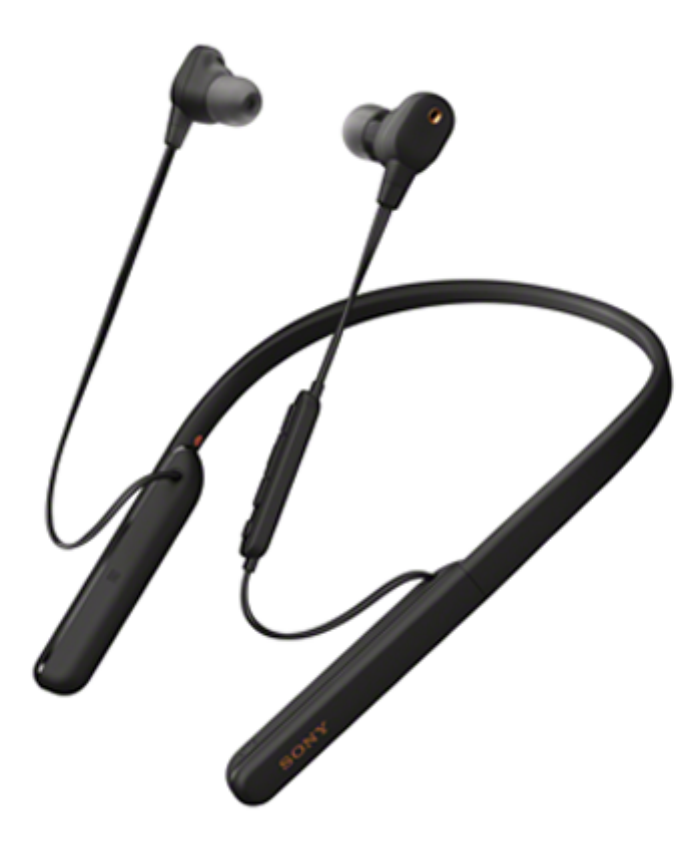

Utilize este manual se tiver problemas ou dúvidas.

Atualize o software do sistema de auscultadores e a aplicação "Sony | Headphones Connect" para a versão mais atual. Para saber mais, consulte:

<https://www.sony.net/elesupport/>

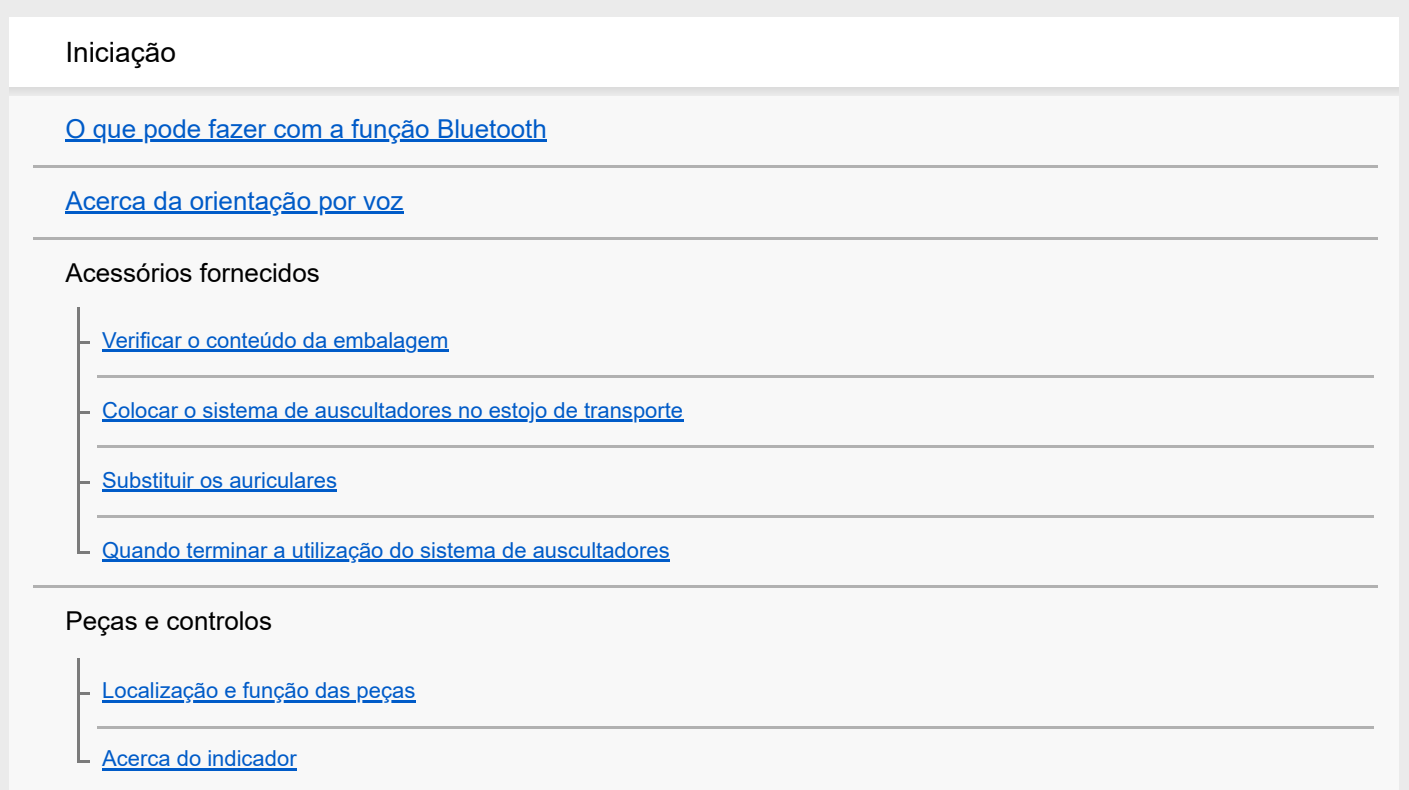

## Alimentação/carregamento

[Carregar o sistema de auscultadores](#page-17-0)

[Tempo de funcionamento disponível](#page-19-0)

[Verificar a carga restante da bateria](#page-21-0)

[Ligar o sistema de auscultadores](#page-23-0)

[Desligar o sistema de auscultadores](#page-24-0)

## Estabelecer ligações

[Como estabelecer uma ligação sem fios a dispositivos Bluetooth](#page-25-0)

Configuração fácil com a aplicação

[Estabelecer a ligação com a aplicação "Sony | Headphones Connect"](#page-26-0)

## Smartphone Android

[Emparelhar e ligar a um smartphone Android](#page-27-0)

[Ligar a um smartphone Android emparelhado](#page-30-0)

[Ligação com um toque \(NFC\) com um smartphone Android](#page-32-0)

[Terminar a ligação ao smartphone Android com um toque \(NFC\)](#page-35-0)

[Mudar de dispositivo com um toque \(NFC\)](#page-36-0)

#### iPhone (dispositivos iOS)

[Emparelhar e ligar a um iPhone](#page-37-0)

[Ligar a um iPhone emparelhado](#page-40-0)

**Computadores** 

[Emparelhar e ligar a um computador \(Windows 10\)](#page-42-0)

[Emparelhar e ligar a um computador \(Windows 8.1\)](#page-46-0)

[Emparelhar e ligar a um computador \(Windows 7\)](#page-50-0)

[Emparelhar e ligar a um computador \(Mac\)](#page-53-0)

[Ligar a um computador emparelhado \(Windows 10\)](#page-56-0)

[Ligar a um computador emparelhado \(Windows 8.1\)](#page-59-0)

[Ligar a um computador emparelhado \(Windows 7\)](#page-63-0)

[Ligar a um computador emparelhado \(Mac\)](#page-66-0)

## Outros dispositivos Bluetooth

[Emparelhar e ligar a outros dispositivos Bluetooth](#page-69-0)

[Ligar a um dispositivo Bluetooth emparelhado](#page-71-0)

Ligação multiponto

[Ligar o sistema de auscultadores a um leitor de música e um smartphone / telemóvel \(ligação multiponto\)](#page-73-0)

- [Ligar o sistema de auscultadores a 2 smartphones Android \(ligação multiponto\)](#page-74-0)

[Ligar o sistema de auscultadores a um smartphone Android e a um iPhone \(ligação multiponto\)](#page-76-0)

[Desligar a ligação Bluetooth \(após a utilização\)](#page-78-0)

[Utilizar o cabo para auscultadores fornecido](#page-79-0)

Ouvir música

Ouvir música através de uma ligação Bluetooth

[Ouvir música a partir de um dispositivo através de uma ligação Bluetooth](#page-81-0)

[Controlar o dispositivo de áudio \(ligação Bluetooth\)](#page-83-0)

[Desligar a ligação Bluetooth \(após a utilização\)](#page-78-0)

#### Função de cancelamento de ruído

[O que é o cancelamento do ruído?](#page-85-0)

[Utilizar a função de cancelamento do ruído](#page-86-0)

[Otimizar a função de cancelamento do ruído para se adaptar ao ambiente de utilização \(Otimizador de NC\)](#page-88-0)

Ouvir o som ambiente

[Ouvir o som ambiente durante a reprodução de música \(Modo som ambiente\)](#page-90-0)

#### Modo da qualidade do som

L [Acerca do modo de qualidade de som](#page-92-0)

[Codecs suportados](#page-93-0)

[Acerca da função DSEE HX](#page-94-0)

Fazer chamadas

[Receber uma chamada](#page-95-0)

[Fazer uma chamada](#page-97-0)

[Funções para uma chamada](#page-99-0)

[Desligar a ligação Bluetooth \(após a utilização\)](#page-78-0)

Utilizar a função de assistência por voz

**[Utilizar o Google Assistant](#page-102-0)** 

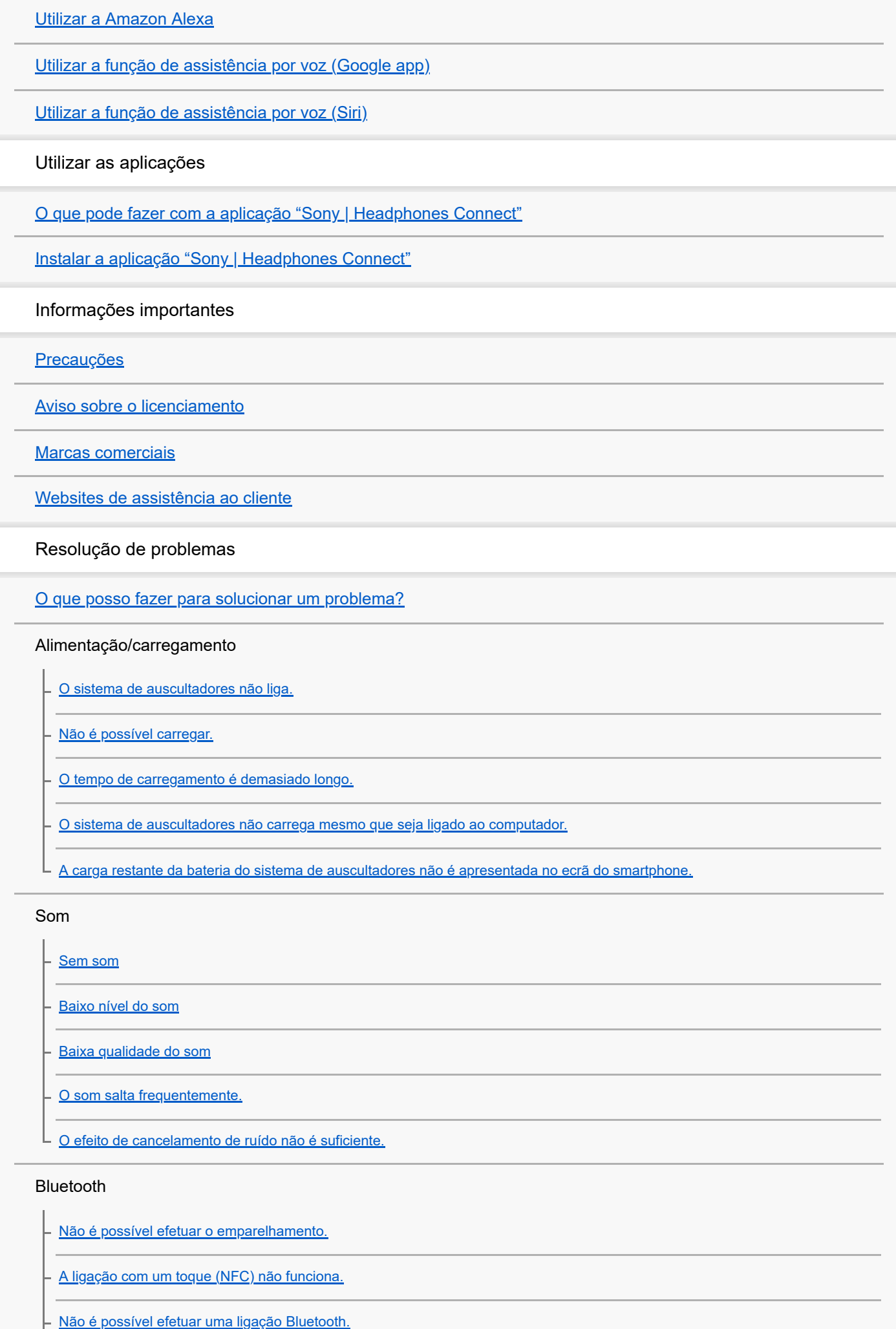

[Som distorcido](#page-134-0)

L

[O alcance da comunicação sem fios Bluetooth é curto ou o som salta.](#page-135-0)

[Os auscultadores não funcionam corretamente.](#page-137-0)

[Não consegue ouvir uma pessoa numa chamada.](#page-138-0)

- [Som baixo dos autores das chamadas](#page-139-0)

L [Interferência de ruído com a sua voz durante uma chamada ou quando utiliza a função de assistência por voz](#page-140-0)

Restaurar ou inicializar o sistema de auscultadores

[Restaurar o sistema de auscultadores](#page-141-0)

[Inicializar o sistema de auscultadores para restaurar as definições de fábrica](#page-142-0)

## <span id="page-5-0"></span>**SONY**

[Guia de ajuda](#page-0-0)

Auscultadores estéreo de cancelamento do ruído sem fios WI-1000XM2

# **O que pode fazer com a função Bluetooth**

O sistema de auscultadores utiliza a tecnologia sem fios BLUETOOTH® que permite efetuar o seguinte.

# **Ouvir música**

Pode receber sinais de áudio de um smartphone ou leitor de música para ouvir música sem fios.

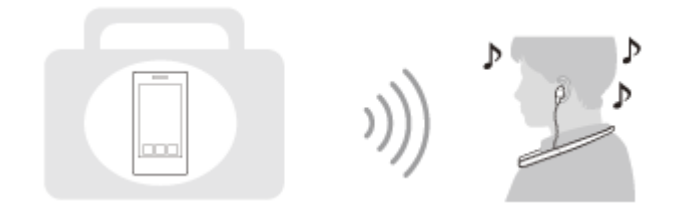

# **Falar ao telefone**

Pode fazer e atender chamadas com o sistema mãos-livres e deixar o smartphone ou telemóvel num saco ou bolso.

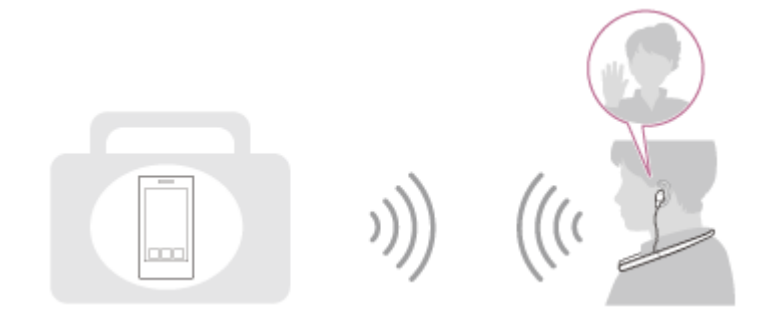

# <span id="page-6-0"></span>**Acerca da orientação por voz**

Com a configuração de fábrica, nas situações seguintes será emitida uma orientação por voz em inglês através do sistema de auscultadores. O conteúdo da orientação por voz encontra-se entre parênteses. Pode alterar o idioma da orientação por voz e ativar/desativar a orientação por voz com a aplicação "Sony | Headphones Connect". Para saber mais, consulte o guia de ajuda da aplicação "Sony | Headphones Connect". [https://rd1.sony.net/help/mdr/hpc/h\\_zz/](https://rd1.sony.net/help/mdr/hpc/h_zz/)

- Quando o sistema de auscultadores é ligado: "Power on" (Alimentação ligada)
- Quando o sistema de auscultadores é desligado: "Power off" (Alimentação desligada)
- Quando entrar no modo de emparelhamento: "Bluetooth pairing" (Emparelhamento Bluetooth)
- Quando estabelecer uma ligação Bluetooth: "Bluetooth connected" (Bluetooth ligado)
- Quando desligar uma ligação Bluetooth: "Bluetooth disconnected" (Bluetooth desligado)
- Quando indicar a carga restante da bateria: "Battery about XX %" (Bateria com cerca de XX %) (O valor "XX" indica a carga restante aproximada. Utilize-o como estimativa pouco precisa.) / "Battery fully charged" (Bateia totalmente carregada)
- Quando a carga restante da bateria é baixa: "Low battery, please recharge headset" (Nível da bateria baixo. Recarregar os auscultadores)
- Ao ativar-se automaticamente devido a carga reduzida da bateria: "Please recharge headset. Power off" (Recarregar os auscultadores. Alimentação desligada)
- Quando ativar a função de cancelamento do ruído: "Noise canceling" (Cancelamento de ruído)
- Quando ativar o Modo som ambiente: "Ambient sound" (Som ambiente)
- Quando desativar a função de cancelamento do ruído e o Modo som ambiente: "Ambient Sound Control off" (Controle do som ambiente desligado)
- Quando o Otimizador de NC iniciar: "Optimizer start" (Otimizador iniciado)
- Quando o Otimizador de NC terminar: "Optimizer finished" (Otimizador terminado)
- Quando o Google Assistant não estiver disponível no smartphone que está ligado ao sistema de auscultadores, mesmo se o botão de Google Assistant no sistema de auscultadores for premido: "The Google Assistant is not connected" (O Google Assistant não está ligado)
- Quando a Amazon Alexa não estiver disponível no smartphone que está ligado ao sistema de auscultadores, mesmo se o botão de Amazon Alexa no sistema de auscultadores for premido: "Either your mobile device isn't connected; or you need to open the Alexa App and try again" (O dispositivo móvel não está ligado ou é necessário abrir a aplicação Alexa e tentar novamente)

## **Nota**

- A alteração do idioma da orientação por voz demora cerca de 20 minutos.
- Quando inicializar o sistema de auscultadores para repor as definições de fábrica após alterar o idioma da orientação por voz, o idioma também voltará a ser o predefinido de fábrica.
- Se não ouvir a orientação por voz após alterar o idioma da orientação por voz ou atualizar o software, desligue o sistema de auscultadores e volte a ligá-lo.

<span id="page-7-0"></span>[Guia de ajuda](#page-0-0)

Auscultadores estéreo de cancelamento do ruído sem fios WI-1000XM2

# **Verificar o conteúdo da embalagem**

Após abrir a embalagem, verifique se todos os itens indicados na lista estão incluídos. Se faltar algum item, contacte o seu revendedor.

Os números entre ( ) indicam a quantidade do item.

Auscultadores estéreo de cancelamento do ruído sem fios

Cabo USB Type-C™ (USB-A para USB-C™) (aprox. 20 cm) (1)

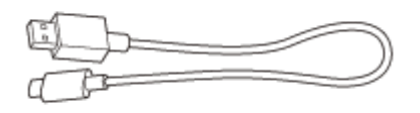

Cabo para auscultadores (aprox. 1,0 m) (1)

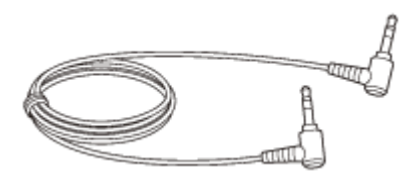

Estojo de transporte (1)

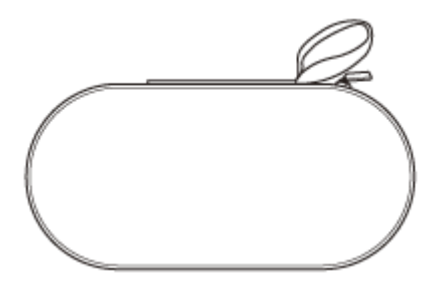

Adaptador de ficha para utilização em avião (1)

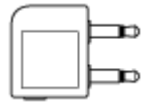

Auriculares em borracha de silicone híbrido longos (SS/S/M/L; 2 de cada)

Os auriculares em borracha de silicone híbrido longos do tamanho M são fornecidos já instalados nas unidades esquerda e direita do sistema de auscultadores.

O número de linhas ponteadas no interior da parte inferior dos auriculares indica o tamanho dos auriculares.

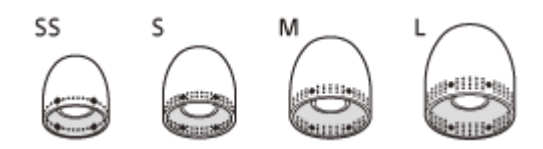

**Tamanho SS:** 1 linha **Tamanho S:** 2 linhas **Tamanho M:** 3 linhas **Tamanho L:** 4 linhas

Auriculares de triplo conforto (S/M/L; 2 de cada)

A cor do interior dos auriculares indica o tamanho dos auriculares.

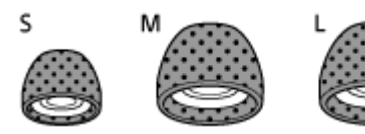

**Tamanho S:** laranja **Tamanho M:** verde **Tamanho L:** azul claro

# <span id="page-9-0"></span>**SONY** [Guia de ajuda](#page-0-0)

Auscultadores estéreo de cancelamento do ruído sem fios WI-1000XM2

# **Colocar o sistema de auscultadores no estojo de transporte**

Quando acabar de utilizar o sistema de auscultadores, pegue num dos lados da faixa de pescoço, enrole a faixa de pescoço à volta do sistema de auscultadores e coloque-o no estojo de transporte fornecido.

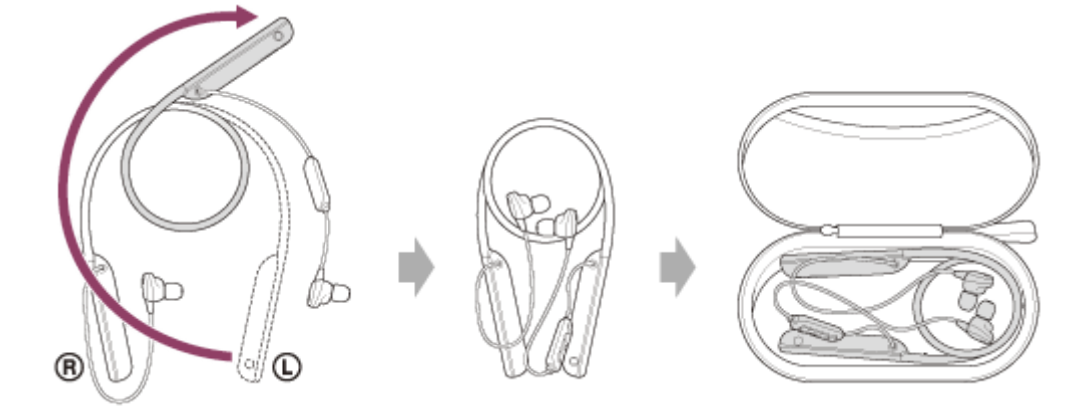

## **Para guardar os cabos e o adaptador de ficha para utilização em avião**

Coloque os cabos e o adaptador de ficha para utilização em avião na tampa superior do estojo de transporte.

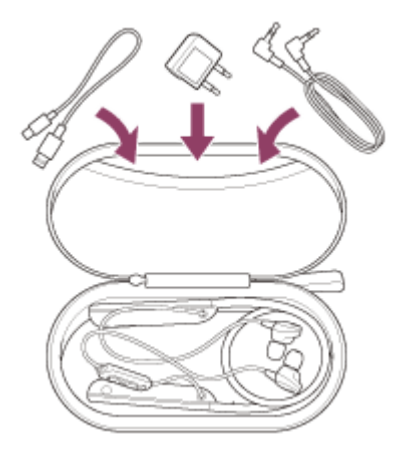

# <span id="page-10-0"></span>**Substituir os auriculares**

Para que a função de cancelamento do ruído seja totalmente eficaz, selecione os auriculares que se ajustem melhor aos seus ouvidos.

Os auriculares em borracha de silicone híbrido longos do tamanho M são fornecidos já instalados nas unidades esquerda e direita do sistema de auscultadores. Mude para o auricular que mais reduzir o som ambiente nas unidades esquerda e direita.

## **Auriculares em borracha de silicone híbrido longos**

O número de linhas ponteadas no interior da parte inferior dos auriculares indica o tamanho dos auriculares.

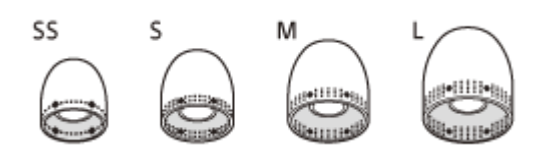

**Tamanho SS:** 1 linha **Tamanho S:** 2 linhas **Tamanho M:** 3 linhas **Tamanho L:** 4 linhas

## **Auriculares de triplo conforto**

A cor do interior dos auriculares indica o tamanho dos auriculares.

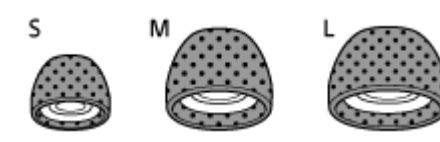

**Tamanho S:** laranja **Tamanho M:** verde **Tamanho L:** azul claro

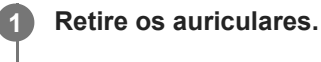

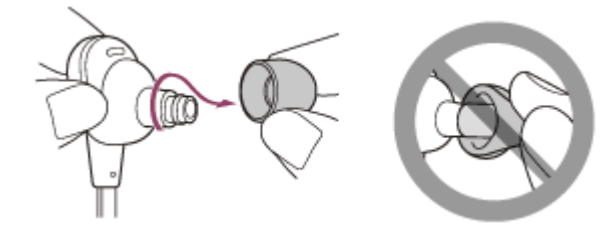

Não aperte a extremidade do auricular ao removê-lo.

## **2 Prenda os auriculares.**

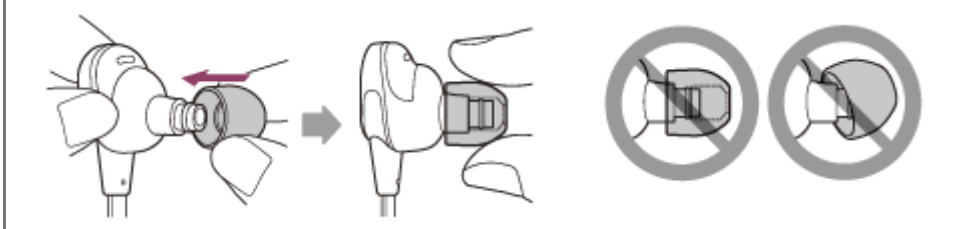

Introduza os auriculares totalmente com firmeza. Não coloque os auriculares soltos ou tortos.

# <span id="page-12-0"></span>**Quando terminar a utilização do sistema de auscultadores**

O sistema de auscultadores possui um íman incorporado que permite unir as unidades esquerda e direita. O íman evita que as unidades fiquem enredadas quando estiverem penduradas no seu pescoço após a utilização.

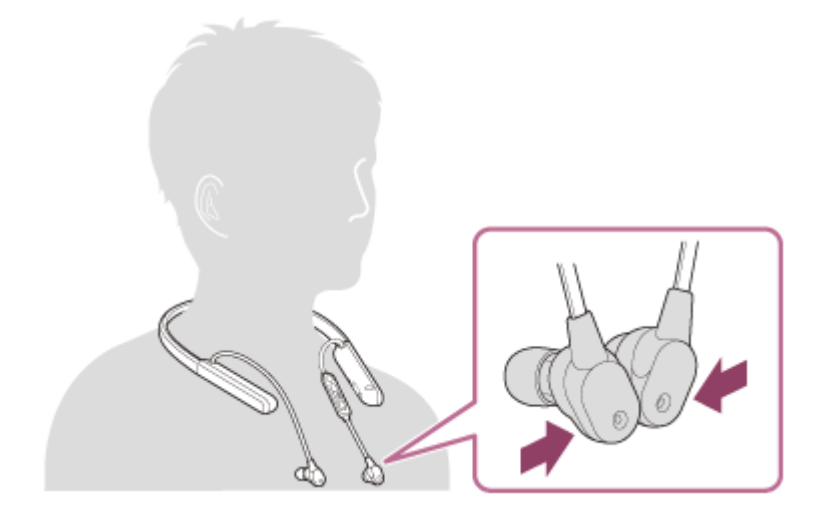

<span id="page-13-0"></span>[Guia de ajuda](#page-0-0)

Auscultadores estéreo de cancelamento do ruído sem fios WI-1000XM2

# **Localização e função das peças**

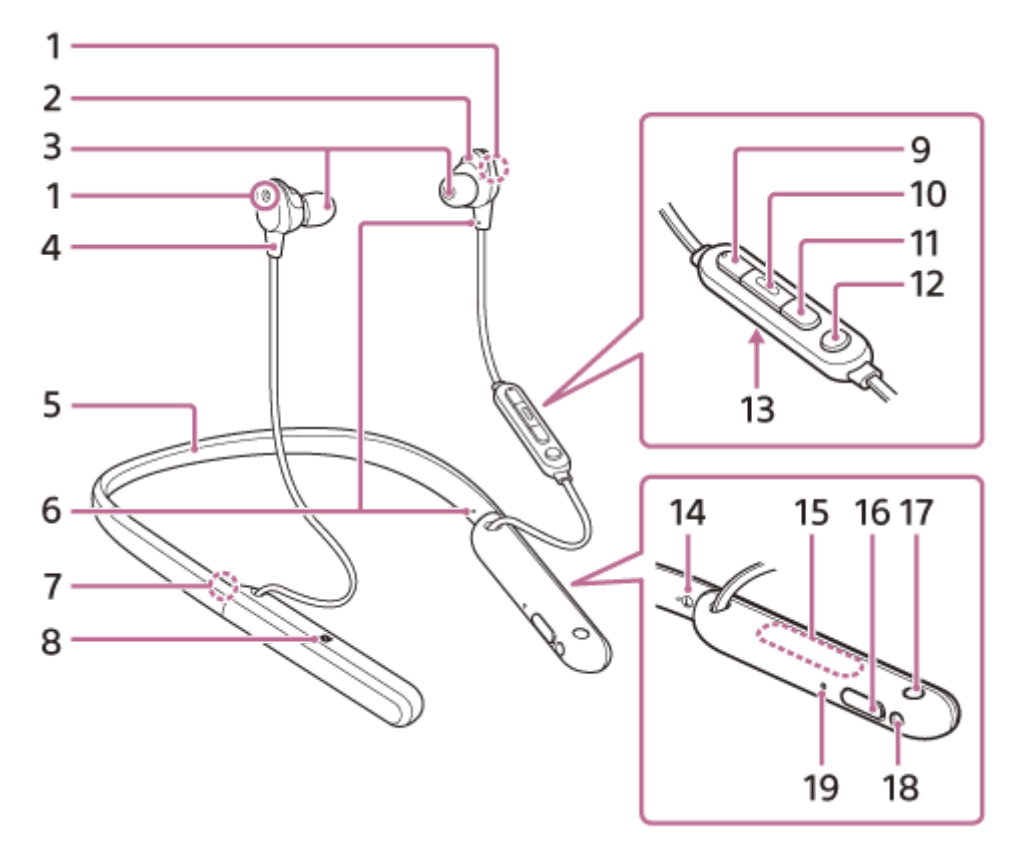

- Microfones para a função de cancelamento de ruído **1.**
- Captam o som do ruído quando a função de cancelamento de ruído está ativa.
- **2.** Unidade esquerda
- **3.** Auriculares
- **4.** Unidade direita
- **5.** Faixa de pescoço
- Ponto tátil **6.**
	- A unidade esquerda possui um ponto tátil.
- 7. Marca ® (direita)
- **8.** Marca N
- Botão + (volume +) **9.**

O botão + possui um ponto tátil. Utilize este ponto como guia quando utilizar o sistema de auscultadores.

- 10. Botão **-** (reprodução/chamada)
- **11.** Botão (volume -)
- Botão C (personalizar) **12.**

Utilize quando pretender comutar a função de cancelamento do ruído, o Modo som ambiente, etc.

- 13. Microfone para chamadas
	- Capta o som da sua voz quando fala ao telefone.
- 14. Marca  $\odot$  (esquerda)
- 15. Antena incorporada

O sistema de auscultadores possui uma antena de Bluetooth incorporada.

16. Porta USB Type-C

Ligue o sistema de auscultadores a uma tomada de CA com um transformador de CA USB disponível no mercado ou a um computador com o cabo USB Type-C fornecido para carregar o sistema de auscultadores.

**17.** Botão (alimentação)

Tomada de entrada de cabo para auscultadores **18.**

Ligue um leitor de música, etc. a esta tomada com o cabo para auscultadores fornecido. Certifique-se de que insere o cabo até encaixar com um clique. Se a ficha não for ligada corretamente, poderá não ouvir bem o som.

19. Indicador (vermelho/azul)

Acende-se a vermelho durante o carregamento.

Acende-se a vermelho ou azul para indicar o estado da alimentação ou comunicação do sistema de auscultadores.

## **Tópico relacionado**

- [Acerca do indicador](#page-15-0)
- [Verificar a carga restante da bateria](#page-21-0)

<span id="page-15-0"></span>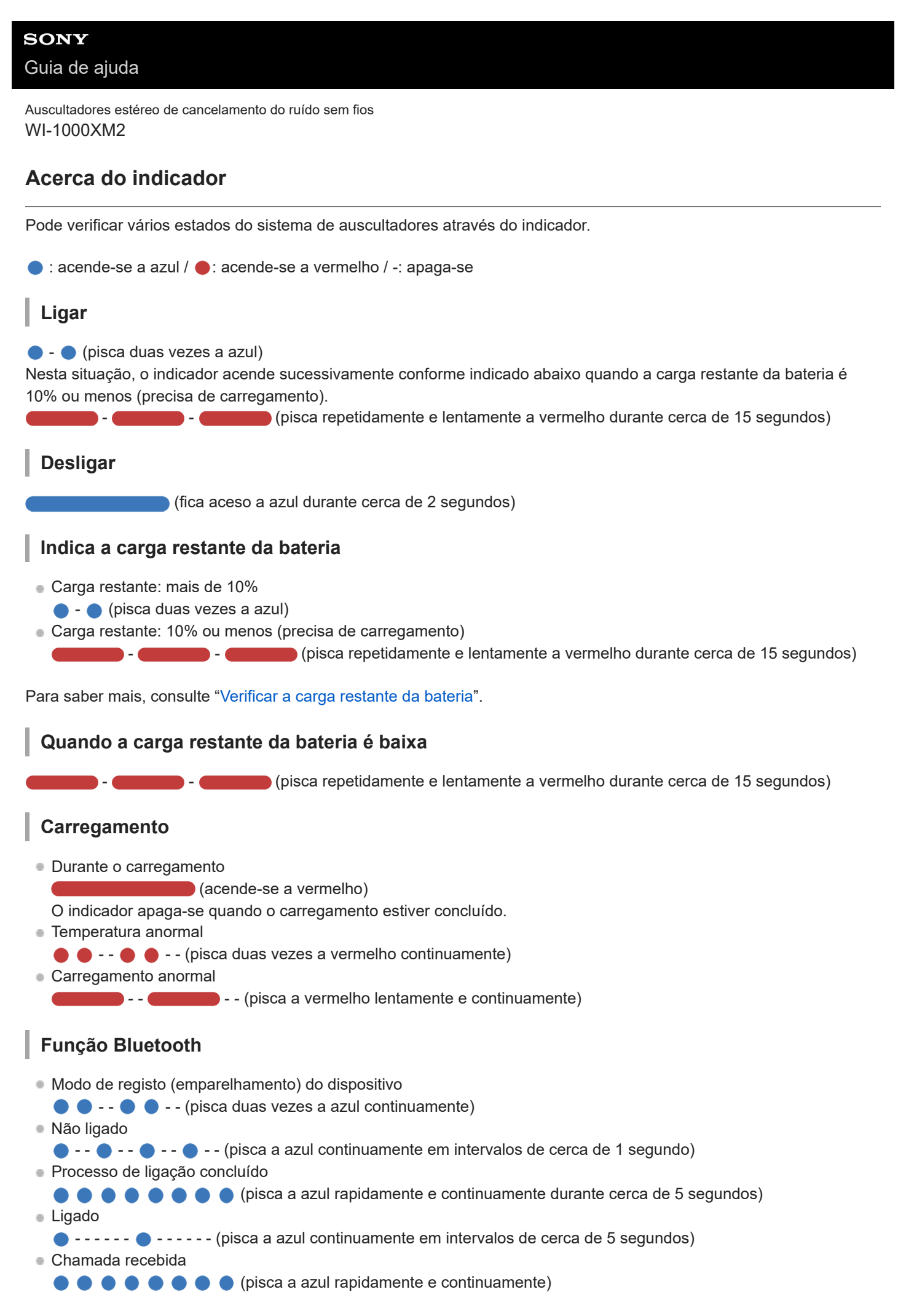

Os indicadores de estado não ligado e ligado apagam-se automaticamente após algum tempo. Começam a piscar novamente e continuam durante algum tempo quando é executada alguma operação. Quando a carga restante da bateria é reduzida, o indicador (vermelho) começa a piscar.

# **Outro**

Cabo para auscultadores ligado (alimentação ligada)

- - - - - - - - - - - - (pisca a azul continuamente em intervalos de cerca de 5 segundos) O indicador apaga-se automaticamente após algum tempo. Quando a carga restante da bateria é reduzida, o indicador (vermelho) começa a piscar.

- A atualizar o software
	- **-**  $\bullet$  - (pisca a azul lentamente e continuamente)
- Inicialização concluída
	- $\bullet \bullet \bullet$  (pisca 4 vezes a azul)

Para saber mais, consulte "[Inicializar o sistema de auscultadores para restaurar as definições de fábrica](#page-142-0)".

**2**

<span id="page-17-0"></span>Auscultadores estéreo de cancelamento do ruído sem fios WI-1000XM2

# **Carregar o sistema de auscultadores**

O sistema de auscultadores contém uma bateria recarregável de iões de lítio incorporada. Utilize o cabo USB Type-C fornecido para carregar o sistema de auscultadores antes de o utilizar.

## **1 Abra a tampa da porta USB Type-C.**

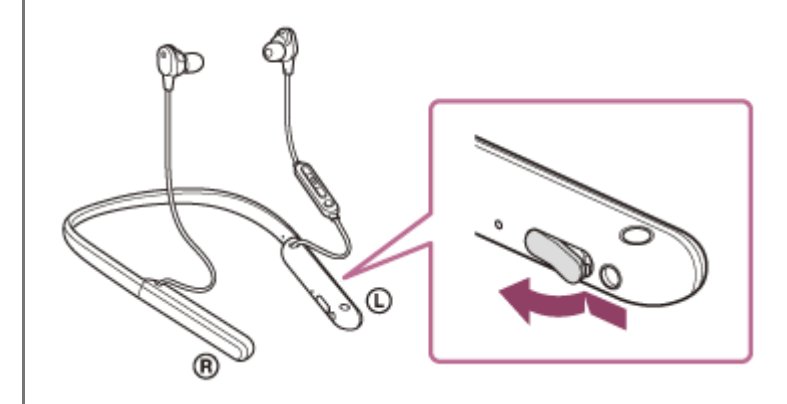

## **Ligue o sistema de auscultadores a uma tomada de CA.**

Utilize o cabo USB Type-C fornecido e um transformador de CA USB disponível no mercado.

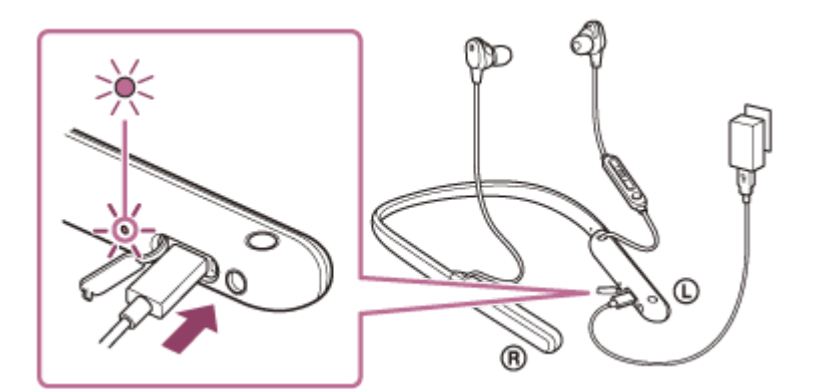

- O indicador (vermelho) do sistema de auscultadores acende-se.
- O carregamento fica concluído em cerca de 3,5 horas (\*) e o indicador (vermelho) apaga-se automaticamente.
- Tempo necessário para carregar a bateria sem carga até à sua capacidade máxima. O tempo de carregamento pode variar consoante as condições de utilização. \*

Após o carregamento estar concluído, desligue o cabo USB Type-C e feche bem a tampa da porta USB Type-C para evitar a entrada de água ou pó no sistema de auscultadores.

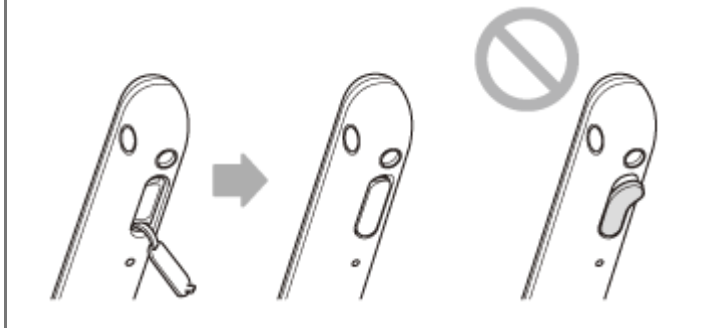

## **Requisitos do sistema para carregamento da bateria utilizando USB**

## **Transformador de CA USB**

Um transformador de CA USB comercialmente disponível, capaz de fornecer uma corrente de saída de 0,5 A (500 mA), ou superior

## **Computador pessoal**

Computador pessoal com uma porta USB normal

- Não garantimos a operação em todos os computadores.
- As operações que utilizarem um computador personalizado ou montado em casa não são garantidas.

## **Sugestão**

- Também é possível carregar o sistema de auscultadores ligando-o a um computador a funcionar utilizando o cabo USB Type-C fornecido.
- Se o carregamento for iniciado e o sistema de auscultadores estiver ligado, este irá desligar-se automaticamente.

## **Nota**

- O carregamento poderá não ter sucesso se for utilizado outro cabo em vez do cabo USB Type-C fornecido.
- O sucesso do carregamento depende do tipo de transformador de CA USB.
- Quando o sistema de auscultadores está ligado a uma tomada de CA ou a um computador, nenhuma operação pode ser efetuada, incluindo ligar o sistema de auscultadores, emparelhar ou ligar dispositivos Bluetooth e reproduzir música.
- Não é possível carregar o sistema de auscultadores quando o computador está no modo de suspensão (espera) ou modo de hibernação. Nesse caso, altere as definições do computador para iniciar novamente o carregamento do sistema de auscultadores.
- Se o sistema de auscultadores não for utilizado durante um longo período de tempo, as horas de utilização da bateria recarregável diminuirão. No entanto, o tempo de vida da bateria aumentará após alguns carregamentos. Se guardar o sistema de auscultadores durante um longo período de tempo, carregue a bateria até à respetiva capacidade máxima uma vez a cada 6 meses para evitar a descarga excessiva.
- Se o sistema de auscultadores não for utilizado durante um longo período de tempo, o carregamento da bateria poderá demorar mais tempo.
- Se o sistema de auscultadores detetar um problema durante o carregamento devido às causas que se seguem, o indicador (vermelho) pisca. Neste caso, carregue novamente dentro do intervalo de temperatura de carregamento aceitável. Se o problema persistir, consulte o agente Sony mais próximo.
	- A temperatura ambiente ultrapassa o intervalo da temperatura de carregamento de 5 °C 35 °C.
	- Existe um problema na bateria recarregável.
- Se o sistema de auscultadores não for utilizado durante um longo período de tempo, o indicador (vermelho) poderá não se acender imediatamente quando o carregamento é iniciado. Aguarde algum tempo até o indicador (vermelho) se acender.
- Se as horas de utilização da bateria recarregável incorporada diminuírem significativamente, a bateria deve ser substituída. Para substituir a bateria recarregável, consulte o agente Sony mais próximo.
- Evite a exposição a mudanças de temperatura extremas, luz solar direta, humidade, areia, poeiras ou choques elétricos. Nunca deixe o sistema de auscultadores no interior de um veículo estacionado.
- Quando ligar o sistema de auscultadores a um computador, utilize apenas o cabo USB Type-C fornecido e certifique-se de que efetua a ligação diretamente. O carregamento não será concluído corretamente com uma ligação indireta, por exemplo, através de um hub USB.

# <span id="page-19-0"></span>**Tempo de funcionamento disponível**

Os tempos de funcionamento do sistema de auscultadores com a bateria totalmente carregada são os seguintes:

# **Ligação Bluetooth**

## **Tempo de reprodução de música**

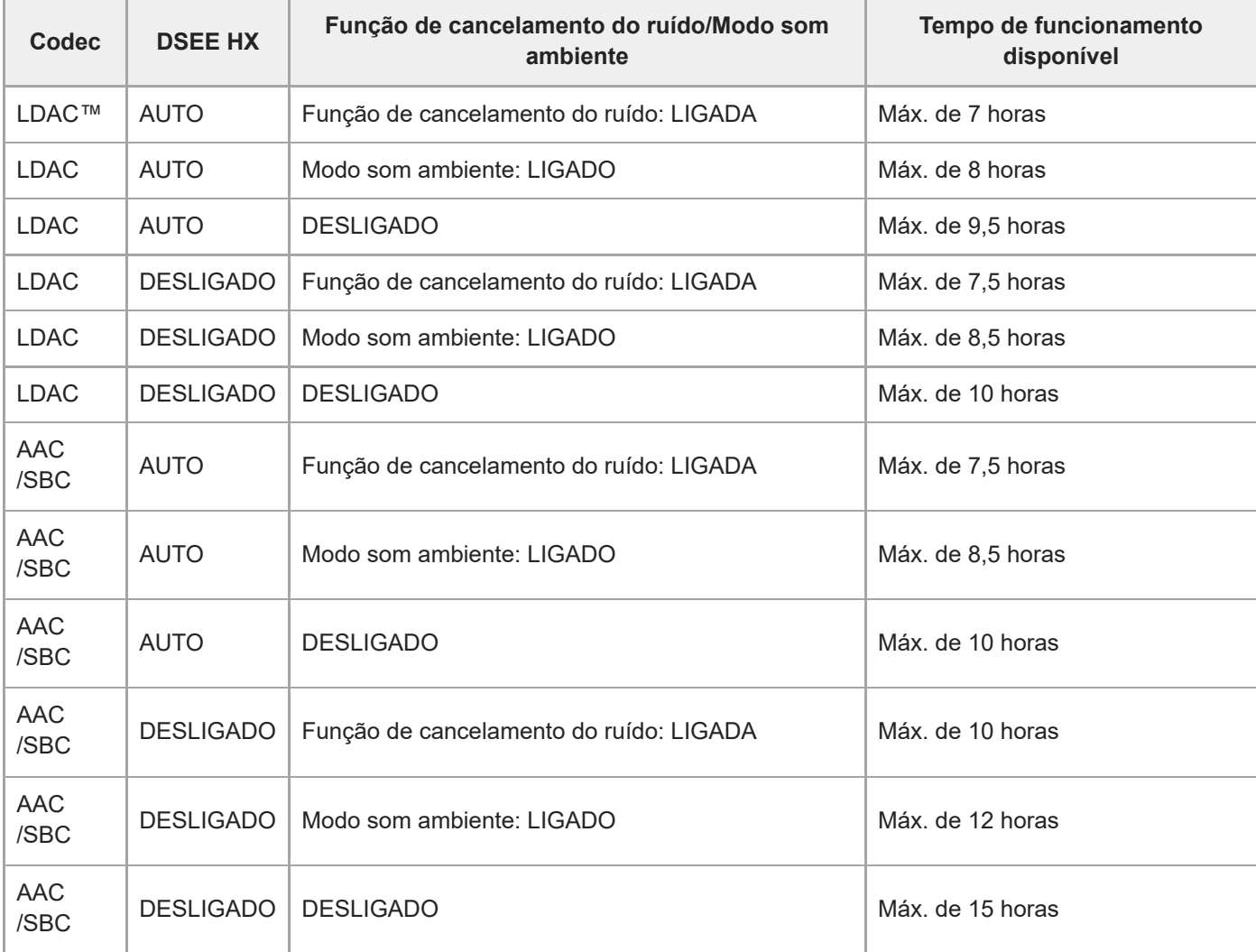

É possível cerca de 80 minutos de reprodução de música após 10 minutos de carga.

## **Tempo de comunicação**

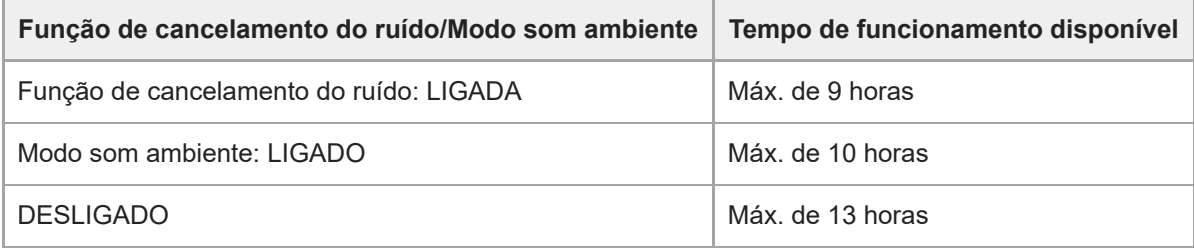

## **Tempo em espera**

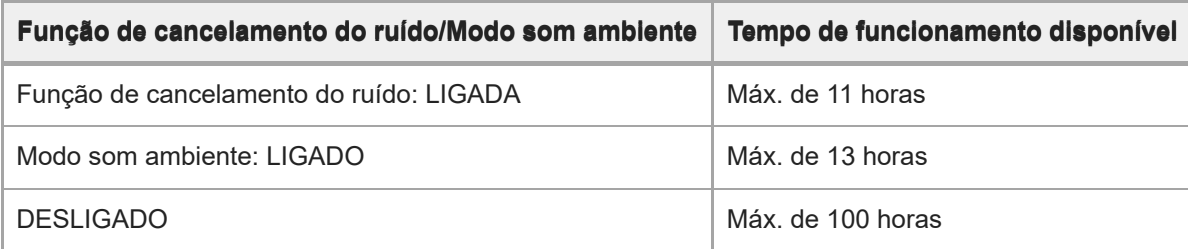

## **Cabo para auscultadores ligado (alimentação ligada)**

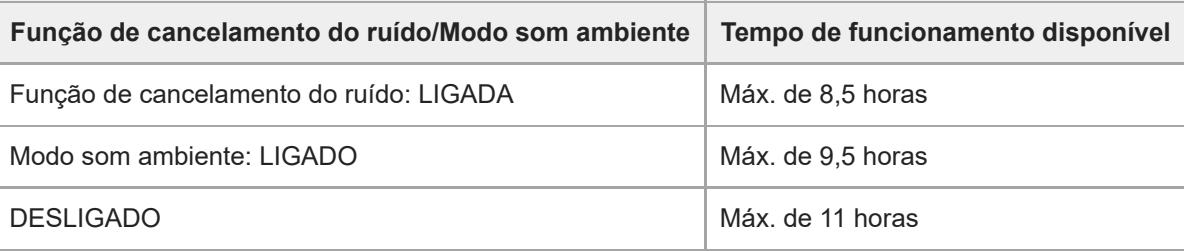

## **Sugestão**

Se utilizar a aplicação "Sony | Headphones Connect", pode ver qual é o codec que é utilizado numa ligação ou comutar a função DSEE HX.

## **Nota**

- As horas de utilização podem ser diferentes, dependendo das definições e das condições de utilização.
- Quando a função Equalizador é utilizada, o tempo de reprodução pode diminuir até 30%.

## **Tópico relacionado**

- [Codecs suportados](#page-93-0)
- [Acerca da função DSEE HX](#page-94-0)
- [O que pode fazer com a aplicação "Sony | Headphones Connect"](#page-112-0)

<span id="page-21-0"></span>[Guia de ajuda](#page-0-0)

Auscultadores estéreo de cancelamento do ruído sem fios WI-1000XM2

# **Verificar a carga restante da bateria**

Pode verificar a carga restante da bateria recarregável.

Quando o botão (<sup>1</sup>) (alimentação) é premido com o sistema de auscultadores ativado, ouve-se uma orientação por voz a indicar a carga restante da bateria.

"Battery about XX %" (Bateria com cerca de XX %) (O valor "XX" indica a carga restante aproximada.) "Battery fully charged" (Bateia totalmente carregada)

A carga restante da bateria indicada pela indicação por voz pode ser diferente da carga restante real em alguns casos. Utilize-o como estimativa pouco precisa.

Além disso, o indicador (vermelho) pisca durante cerca de 15 segundos se a carga restante da bateria for 10% ou menos, quando o sistema de auscultadores for ligado.

## **Quando a carga restante é baixa**

É emitido um som de aviso e o indicador de funcionamento fica vermelho. Ouvirá a orientação por voz dizer "Low battery, please recharge headset" (Nível da bateria baixo. Recarregar os auscultadores); carregue o sistema de auscultadores assim que for possível.

Quando a bateria fica sem carga, é emitido um som de aviso, a orientação por voz diz "Please recharge headset. Power off" (Recarregar os auscultadores. Alimentação desligada) e o sistema de auscultadores apaga-se automaticamente.

## **Quando estiver a utilizar um iPhone ou iPod touch**

Quando o sistema de auscultadores estiver ligado a um iPhone ou iPod touch através de uma ligação Bluetooth HFP, o ecrã do iPhone ou iPod touch apresentará um ícone que indica a carga restante da bateria do sistema de auscultadores.

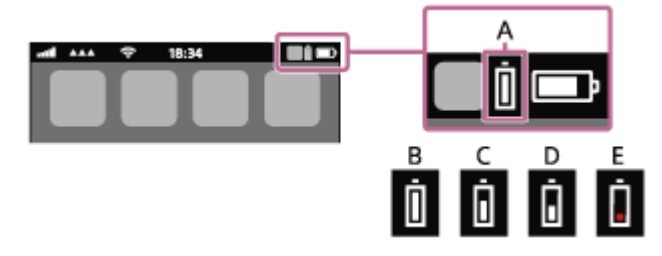

**A:** Carga restante da bateria do sistema de auscultadores

A carga restante aproximada é indicada em 10 níveis diferentes. B a E são exemplos de indicação.

- **B:** 100%
- **C:** 70%
- **D:** 50%
- **E:** 10% ou menos (precisa de carregamento)

A carga restante da bateria do sistema de auscultadores é apresentada também no widget de um iPhone ou iPod touch que execute o iOS 9 ou posterior. Para saber mais, consulte as instruções de operação fornecidas com o iPhone ou iPod touch.

A carga restante indicada pode ser diferente da carga restante real em alguns casos. Utilize-o como estimativa pouco precisa.

## **Quando estiver a utilizar um smartphone Android (SO 8.1 ou posterior)**

Quando o sistema de auscultadores estiver ligado a um smartphone Android através de uma ligação Bluetooth HFP, selecione [Settings] - [Device connection] - [Bluetooth] para ver a carga restante da bateria do sistema de auscultadores no ecrã do smartphone, mais precisamente onde for apresentado o dispositivo Bluetooth emparelhado. A carga é

apresentada em 10 níveis diferentes, como "100%", "70%", "50%" ou "10%". Para obter mais informações, consulte as instruções de operação do smartphone Android.

A carga restante indicada pode ser diferente da carga restante real em alguns casos. Utilize-o como estimativa pouco precisa.

#### **Sugestão**

Também pode verificar a carga restante da bateria com a aplicação "Sony | Headphones Connect". Os smartphones Android e iPhone/iPod touch suportam esta aplicação.

#### **Nota**

- Se ligar o sistema de auscultadores a um iPhone, iPod touch ou smartphone Android com "Media audio" (A2DP) numa ligação multiponto, a carga restante da bateria não será apresentada corretamente.
- A carga restante da bateria poderá não ser apresentada corretamente logo após uma atualização de software ou se o sistema de auscultadores não for utilizado há bastante tempo. Neste caso, carregue e descarregue a bateria várias vezes para que a carga restante da bateria seja apresentada corretamente.

## **Tópico relacionado**

[O que pode fazer com a aplicação "Sony | Headphones Connect"](#page-112-0)

# <span id="page-23-0"></span>**Ligar o sistema de auscultadores**

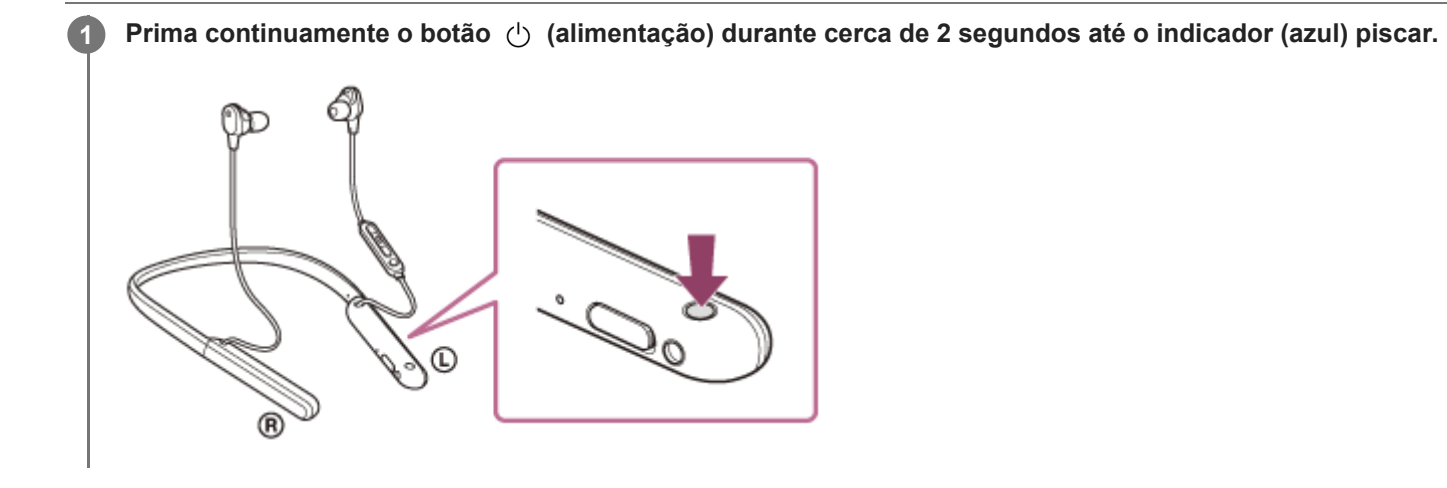

## **Tópico relacionado**

[Desligar o sistema de auscultadores](#page-24-0)

<span id="page-24-0"></span>[Guia de ajuda](#page-0-0)

Auscultadores estéreo de cancelamento do ruído sem fios WI-1000XM2

# **Desligar o sistema de auscultadores**

Prima continuamente o botão (b) (alimentação) durante cerca de 2 segundos até o indicador (azul) se **apagar. 1**

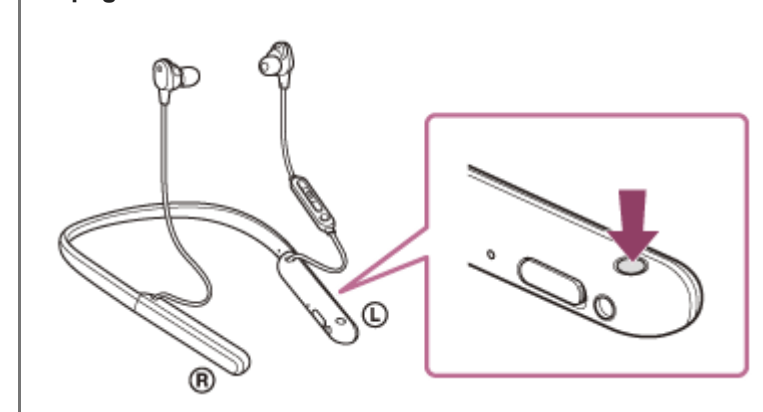

## **Sugestão**

Também pode desligar o sistema de auscultadores com a aplicação "Sony | Headphones Connect".

## **Tópico relacionado**

- [Ligar o sistema de auscultadores](#page-23-0)
- [O que pode fazer com a aplicação "Sony | Headphones Connect"](#page-112-0)

# <span id="page-25-0"></span>**Como estabelecer uma ligação sem fios a dispositivos Bluetooth**

Pode ouvir música e fazer chamadas no modo mãos-livres com o sistema de auscultadores sem fios utilizando a função Bluetooth do seu dispositivo Bluetooth.

## **Registo (emparelhamento) do dispositivo**

Para utilizar a função Bluetooth, é necessário que ambos os dispositivos que serão ligados tenham efetuado o registo mútuo anteriormente. A operação de registar um dispositivo tem o nome de "registo (emparelhamento) do dispositivo". Se o dispositivo a ser ligado não suportar a função de ligação com um toque (NFC), emparelhe manualmente o sistema de auscultadores com o dispositivo.

Se o dispositivo suportar a ligação com um toque (NFC), pode efetuar o emparelhamento do sistema de auscultadores com o dispositivo e estabelecer uma ligação Bluetooth tocando com o dispositivo no sistema de auscultadores.

## **Ligar a um dispositivo emparelhado**

Após emparelhar um dispositivo com o sistema de auscultadores, não será necessário voltar a emparelhá-los. Utilize os métodos necessários para cada dispositivo para estabelecer a ligação ao sistema de auscultadores.

<span id="page-26-0"></span>[Guia de ajuda](#page-0-0)

Auscultadores estéreo de cancelamento do ruído sem fios WI-1000XM2

# **Estabelecer a ligação com a aplicação "Sony | Headphones Connect"**

Abra a aplicação "Sony | Headphones Connect" no seu smartphone Android™/iPhone para ligar o sistema de auscultadores ao smartphone ou iPhone. Para saber mais, consulte o guia de ajuda da aplicação "Sony | Headphones Connect".

[https://rd1.sony.net/help/mdr/hpc/h\\_zz/](https://rd1.sony.net/help/mdr/hpc/h_zz/)

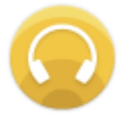

#### **Sony Headphones Connect** ↷

#### **Nota**

Com alguns smartphones e iPhone, a ligação pode ser instável quando for estabelecida com a aplicação "Sony | Headphones [Connect". Neste caso, siga os procedimentos descritos em "Ligar a um smartphone Android emparelhado" ou "Ligar a um](#page-40-0) iPhone emparelhado" para estabelecer a ligação ao sistema de auscultadores.

#### **Tópico relacionado**

- [Ligar a um smartphone Android emparelhado](#page-30-0)
- [Ligar a um iPhone emparelhado](#page-40-0)
- [O que pode fazer com a aplicação "Sony | Headphones Connect"](#page-112-0)
- [Instalar a aplicação "Sony | Headphones Connect"](#page-114-0)

# <span id="page-27-0"></span>**Emparelhar e ligar a um smartphone Android**

A operação de registo do dispositivo que pretende ligar denomina-se "emparelhamento". Quando pretender utilizar um dispositivo com o sistema de auscultadores pela primeira vez, tem de começar por fazer o emparelhamento. Antes de iniciar a operação, certifique-se do seguinte:

- O smartphone Android está a uma distância igual ou inferior a 1 m do sistema de auscultadores.
- O sistema de auscultadores tem carga suficiente.
- Tem as instruções de operação do smartphone Android consigo.

#### **No sistema de auscultadores, entre no modo de emparelhamento. 1**

Ative o sistema de auscultadores quando o emparelhar com um dispositivo pela primeira vez após a compra ou depois de inicializar (o sistema não possui quaisquer informações de emparelhamento). O sistema de auscultadores entra no modo de emparelhamento automaticamente. Neste caso, avance para o passo 2. Quando emparelhar um segundo dispositivo ou dispositivos posteriores (o sistema de auscultadores tem informações de emparelhamento para outros dispositivos), prima continuamente o botão (1) (alimentação) durante cerca de 7 segundos.

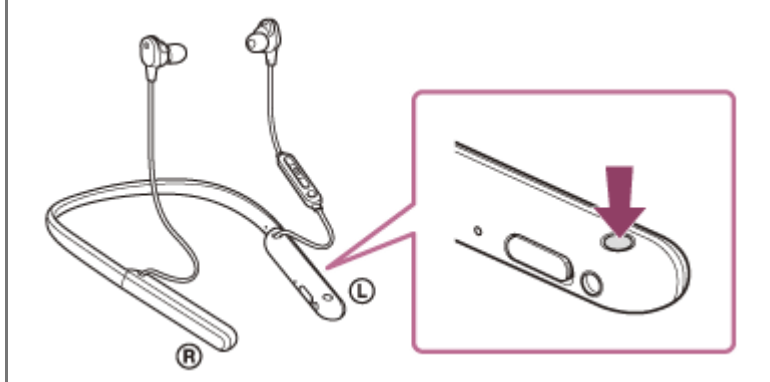

Verifique se o indicador (azul) pisca duas vezes repetidamente. Ouvirá a orientação por voz "Bluetooth pairing" (Emparelhamento Bluetooth).

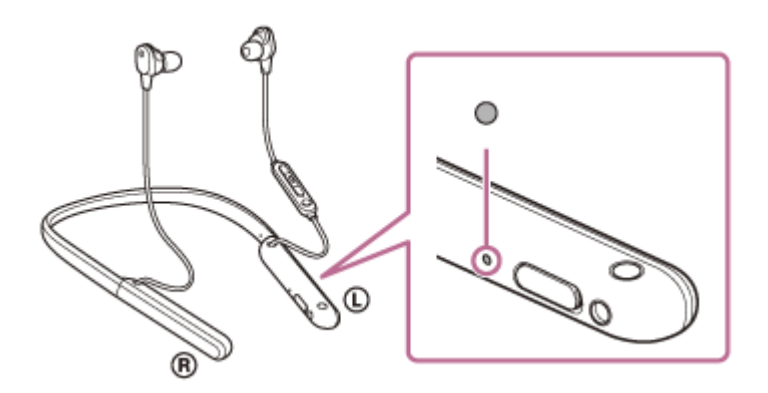

**2 Desbloqueie o ecrã do smartphone Android se estiver bloqueado.**

**3 Procure o sistema de auscultadores no smartphone Android.**

**1.** Selecione [Settings] - [Device connection] - [Bluetooth].

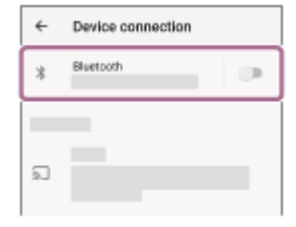

**2.** Toque no interruptor para ativar a função Bluetooth.

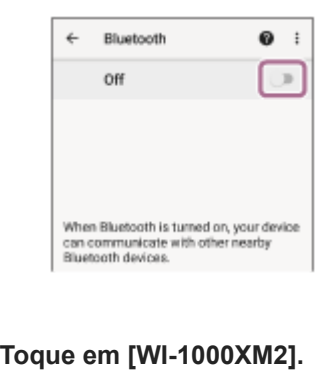

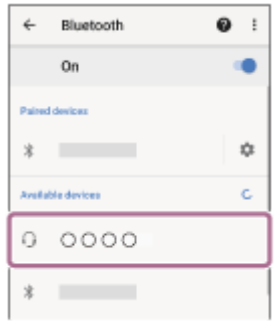

Se for necessário introduzir a palavra-passe (\*), introduza "0000".

O sistema de auscultadores e o smartphone estão emparelhados e ligados um ao outro. Ouvirá a orientação por voz "Bluetooth connected" (Bluetooth ligado).

Se não estiverem ligados, consulte "[Ligar a um smartphone Android emparelhado](#page-30-0)".

Se não aparecer [WI-1000XM2] no ecrã do smartphone Android, tente novamente a partir do início do passo 3.

A chave-passe pode ser designada por "Código-passe", "Código PIN", "Numero PIN" ou "Palavra-passe".

#### **Sugestão**

**4**

- A operação acima é um exemplo. Para saber mais, consulte as instruções de operação fornecidas com o smartphone Android.
- [Para eliminar todas as informações de emparelhamento Bluetooth, consulte "Inicializar o sistema de auscultadores para](#page-142-0) restaurar as definições de fábrica".

#### **Nota**

- Quando emparelhar um dispositivo, poderá aparecer [WI-1000XM2], [LE\_WI-1000XM2] ou ambas as indicações no dispositivo que está a estabelecer a ligação. Quando aparecerem ambas as indicações ou [WI-1000XM2], selecione [WI-1000XM2]; quando aparecer a indicação [LE\_WI-1000XM2], selecione [LE\_WI-1000XM2].
- Se o emparelhamento não for efetuado num período de 5 minutos, o modo de emparelhamento será cancelado. Neste caso, comece novamente a operação a partir do passo 1.
- Assim que os dispositivos Bluetooth estiverem emparelhados, não é necessário emparelhá-los novamente, exceto nos seguintes casos:
	- As informações de emparelhamento foram eliminadas após uma reparação, etc.
	- Quando um 9.º dispositivo for emparelhado.

O sistema de auscultadores pode ser emparelhado, no máximo, com 8 dispositivos. Se emparelhar um novo dispositivo depois de já ter emparelhado 8 dispositivos, a informação de registo do dispositivo emparelhado que não é ligado há mais tempo é substituída pela informação do novo dispositivo.

- Quando as informações de emparelhamento do sistema de auscultadores tiverem sido eliminadas do dispositivo Bluetooth.
- Quando o sistema de auscultadores for inicializado. Todas as informações de emparelhamento são eliminadas. Neste caso, elimine as informações de emparelhamento do sistema de auscultadores no dispositivo e volte a emparelhá-los.
- O sistema de auscultadores pode ser emparelhado com vários dispositivos, mas apenas pode reproduzir música de 1 dispositivo emparelhado de cada vez.

#### **Tópico relacionado**

- [Como estabelecer uma ligação sem fios a dispositivos Bluetooth](#page-25-0)
- [Ligar a um smartphone Android emparelhado](#page-30-0)
- [Ouvir música a partir de um dispositivo através de uma ligação Bluetooth](#page-81-0)
- [Desligar a ligação Bluetooth \(após a utilização\)](#page-78-0)
- [Inicializar o sistema de auscultadores para restaurar as definições de fábrica](#page-142-0)

<span id="page-30-0"></span>[Guia de ajuda](#page-0-0)

Auscultadores estéreo de cancelamento do ruído sem fios WI-1000XM2

# **Ligar a um smartphone Android emparelhado**

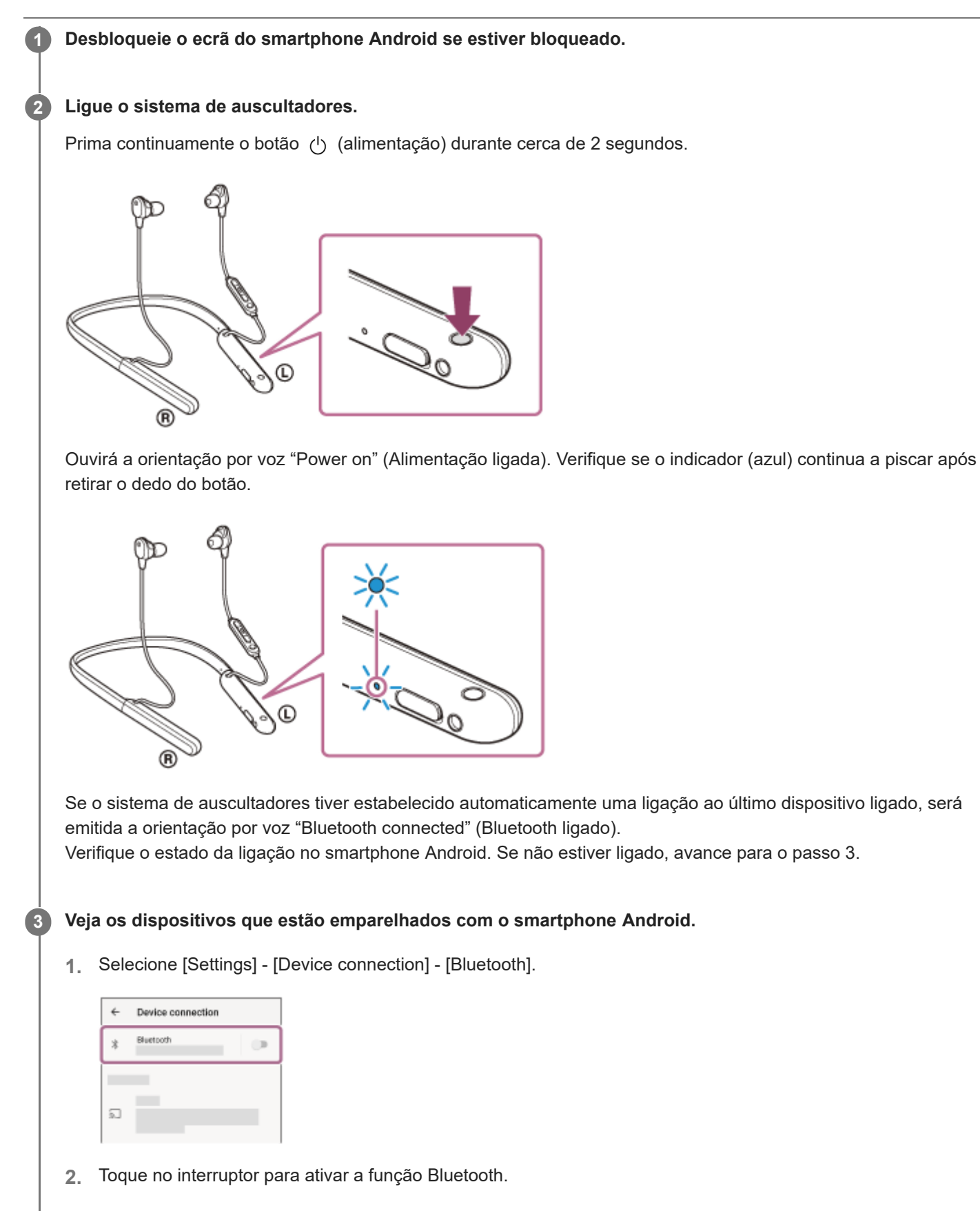

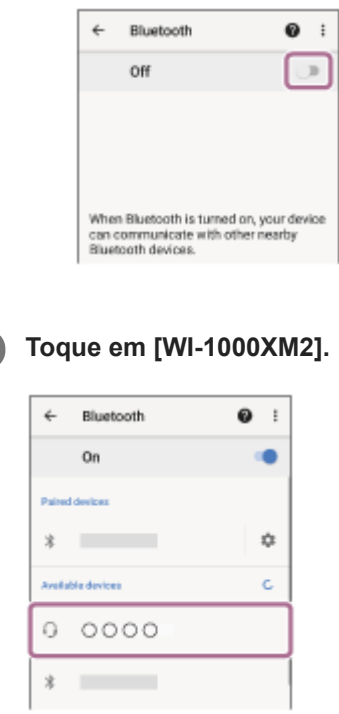

Ouvirá a orientação por voz "Bluetooth connected" (Bluetooth ligado).

## **Sugestão**

A operação acima é um exemplo. Para saber mais, consulte as instruções de operação fornecidas com o smartphone Android.

#### **Nota**

**4**

- Quando a ligação é estabelecida, poderá aparecer [WI-1000XM2], [LE\_WI-1000XM2] ou ambas as indicações no dispositivo que está a estabelecer a ligação. Quando aparecerem ambas as indicações ou [WI-1000XM2], selecione [WI-1000XM2]; quando aparecer a indicação [LE\_WI-1000XM2], selecione [LE\_WI-1000XM2].
- Se o último dispositivo Bluetooth ligado for colocado junto do sistema de auscultadores, basta ativar o sistema de auscultadores para que a ligação seja estabelecida automaticamente. Neste caso, desative a função Bluetooth no último dispositivo ligado ou desligue a alimentação.
- Se não conseguir ligar o smartphone ao sistema de auscultadores, elimine a informação de emparelhamento do sistema de auscultadores no smartphone e efetue novamente o emparelhamento. Para saber mais sobre as operações no seu smartphone, consulte as instruções de operação fornecidas com o smartphone.

#### **Tópico relacionado**

- [Como estabelecer uma ligação sem fios a dispositivos Bluetooth](#page-25-0)
- **[Emparelhar e ligar a um smartphone Android](#page-27-0)**
- [Ouvir música a partir de um dispositivo através de uma ligação Bluetooth](#page-81-0)
- [Desligar a ligação Bluetooth \(após a utilização\)](#page-78-0)

# <span id="page-32-0"></span>**Ligação com um toque (NFC) com um smartphone Android**

Quando tocar com um smartphone no sistema de auscultadores, o sistema de auscultadores ativa-se automaticamente e, em seguida, efetua o emparelhamento e estabelece uma ligação Bluetooth.

## **Smartphones compatíveis**

■ Smartphones compatíveis com NFC com Android 4.1 ou posterior instalado

## **O que é o NFC?**

**3**

NFC (Near Field Communication) é uma tecnologia que permite a comunicação sem fios de curto alcance entre vários dispositivos, como smartphones e etiquetas IC. Graças à função NFC, a comunicação de dados — por exemplo, emparelhamento Bluetooth — pode ser facilmente conseguida tocando com dispositivos compatíveis com NFC entre si (isto é, no símbolo da Marca N ou no local designado em cada dispositivo).

## **1 Desbloqueie o ecrã do smartphone, se estiver bloqueado.**

## **2 Ative a função NFC do smartphone.**

- **1.** Selecione [Settings] [Device connection].
- **2.** Toque no interruptor para ativar a função NFC.

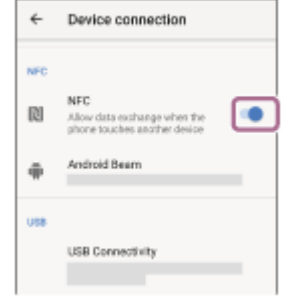

## **Toque com o smartphone no sistema de auscultadores.**

- Toque com o smartphone na marca N do sistema de auscultadores. Continue a tocar no sistema de auscultadores com o smartphone até que este reaja.
- Consulte o manual de instruções do smartphone para conhecer o local designado a tocar no smartphone.

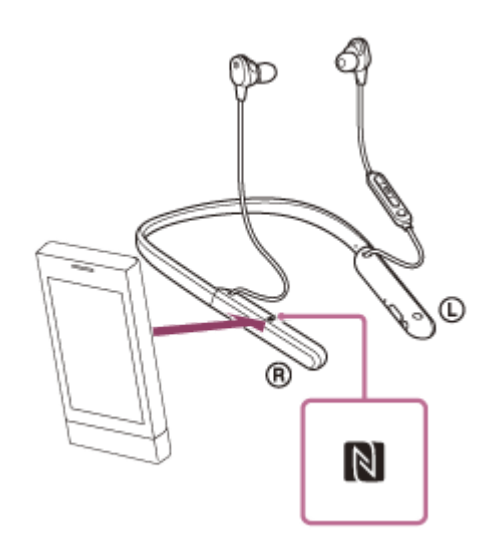

Siga as instruções apresentadas no ecrã para concluir o emparelhamento e a ligação.

Quando o sistema de auscultadores estiver ligado ao smartphone, o indicador (azul) começa a piscar lentamente. Ouvirá a orientação por voz "Bluetooth connected" (Bluetooth ligado).

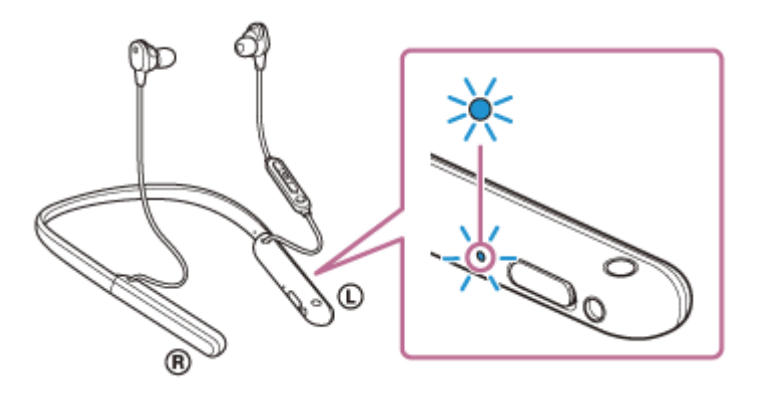

- Para terminar a ligação, toque novamente com o smartphone no sistema de auscultadores. Ouvirá a orientação por voz "Bluetooth disconnected" (Bluetooth desligado).
- Para ligar um smartphone emparelhado, execute o passo 3.
- Desbloqueie o ecrã do smartphone, se estiver bloqueado.

#### **Sugestão**

- A operação acima é um exemplo. Para saber mais, consulte as instruções de operação fornecidas com o smartphone Android.
- Se não conseguir ligar o sistema de auscultadores, experimente o seguinte.
	- Desbloqueie o ecrã do smartphone, se estiver bloqueado, e mova lentamente o smartphone sobre a marca N.
	- Se o smartphone estiver numa capa, retire a capa.
	- Verifique se a função Bluetooth do smartphone está ativada.
- Se tocar com um smartphone compatível com NFC no sistema de auscultadores e o smartphone estiver ligado a outro dispositivo compatível com NFC, o smartphone termina a ligação Bluetooth com o outro dispositivo e liga-se ao sistema de auscultadores através a ligação com um toque NFC (troca da ligação com um toque).

#### **Tópico relacionado**

- [Como estabelecer uma ligação sem fios a dispositivos Bluetooth](#page-25-0)
- [Terminar a ligação ao smartphone Android com um toque \(NFC\)](#page-35-0)
- [Mudar de dispositivo com um toque \(NFC\)](#page-36-0)
- [Ouvir música a partir de um dispositivo através de uma ligação Bluetooth](#page-81-0)

**2**

<span id="page-35-0"></span>[Guia de ajuda](#page-0-0)

Auscultadores estéreo de cancelamento do ruído sem fios WI-1000XM2

# **Terminar a ligação ao smartphone Android com um toque (NFC)**

Pode desligar o sistema de auscultadores do smartphone ligado tocando no sistema de auscultadores com o mesmo.

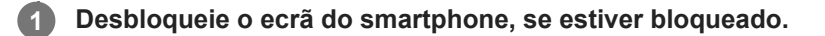

## **Toque com o smartphone no sistema de auscultadores.**

Toque com o smartphone na marca N do sistema de auscultadores.

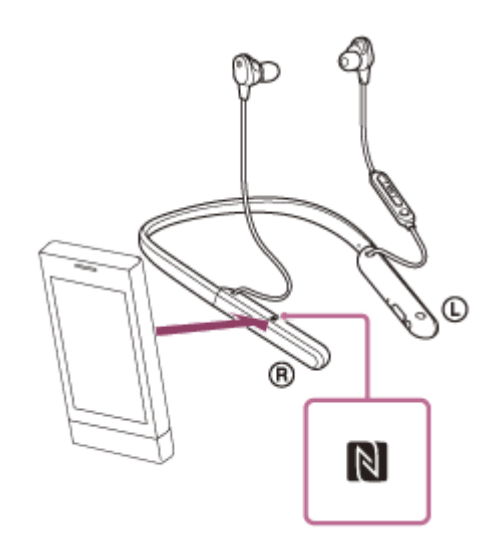

Ouvirá a orientação por voz "Bluetooth disconnected" (Bluetooth desligado).

## **Nota**

Com as definições originais do momento da compra, se não for executada qualquer operação durante cerca de 5 minutos após o fim da ligação, o sistema de auscultadores desativa-se automaticamente. Prima continuamente o botão (1) (alimentação) durante cerca de 2 segundos para desligar a alimentação antes desse tempo. Ouvirá a orientação por voz "Power off" (Alimentação desligada), o indicador (azul) apaga-se e o sistema de auscultadores desativa-se. O tempo que o sistema de auscultadores demora a desativar-se pode ser alterado na aplicação "Sony | Headphones Connect". Para saber mais, consulte o guia de ajuda da aplicação "Sony | Headphones Connect". [https://rd1.sony.net/help/mdr/hpc/h\\_zz/](https://rd1.sony.net/help/mdr/hpc/h_zz/)
Auscultadores estéreo de cancelamento do ruído sem fios WI-1000XM2

# **Mudar de dispositivo com um toque (NFC)**

- Se tocar com um smartphone compatível com NFC no sistema de auscultadores enquanto este se encontra ligado a outro dispositivo Bluetooth, a ligação muda para o smartphone (troca da ligação com um toque). No entanto, não é possível trocar a ligação durante uma chamada com o sistema de auscultadores ligado a um telemóvel compatível com Bluetooth.
- Quando um smartphone compatível com NFC está ligado ao sistema de auscultadores e é tocado por outro sistema de auscultadores Bluetooth ou coluna Bluetooth compatível com NFC, o smartphone é desligado do sistema de auscultadores e liga-se ao dispositivo Bluetooth que tocou nele.

### **Nota**

**Desbloqueie o ecrã do smartphone antes se estiver bloqueado.** 

**1**

<span id="page-37-0"></span>Auscultadores estéreo de cancelamento do ruído sem fios WI-1000XM2

# **Emparelhar e ligar a um iPhone**

A operação de registo do dispositivo que pretende ligar denomina-se "emparelhamento". Quando pretender utilizar um dispositivo com o sistema de auscultadores pela primeira vez, tem de começar por fazer o emparelhamento. Antes de iniciar a operação, certifique-se do seguinte:

- O iPhone está a menos de 1 m do sistema de auscultadores.
- O sistema de auscultadores tem carga suficiente.
- Tem as instruções de operação do iPhone consigo.

# **No sistema de auscultadores, entre no modo de emparelhamento.**

Ative o sistema de auscultadores quando o emparelhar com um dispositivo pela primeira vez após a compra ou depois de inicializar (o sistema não possui quaisquer informações de emparelhamento). O sistema de auscultadores entra no modo de emparelhamento automaticamente. Neste caso, avance para o passo 2. Quando emparelhar um segundo dispositivo ou dispositivos posteriores (o sistema de auscultadores tem informações de emparelhamento para outros dispositivos), prima continuamente o botão (1) (alimentação) durante cerca de 7 segundos.

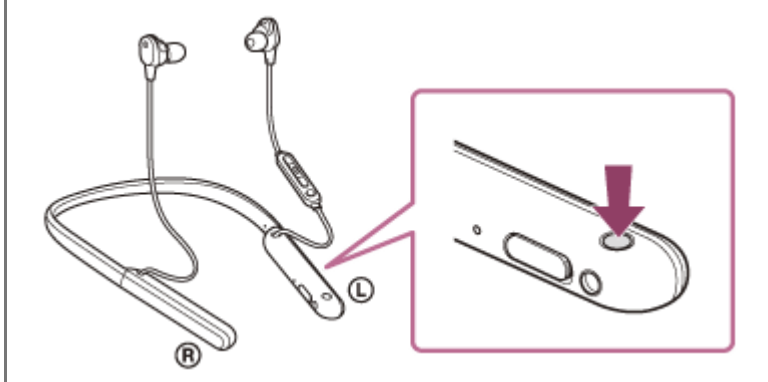

Verifique se o indicador (azul) pisca duas vezes repetidamente. Ouvirá a orientação por voz "Bluetooth pairing" (Emparelhamento Bluetooth).

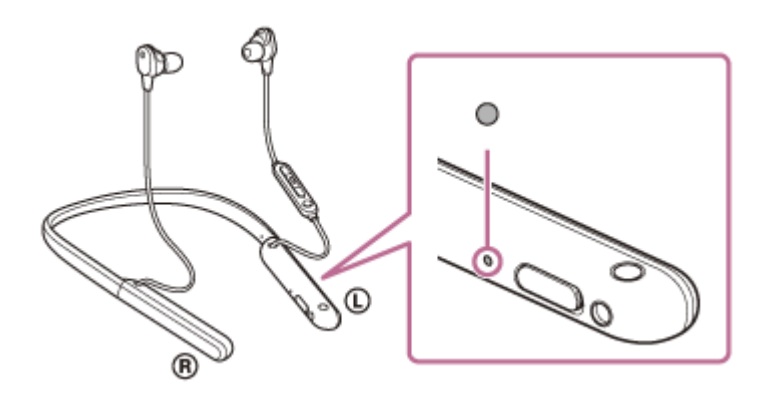

**2 Desbloqueie o ecrã do iPhone, se estiver bloqueado.**

**3 Procure o sistema de auscultadores no iPhone.**

- **1.** Selecione [Settings].
- **2.** Toque em [Bluetooth].

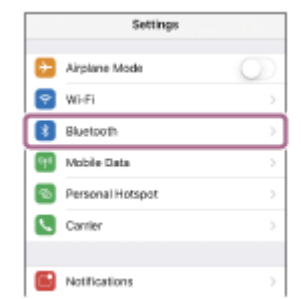

**3.** Toque no interruptor para ativar a função Bluetooth.

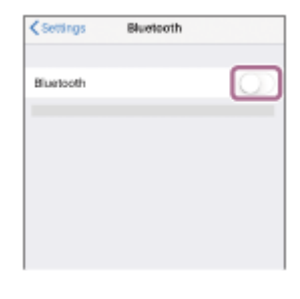

### **Toque em [WI-1000XM2].**

**4**

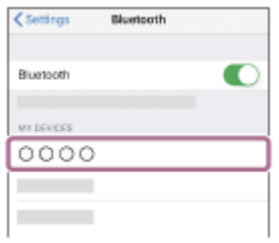

Se for necessário introduzir a palavra-passe (\*), introduza "0000".

O sistema de auscultadores e o iPhone estão emparelhados e ligados um ao outro. Ouvirá a orientação por voz "Bluetooth connected" (Bluetooth ligado).

Se não estiverem ligados, consulte "[Ligar a um iPhone emparelhado"](#page-40-0).

Se [WI-1000XM2] não aparecer no ecrã do iPhone, tente novamente a partir do início do passo 3.

A chave-passe pode ser designada por "Código-passe", "Código PIN", "Numero PIN" ou "Palavra-passe".

### **Sugestão**

- A operação acima é um exemplo. Para saber mais, consulte as instruções de operação fornecidas com o seu iPhone.
- [Para eliminar todas as informações de emparelhamento Bluetooth, consulte "Inicializar o sistema de auscultadores para](#page-142-0) restaurar as definições de fábrica".

### **Nota**

- Quando emparelhar um dispositivo, poderá aparecer [WI-1000XM2], [LE\_WI-1000XM2] ou ambas as indicações no dispositivo que está a estabelecer a ligação. Quando aparecerem ambas as indicações ou [WI-1000XM2], selecione [WI-1000XM2]; quando aparecer a indicação [LE\_WI-1000XM2], selecione [LE\_WI-1000XM2].
- Se o emparelhamento não for efetuado num período de 5 minutos, o modo de emparelhamento será cancelado. Neste caso, comece novamente a operação a partir do passo 1.
- Assim que os dispositivos Bluetooth estiverem emparelhados, não é necessário emparelhá-los novamente, exceto nos seguintes casos:
	- As informações de emparelhamento foram eliminadas após uma reparação, etc.
	- Quando um 9.º dispositivo for emparelhado.

O sistema de auscultadores pode ser emparelhado, no máximo, com 8 dispositivos. Se emparelhar um novo dispositivo depois de já ter emparelhado 8 dispositivos, a informação de registo do dispositivo emparelhado que não é ligado há mais tempo é substituída pela informação do novo dispositivo.

- Quando as informações de emparelhamento do sistema de auscultadores tiverem sido eliminadas do dispositivo Bluetooth.
- Quando o sistema de auscultadores for inicializado. Todas as informações de emparelhamento são eliminadas. Neste caso, elimine as informações de emparelhamento do sistema de auscultadores no dispositivo e volte a emparelhá-los.
- O sistema de auscultadores pode ser emparelhado com vários dispositivos, mas apenas pode reproduzir música de 1 dispositivo emparelhado de cada vez.

#### **Tópico relacionado**

- [Como estabelecer uma ligação sem fios a dispositivos Bluetooth](#page-25-0)
- [Ligar a um iPhone emparelhado](#page-40-0)
- [Ouvir música a partir de um dispositivo através de uma ligação Bluetooth](#page-81-0)
- [Desligar a ligação Bluetooth \(após a utilização\)](#page-78-0)
- [Inicializar o sistema de auscultadores para restaurar as definições de fábrica](#page-142-0)

<span id="page-40-0"></span>[Guia de ajuda](#page-0-0)

Auscultadores estéreo de cancelamento do ruído sem fios WI-1000XM2

# **Ligar a um iPhone emparelhado**

Notifications

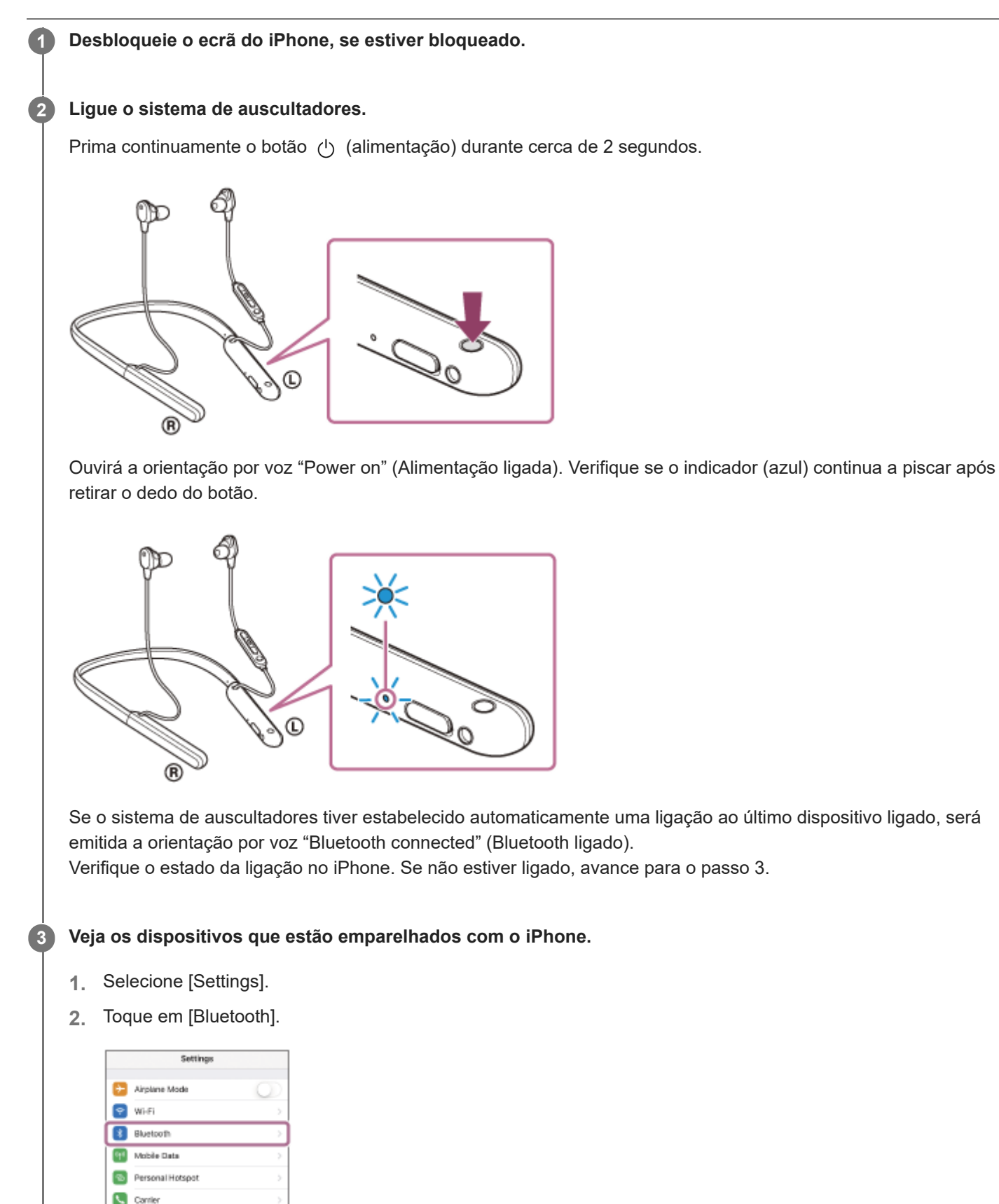

**3.** Toque no interruptor para ativar a função Bluetooth.

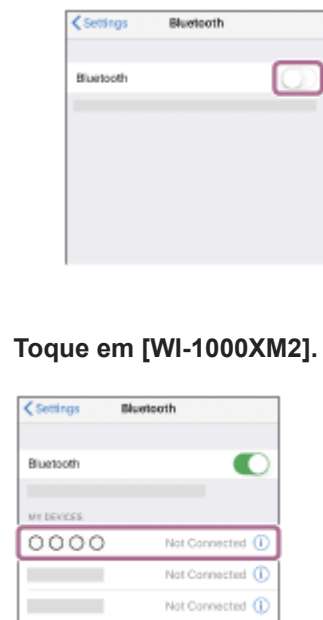

Ouvirá a orientação por voz "Bluetooth connected" (Bluetooth ligado).

#### **Sugestão**

A operação acima é um exemplo. Para saber mais, consulte as instruções de operação fornecidas com o seu iPhone.

#### **Nota**

**4**

- Quando a ligação é estabelecida, poderá aparecer [WI-1000XM2], [LE\_WI-1000XM2] ou ambas as indicações no dispositivo que está a estabelecer a ligação. Quando aparecerem ambas as indicações ou [WI-1000XM2], selecione [WI-1000XM2]; quando aparecer a indicação [LE\_WI-1000XM2], selecione [LE\_WI-1000XM2].
- Se o último dispositivo Bluetooth ligado for colocado junto do sistema de auscultadores, basta ativar o sistema de auscultadores para que a ligação seja estabelecida automaticamente. Neste caso, desative a função Bluetooth no último dispositivo ligado ou desligue a alimentação.
- Se não conseguir ligar o iPhone ao sistema de auscultadores, elimine a informação de emparelhamento no iPhone e efetue novamente o emparelhamento. Para saber mais sobre as operações no seu iPhone, consulte as instruções de operação fornecidas com o iPhone.

#### **Tópico relacionado**

- [Como estabelecer uma ligação sem fios a dispositivos Bluetooth](#page-25-0)
- [Emparelhar e ligar a um iPhone](#page-37-0)
- [Ouvir música a partir de um dispositivo através de uma ligação Bluetooth](#page-81-0)
- [Desligar a ligação Bluetooth \(após a utilização\)](#page-78-0)

**1**

<span id="page-42-0"></span>Auscultadores estéreo de cancelamento do ruído sem fios WI-1000XM2

# **Emparelhar e ligar a um computador (Windows 10)**

A operação de registo do dispositivo que pretende ligar denomina-se "emparelhamento". Quando pretender utilizar um dispositivo com o sistema de auscultadores pela primeira vez, tem de começar por fazer o emparelhamento. Antes de iniciar a operação, certifique-se do seguinte:

- O computador tem uma função Bluetooth compatível com ligações de reprodução de música (A2DP).
- O computador está a menos de 1 m do sistema de auscultadores.
- O sistema de auscultadores tem carga suficiente.
- O Manual de Instruções do computador está disponível.
- Dependendo do computador que estiver a utilizar, poderá ter de ligar o adaptador de Bluetooth incorporado. Se não souber como ligar o adaptador de Bluetooth ou não souber se o seu computador possui um adaptador de Bluetooth incorporado, consulte as instruções de operação fornecidas com o computador.

# **No sistema de auscultadores, entre no modo de emparelhamento.**

Ative o sistema de auscultadores quando o emparelhar com um dispositivo pela primeira vez após a compra ou depois de inicializar (o sistema não possui quaisquer informações de emparelhamento). O sistema de auscultadores entra no modo de emparelhamento automaticamente. Neste caso, avance para o passo 2. Quando emparelhar um segundo dispositivo ou dispositivos posteriores (o sistema de auscultadores tem informações de emparelhamento para outros dispositivos), prima continuamente o botão (<sup>1</sup>) (alimentação) durante cerca de 7 segundos.

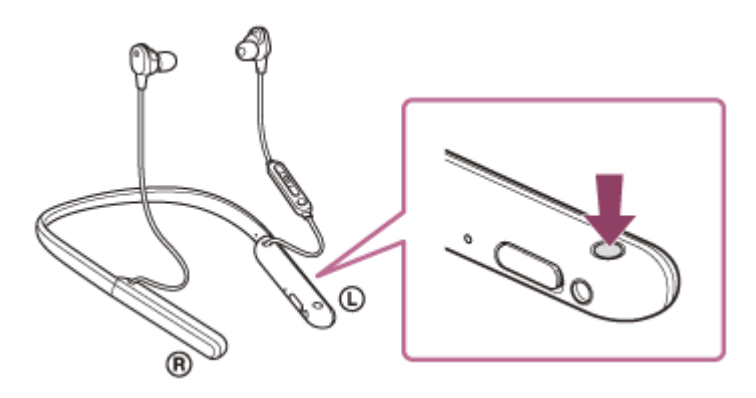

Verifique se o indicador (azul) pisca duas vezes repetidamente. Ouvirá a orientação por voz "Bluetooth pairing" (Emparelhamento Bluetooth).

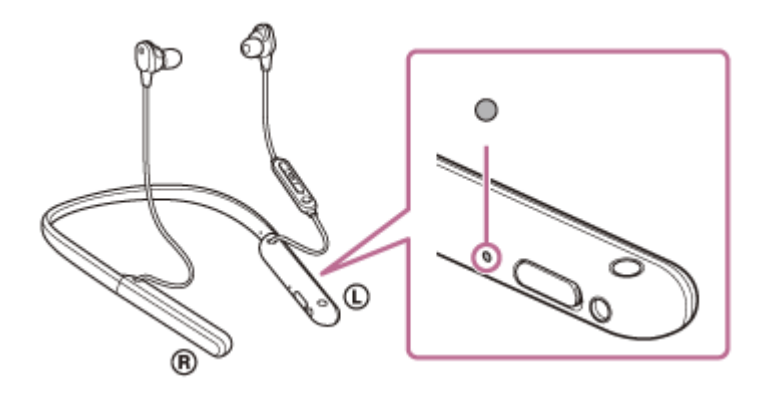

**2 Ative o computador se este estiver no modo de espera (suspensão) ou no modo de hibernação.**

**3 Registe o sistema de auscultadores utilizando o computador.**

- **1.** Clique no botão [Start] e em [Settings].
- **2.** Clique em [Devices].

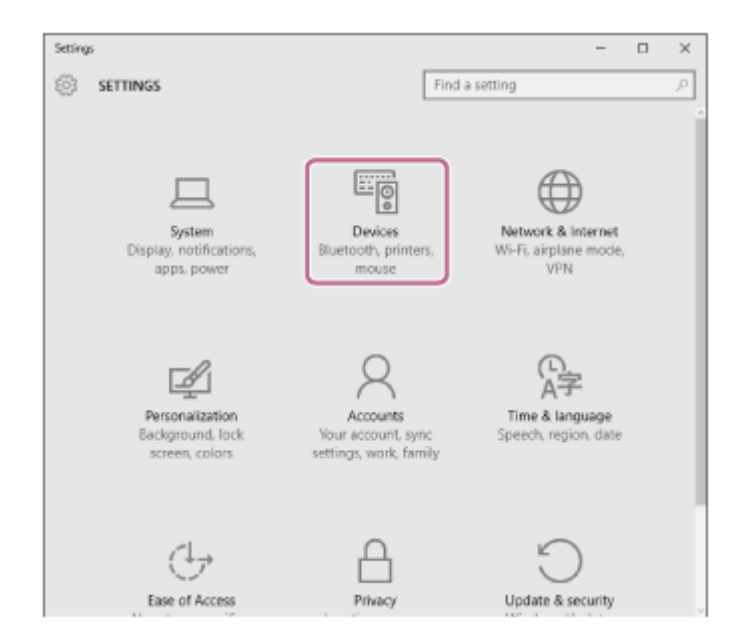

Clique no separador [Bluetooth] e no interruptor [Bluetooth] para ativar a função Bluetooth e, em seguida, **3.** selecione [WI-1000XM2].

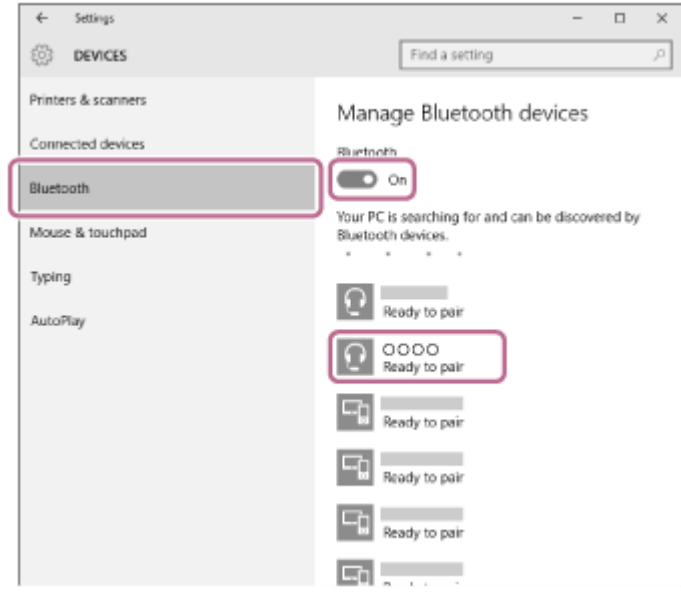

**4.** Clique em [Pair].

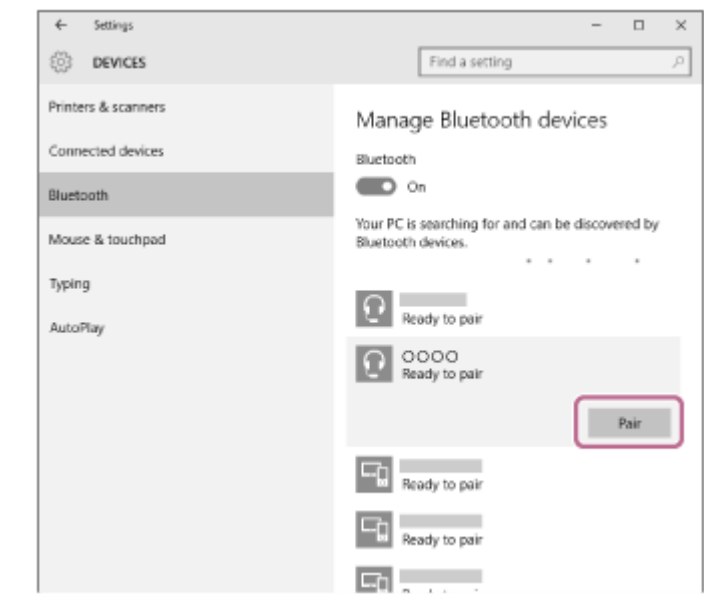

Se for necessário introduzir a palavra-passe (\*), introduza "0000".

O sistema de auscultadores e o computador estão emparelhados e ligados um ao outro. Ouvirá a orientação por voz "Bluetooth connected" (Bluetooth ligado).

Se não estiverem ligados, consulte "[Ligar a um computador emparelhado \(Windows 10\)](#page-56-0)".

Se não aparecer [WI-1000XM2] no ecrã do computador, tente novamente a partir do início do passo 3.

A chave-passe pode ser designada por "Código-passe", "Código PIN", "Numero PIN" ou "Palavra-passe".

#### **Sugestão**

- A operação acima é um exemplo. Para saber mais, consulte as instruções de operação fornecidas com o computador.
- [Para eliminar todas as informações de emparelhamento Bluetooth, consulte "Inicializar o sistema de auscultadores para](#page-142-0) restaurar as definições de fábrica".

#### **Nota**

- Quando emparelhar um dispositivo, poderá aparecer [WI-1000XM2], [LE\_WI-1000XM2] ou ambas as indicações no dispositivo que está a estabelecer a ligação. Quando aparecerem ambas as indicações ou [WI-1000XM2], selecione [WI-1000XM2]; quando aparecer a indicação [LE\_WI-1000XM2], selecione [LE\_WI-1000XM2].
- Se o emparelhamento não for efetuado num período de 5 minutos, o modo de emparelhamento será cancelado. Neste caso, comece novamente a operação a partir do passo 1.
- Assim que os dispositivos Bluetooth estiverem emparelhados, não é necessário emparelhá-los novamente, exceto nos seguintes casos:
	- As informações de emparelhamento foram eliminadas após uma reparação, etc.
	- Quando um 9.º dispositivo for emparelhado.
	- O sistema de auscultadores pode ser emparelhado, no máximo, com 8 dispositivos. Se emparelhar um novo dispositivo depois de já ter emparelhado 8 dispositivos, a informação de registo do dispositivo emparelhado que não é ligado há mais tempo é substituída pela informação do novo dispositivo.
	- Quando as informações de emparelhamento do sistema de auscultadores tiverem sido eliminadas do dispositivo Bluetooth.
	- Quando o sistema de auscultadores for inicializado. Todas as informações de emparelhamento são eliminadas. Neste caso, elimine as informações de emparelhamento do sistema de auscultadores no dispositivo e volte a emparelhá-los.
- O sistema de auscultadores pode ser emparelhado com vários dispositivos, mas apenas pode reproduzir música de 1 dispositivo emparelhado de cada vez.

### **Tópico relacionado**

[Como estabelecer uma ligação sem fios a dispositivos Bluetooth](#page-25-0)

- [Ligar a um computador emparelhado \(Windows 10\)](#page-56-0)
- [Ouvir música a partir de um dispositivo através de uma ligação Bluetooth](#page-81-0)
- [Desligar a ligação Bluetooth \(após a utilização\)](#page-78-0)
- [Inicializar o sistema de auscultadores para restaurar as definições de fábrica](#page-142-0)

# <span id="page-46-0"></span>**SONY**

**1**

[Guia de ajuda](#page-0-0)

Auscultadores estéreo de cancelamento do ruído sem fios WI-1000XM2

# **Emparelhar e ligar a um computador (Windows 8.1)**

A operação de registo do dispositivo que pretende ligar denomina-se "emparelhamento". Quando pretender utilizar um dispositivo com o sistema de auscultadores pela primeira vez, tem de começar por fazer o emparelhamento. Antes de iniciar a operação, certifique-se do seguinte:

- O computador tem uma função Bluetooth compatível com ligações de reprodução de música (A2DP).
- O computador está a menos de 1 m do sistema de auscultadores.
- O sistema de auscultadores tem carga suficiente.
- O Manual de Instruções do computador está disponível.
- Dependendo do computador que estiver a utilizar, poderá ter de ligar o adaptador de Bluetooth incorporado. Se não souber como ligar o adaptador de Bluetooth ou não souber se o seu computador possui um adaptador de Bluetooth incorporado, consulte as instruções de operação fornecidas com o computador.

# **No sistema de auscultadores, entre no modo de emparelhamento.**

Ative o sistema de auscultadores quando o emparelhar com um dispositivo pela primeira vez após a compra ou depois de inicializar (o sistema não possui quaisquer informações de emparelhamento). O sistema de auscultadores entra no modo de emparelhamento automaticamente. Neste caso, avance para o passo 2. Quando emparelhar um segundo dispositivo ou dispositivos posteriores (o sistema de auscultadores tem informações de emparelhamento para outros dispositivos), prima continuamente o botão (<sup>1</sup>) (alimentação) durante cerca de 7 segundos.

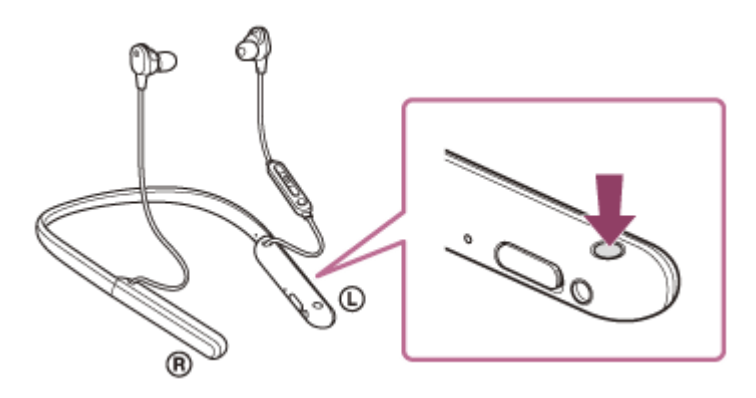

Verifique se o indicador (azul) pisca duas vezes repetidamente. Ouvirá a orientação por voz "Bluetooth pairing" (Emparelhamento Bluetooth).

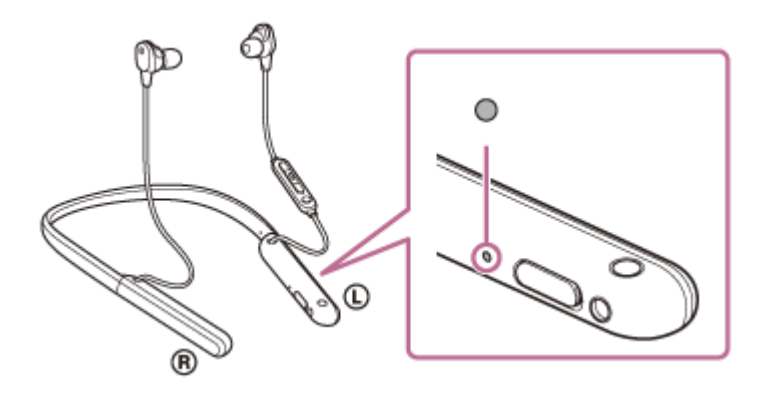

**2 Ative o computador se este estiver no modo de espera (suspensão) ou no modo de hibernação.**

# **3 Registe o sistema de auscultadores utilizando o computador.**

Desloque o ponteiro do rato para o canto superior direito do ecrã (quando utilizar um ecrã tátil, deslize a partir **1.** da extremidade direita do ecrã) e selecione [Settings] na barra de atalhos.

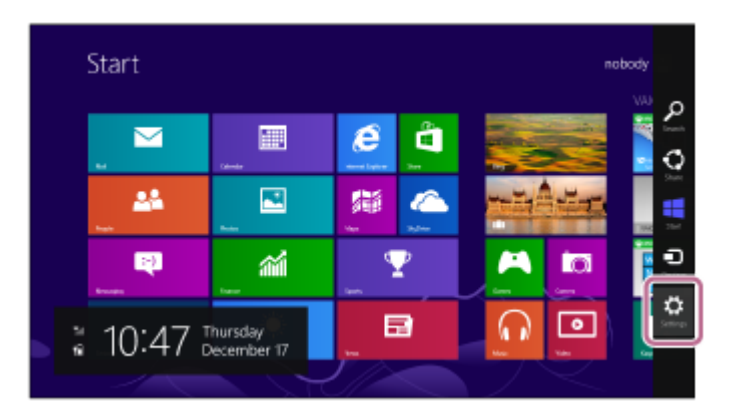

**2.** Selecione [Change PC Settings] do atalho de [Settings].

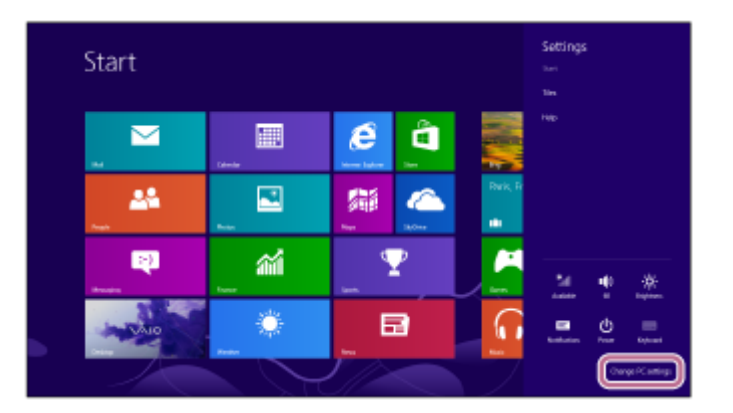

**3.** Selecione [PC and devices] de [PC Settings].

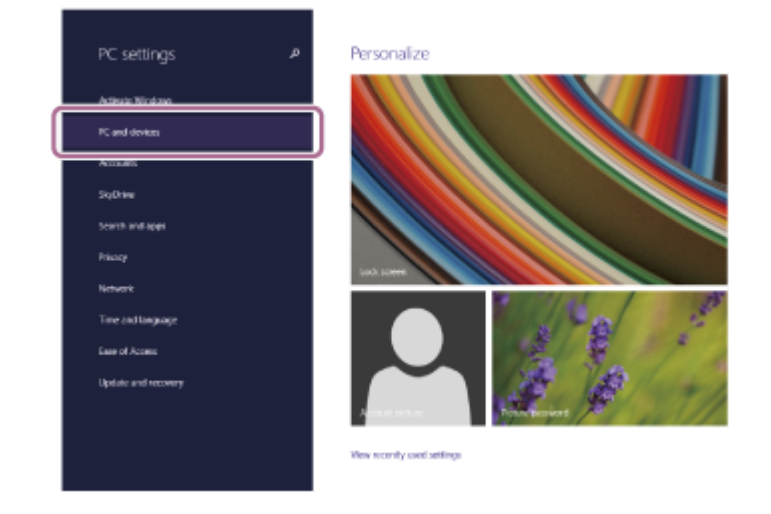

**4.** Selecione [Bluetooth].

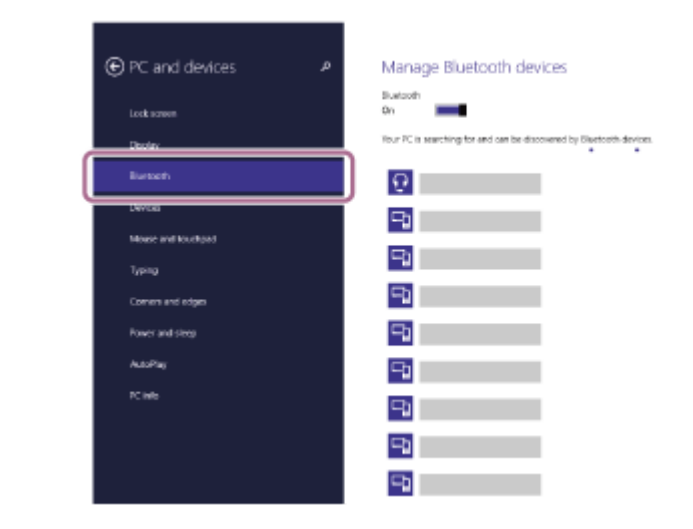

Selecione [WI-1000XM2] e, em seguida, selecione [Pair]. **5.**

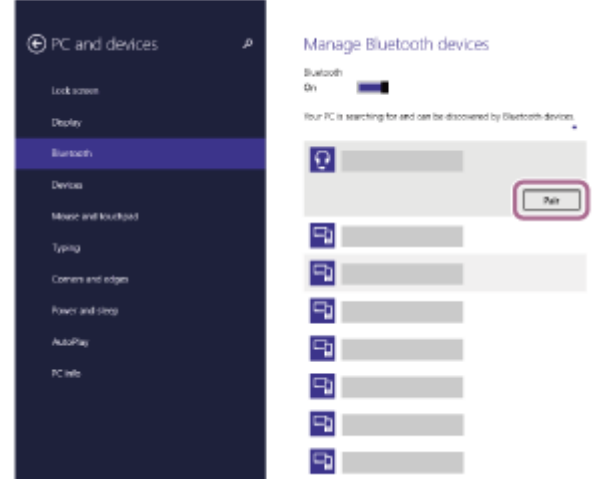

Se for necessário introduzir a palavra-passe (\*), introduza "0000".

O sistema de auscultadores e o computador estão emparelhados e ligados um ao outro. Ouvirá a orientação por voz "Bluetooth connected" (Bluetooth ligado).

Se não estiverem ligados, consulte ["Ligar a um computador emparelhado \(Windows 8.1\)](#page-59-0)".

Se não aparecer [WI-1000XM2] no ecrã do computador, tente novamente a partir do início do passo 3.

A chave-passe pode ser designada por "Código-passe", "Código PIN", "Numero PIN" ou "Palavra-passe".

### **Sugestão**

- A operação acima é um exemplo. Para saber mais, consulte as instruções de operação fornecidas com o computador.
- [Para eliminar todas as informações de emparelhamento Bluetooth, consulte "Inicializar o sistema de auscultadores para](#page-142-0) restaurar as definições de fábrica".

#### **Nota**

- Quando emparelhar um dispositivo, poderá aparecer [WI-1000XM2], [LE\_WI-1000XM2] ou ambas as indicações no dispositivo que está a estabelecer a ligação. Quando aparecerem ambas as indicações ou [WI-1000XM2], selecione [WI-1000XM2]; quando aparecer a indicação [LE\_WI-1000XM2], selecione [LE\_WI-1000XM2].
- Se o emparelhamento não for efetuado num período de 5 minutos, o modo de emparelhamento será cancelado. Neste caso, comece novamente a operação a partir do passo 1.
- Assim que os dispositivos Bluetooth estiverem emparelhados, não é necessário emparelhá-los novamente, exceto nos seguintes casos:
	- As informações de emparelhamento foram eliminadas após uma reparação, etc.
	- Quando um 9.º dispositivo for emparelhado.

O sistema de auscultadores pode ser emparelhado, no máximo, com 8 dispositivos. Se emparelhar um novo dispositivo

depois de já ter emparelhado 8 dispositivos, a informação de registo do dispositivo emparelhado que não é ligado há mais tempo é substituída pela informação do novo dispositivo.

- Quando as informações de emparelhamento do sistema de auscultadores tiverem sido eliminadas do dispositivo Bluetooth.
- Quando o sistema de auscultadores for inicializado. Todas as informações de emparelhamento são eliminadas. Neste caso, elimine as informações de emparelhamento do sistema de auscultadores no dispositivo e volte a emparelhá-los.
- O sistema de auscultadores pode ser emparelhado com vários dispositivos, mas apenas pode reproduzir música de 1 dispositivo emparelhado de cada vez.

#### **Tópico relacionado**

- [Como estabelecer uma ligação sem fios a dispositivos Bluetooth](#page-25-0)
- [Ligar a um computador emparelhado \(Windows 8.1\)](#page-59-0)
- [Ouvir música a partir de um dispositivo através de uma ligação Bluetooth](#page-81-0)
- [Desligar a ligação Bluetooth \(após a utilização\)](#page-78-0)
- [Inicializar o sistema de auscultadores para restaurar as definições de fábrica](#page-142-0)

**1**

<span id="page-50-0"></span>Auscultadores estéreo de cancelamento do ruído sem fios WI-1000XM2

# **Emparelhar e ligar a um computador (Windows 7)**

A operação de registo do dispositivo que pretende ligar denomina-se "emparelhamento". Quando pretender utilizar um dispositivo com o sistema de auscultadores pela primeira vez, tem de começar por fazer o emparelhamento. Antes de iniciar a operação, certifique-se do seguinte:

- O computador tem uma função Bluetooth compatível com ligações de reprodução de música (A2DP).
- O computador está a menos de 1 m do sistema de auscultadores.
- O sistema de auscultadores tem carga suficiente.
- O Manual de Instruções do computador está disponível.
- Dependendo do computador que estiver a utilizar, poderá ter de ligar o adaptador de Bluetooth incorporado. Se não souber como ligar o adaptador de Bluetooth ou não souber se o seu computador possui um adaptador de Bluetooth incorporado, consulte as instruções de operação fornecidas com o computador.

# **No sistema de auscultadores, entre no modo de emparelhamento.**

Ative o sistema de auscultadores quando o emparelhar com um dispositivo pela primeira vez após a compra ou depois de inicializar (o sistema não possui quaisquer informações de emparelhamento). O sistema de auscultadores entra no modo de emparelhamento automaticamente. Neste caso, avance para o passo 2. Quando emparelhar um segundo dispositivo ou dispositivos posteriores (o sistema de auscultadores tem informações de emparelhamento para outros dispositivos), prima continuamente o botão (<sup>1</sup>) (alimentação) durante cerca de 7 segundos.

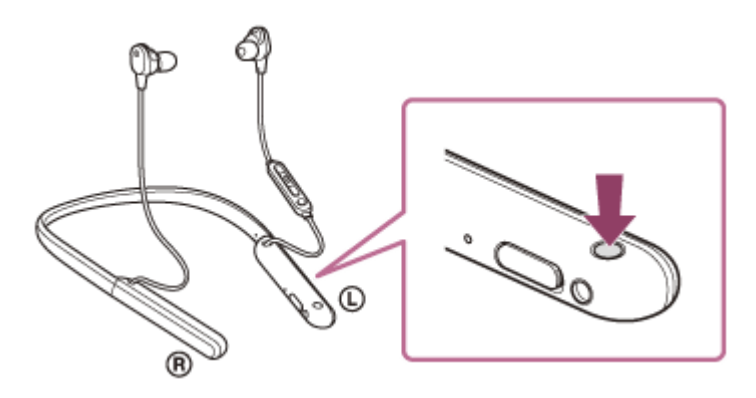

Verifique se o indicador (azul) pisca duas vezes repetidamente. Ouvirá a orientação por voz "Bluetooth pairing" (Emparelhamento Bluetooth).

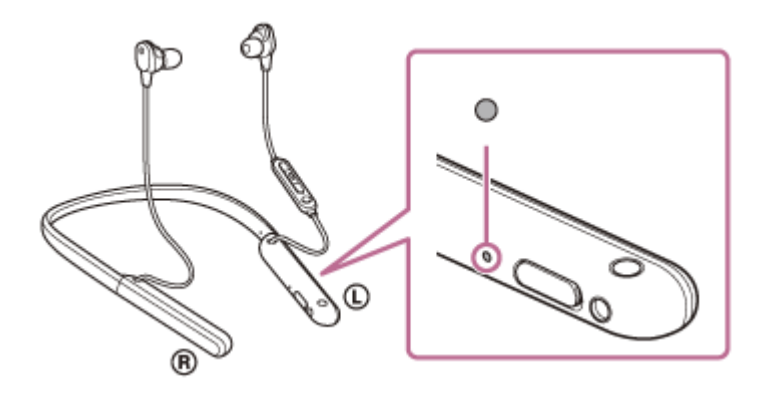

**2 Ative o computador se este estiver no modo de espera (suspensão) ou no modo de hibernação.**

#### **3 Procure o sistema de auscultadores utilizando o computador.**

- **1.** Clique no botão [Start] e em [Devices and Printers].
- **2.** Clique em [Add a device].

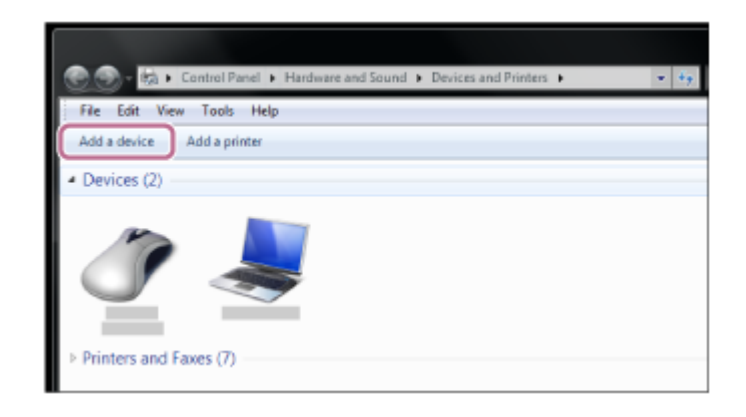

#### **Selecione [WI-1000XM2] e clique em [Next].**

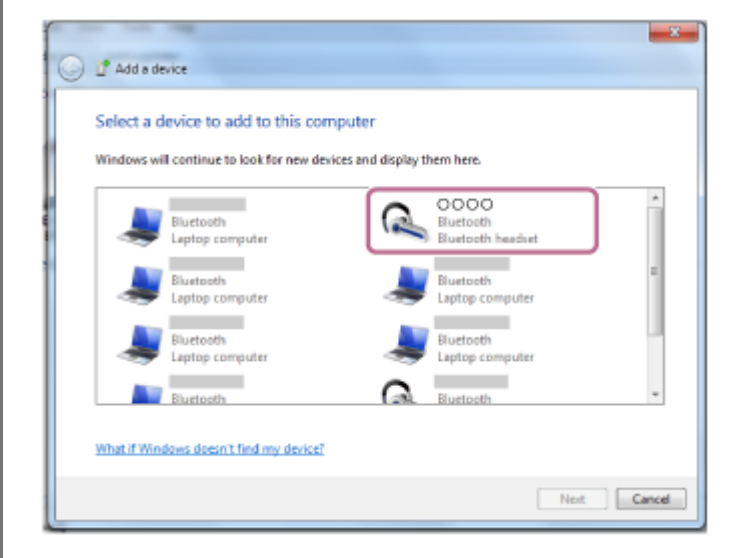

Se for necessário introduzir a palavra-passe (\*), introduza "0000".

O sistema de auscultadores e o computador estão emparelhados e ligados um ao outro. Ouvirá a orientação por voz "Bluetooth connected" (Bluetooth ligado).

Se não estiverem ligados, consulte "[Ligar a um computador emparelhado \(Windows 7\)"](#page-63-0).

Se não aparecer [WI-1000XM2] no ecrã do computador, tente novamente a partir do início do passo 3.

A chave-passe pode ser designada por "Código-passe", "Código PIN", "Numero PIN" ou "Palavra-passe".

#### **Sugestão**

**4**

- A operação acima é um exemplo. Para saber mais, consulte as instruções de operação fornecidas com o computador.
- [Para eliminar todas as informações de emparelhamento Bluetooth, consulte "Inicializar o sistema de auscultadores para](#page-142-0) restaurar as definições de fábrica".

#### **Nota**

- Quando emparelhar um dispositivo, poderá aparecer [WI-1000XM2], [LE\_WI-1000XM2] ou ambas as indicações no dispositivo que está a estabelecer a ligação. Quando aparecerem ambas as indicações ou [WI-1000XM2], selecione [WI-1000XM2]; quando aparecer a indicação [LE\_WI-1000XM2], selecione [LE\_WI-1000XM2].
- Se o emparelhamento não for efetuado num período de 5 minutos, o modo de emparelhamento será cancelado. Neste caso, comece novamente a operação a partir do passo 1.
- Assim que os dispositivos Bluetooth estiverem emparelhados, não é necessário emparelhá-los novamente, exceto nos seguintes casos:
	- As informações de emparelhamento foram eliminadas após uma reparação, etc.
	- Quando um 9.º dispositivo for emparelhado. O sistema de auscultadores pode ser emparelhado, no máximo, com 8 dispositivos. Se emparelhar um novo dispositivo depois de já ter emparelhado 8 dispositivos, a informação de registo do dispositivo emparelhado que não é ligado há mais tempo é substituída pela informação do novo dispositivo.
	- Quando as informações de emparelhamento do sistema de auscultadores tiverem sido eliminadas do dispositivo Bluetooth.
	- Quando o sistema de auscultadores for inicializado. Todas as informações de emparelhamento são eliminadas. Neste caso, elimine as informações de emparelhamento do sistema de auscultadores no dispositivo e volte a emparelhá-los.
- O sistema de auscultadores pode ser emparelhado com vários dispositivos, mas apenas pode reproduzir música de 1 dispositivo emparelhado de cada vez.

#### **Tópico relacionado**

- [Como estabelecer uma ligação sem fios a dispositivos Bluetooth](#page-25-0)
- [Ligar a um computador emparelhado \(Windows 7\)](#page-63-0)
- [Ouvir música a partir de um dispositivo através de uma ligação Bluetooth](#page-81-0)
- [Desligar a ligação Bluetooth \(após a utilização\)](#page-78-0)
- [Inicializar o sistema de auscultadores para restaurar as definições de fábrica](#page-142-0)

<span id="page-53-0"></span>Auscultadores estéreo de cancelamento do ruído sem fios WI-1000XM2

# **Emparelhar e ligar a um computador (Mac)**

A operação de registo do dispositivo que pretende ligar denomina-se "emparelhamento". Quando pretender utilizar um dispositivo com o sistema de auscultadores pela primeira vez, tem de começar por fazer o emparelhamento.

# **SO compatível**

**1**

macOS (versão 10.10 ou posterior) Antes de iniciar a operação, certifique-se do seguinte:

- O computador tem uma função Bluetooth compatível com ligações de reprodução de música (A2DP).
- O computador está a menos de 1 m do sistema de auscultadores.
- O sistema de auscultadores tem carga suficiente.
- O Manual de Instruções do computador está disponível.
- Dependendo do computador que estiver a utilizar, poderá ter de ligar o adaptador de Bluetooth incorporado. Se não souber como ligar o adaptador de Bluetooth ou não souber se o seu computador possui um adaptador de Bluetooth incorporado, consulte as instruções de operação fornecidas com o computador.
- Coloque a saída de som para as colunas do computador no modo "ON" (LIGADO).

Se a saída de som para as colunas do computador estiver no modo  $\blacksquare$  "OFF" (DESLIGADO), não ouvirá som no sistema de auscultadores.

Saída de som para as colunas do computador no modo "ON" (LIGADO)

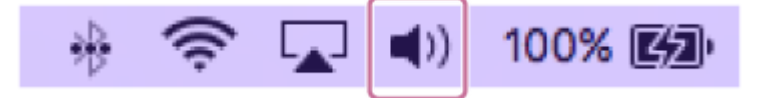

# **No sistema de auscultadores, entre no modo de emparelhamento.**

Ative o sistema de auscultadores quando o emparelhar com um dispositivo pela primeira vez após a compra ou depois de inicializar (o sistema não possui quaisquer informações de emparelhamento). O sistema de auscultadores entra no modo de emparelhamento automaticamente. Neste caso, avance para o passo 2. Quando emparelhar um segundo dispositivo ou dispositivos posteriores (o sistema de auscultadores tem informações de emparelhamento para outros dispositivos), prima continuamente o botão  $(1)$  (alimentação) durante cerca de 7 segundos.

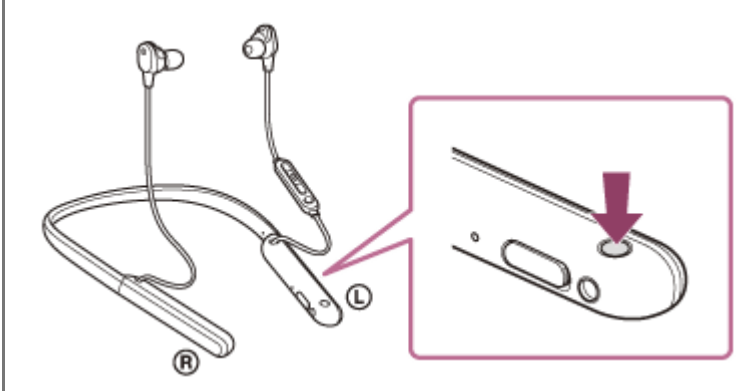

Verifique se o indicador (azul) pisca duas vezes repetidamente. Ouvirá a orientação por voz "Bluetooth pairing" (Emparelhamento Bluetooth).

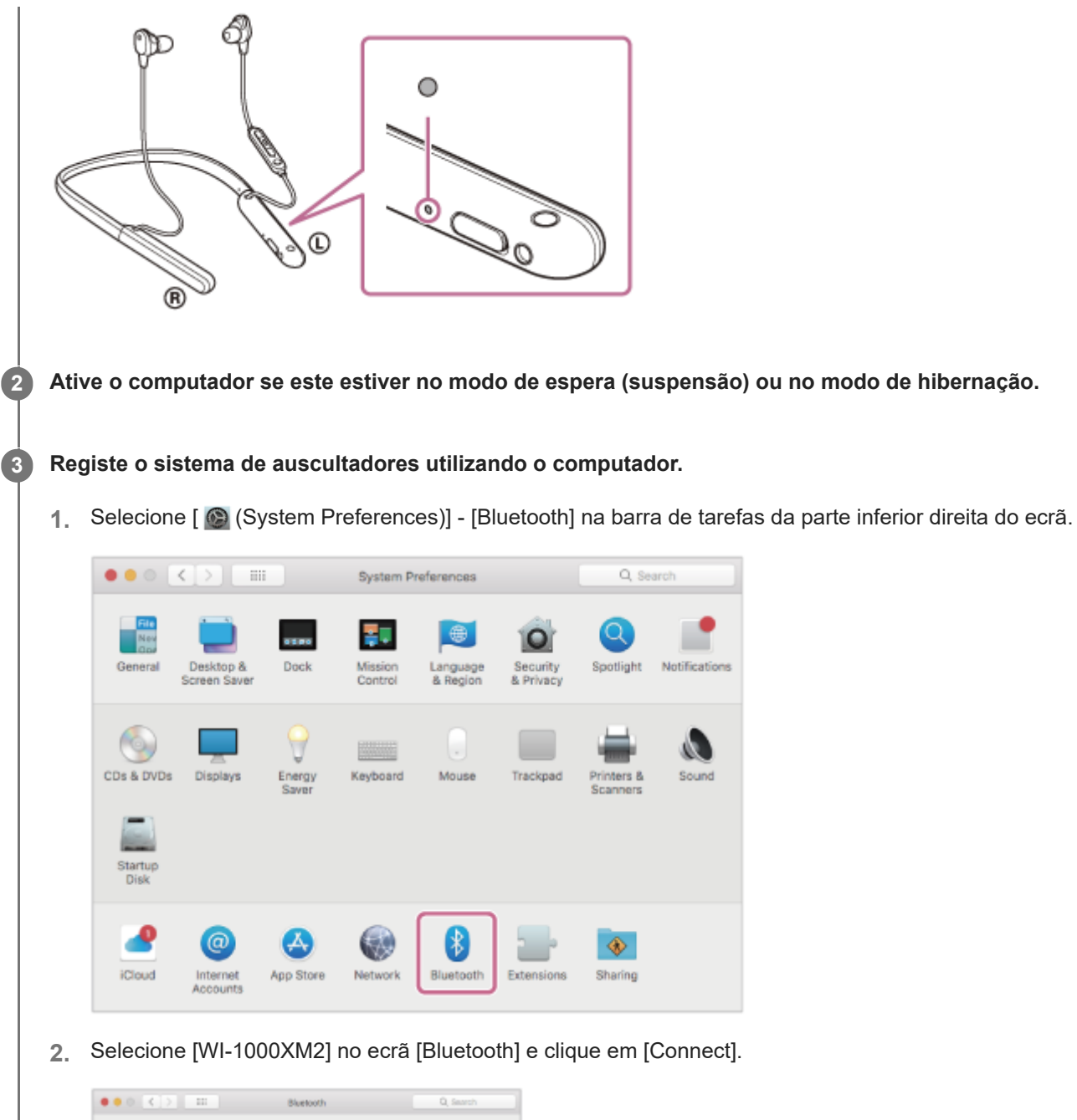

é Ō **COLLEGE** Connect Connect

Show Bluetooth in menu bar Advanced... Se for necessário introduzir a palavra-passe (\*), introduza "0000".

O sistema de auscultadores e o computador estão emparelhados e ligados um ao outro. Ouvirá a orientação por voz "Bluetooth connected" (Bluetooth ligado).

Se não estiverem ligados, consulte "[Ligar a um computador emparelhado \(Mac\)"](#page-66-0).

Se não aparecer [WI-1000XM2] no ecrã do computador, tente novamente a partir do início do passo 3.

A chave-passe pode ser designada por "Código-passe", "Código PIN", "Numero PIN" ou "Palavra-passe".

Commett

# **Clique no ícone de altifalante na parte superior direita do ecrã e selecione [WI-1000XM2].**

Já pode ouvir música reproduzida no seu computador.

**4**

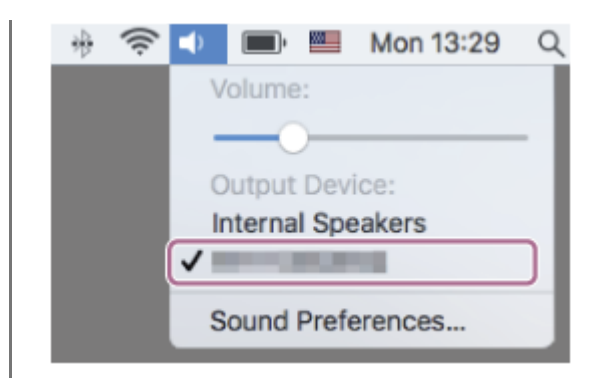

#### **Sugestão**

- A operação acima é um exemplo. Para saber mais, consulte as instruções de operação fornecidas com o computador.
- [Para eliminar todas as informações de emparelhamento Bluetooth, consulte "Inicializar o sistema de auscultadores para](#page-142-0) restaurar as definições de fábrica".

#### **Nota**

- Quando emparelhar um dispositivo, poderá aparecer [WI-1000XM2], [LE\_WI-1000XM2] ou ambas as indicações no dispositivo que está a estabelecer a ligação. Quando aparecerem ambas as indicações ou [WI-1000XM2], selecione [WI-1000XM2]; quando aparecer a indicação [LE\_WI-1000XM2], selecione [LE\_WI-1000XM2].
- Se o emparelhamento não for efetuado num período de 5 minutos, o modo de emparelhamento será cancelado. Neste caso, comece novamente a operação a partir do passo 1.
- Assim que os dispositivos Bluetooth estiverem emparelhados, não é necessário emparelhá-los novamente, exceto nos seguintes casos:
	- As informações de emparelhamento foram eliminadas após uma reparação, etc.
	- Quando um 9.º dispositivo for emparelhado. O sistema de auscultadores pode ser emparelhado, no máximo, com 8 dispositivos. Se emparelhar um novo dispositivo depois de já ter emparelhado 8 dispositivos, a informação de registo do dispositivo emparelhado que não é ligado há mais tempo é substituída pela informação do novo dispositivo.
	- Quando as informações de emparelhamento do sistema de auscultadores tiverem sido eliminadas do dispositivo Bluetooth.
	- Quando o sistema de auscultadores for inicializado. Todas as informações de emparelhamento são eliminadas. Neste caso, elimine as informações de emparelhamento do sistema de auscultadores no dispositivo e volte a emparelhá-los.
- O sistema de auscultadores pode ser emparelhado com vários dispositivos, mas apenas pode reproduzir música de 1 dispositivo emparelhado de cada vez.

#### **Tópico relacionado**

- [Como estabelecer uma ligação sem fios a dispositivos Bluetooth](#page-25-0)
- [Ligar a um computador emparelhado \(Mac\)](#page-66-0)
- [Ouvir música a partir de um dispositivo através de uma ligação Bluetooth](#page-81-0)
- [Desligar a ligação Bluetooth \(após a utilização\)](#page-78-0)
- [Inicializar o sistema de auscultadores para restaurar as definições de fábrica](#page-142-0)

**2**

<span id="page-56-0"></span>Auscultadores estéreo de cancelamento do ruído sem fios WI-1000XM2

# **Ligar a um computador emparelhado (Windows 10)**

Antes de iniciar a operação, certifique-se do seguinte:

Dependendo do computador que estiver a utilizar, poderá ter de ligar o adaptador de Bluetooth incorporado. Se não souber como ligar o adaptador de Bluetooth ou não souber se o seu computador possui um adaptador de Bluetooth incorporado, consulte as instruções de operação fornecidas com o computador.

# **1 Ative o computador se este estiver no modo de espera (suspensão) ou no modo de hibernação.**

### **Ligue o sistema de auscultadores.**

Prima continuamente o botão (<sup>1</sup>) (alimentação) durante cerca de 2 segundos.

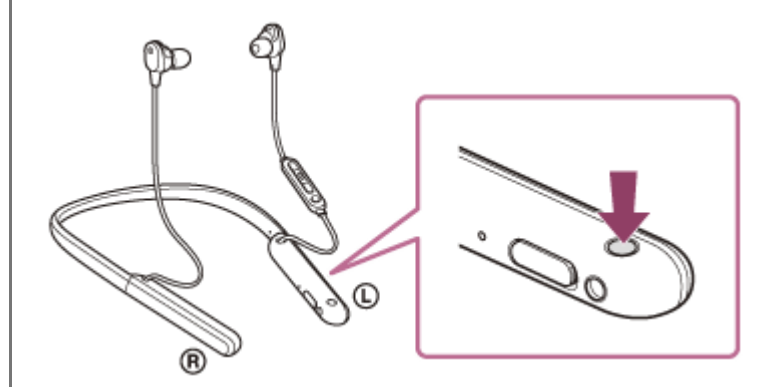

Ouvirá a orientação por voz "Power on" (Alimentação ligada). Verifique se o indicador (azul) continua a piscar após retirar o dedo do botão.

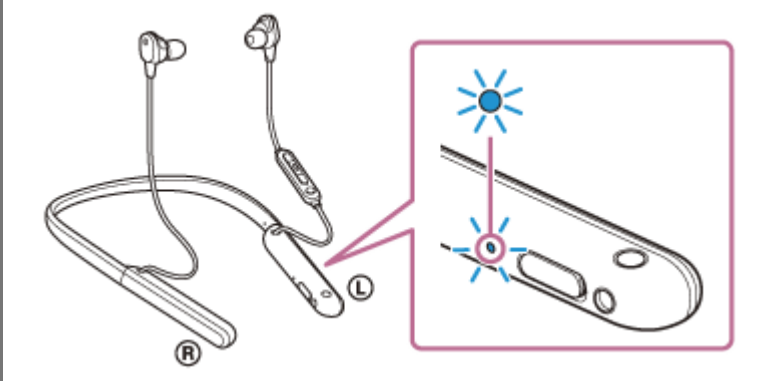

Se o sistema de auscultadores tiver estabelecido automaticamente uma ligação ao último dispositivo ligado, será emitida a orientação por voz "Bluetooth connected" (Bluetooth ligado).

Verifique o estado da ligação no computador. Se não estiver ligado, avance para o passo 3.

### **3 Selecione o sistema de auscultadores utilizando o computador.**

Clique com o botão direito do rato no ícone da coluna na barra de ferramentas do Windows e, em seguida, **1.** clique em [Playback devices].

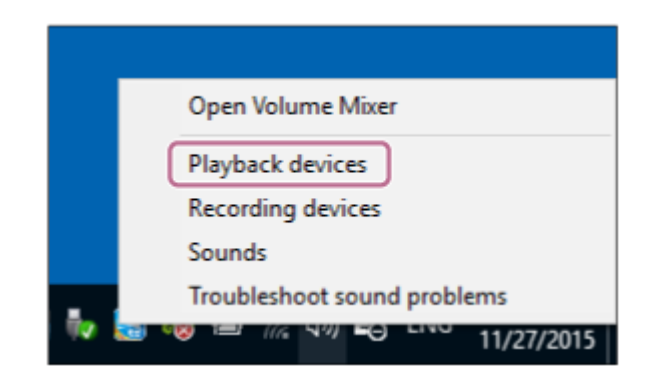

Clique com o botão direito do rato em [WI-1000XM2]. **2.** Se [WI-1000XM2] não for apresentado no ecrã [Sound], clique com o botão direito do rato no ecrã [Sound] e selecione [Show Disconnected Devices].

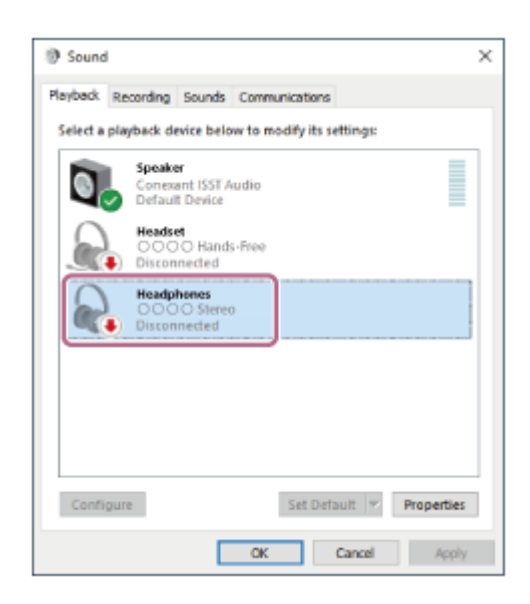

Selecione [Connect] no menu apresentado. **3.**

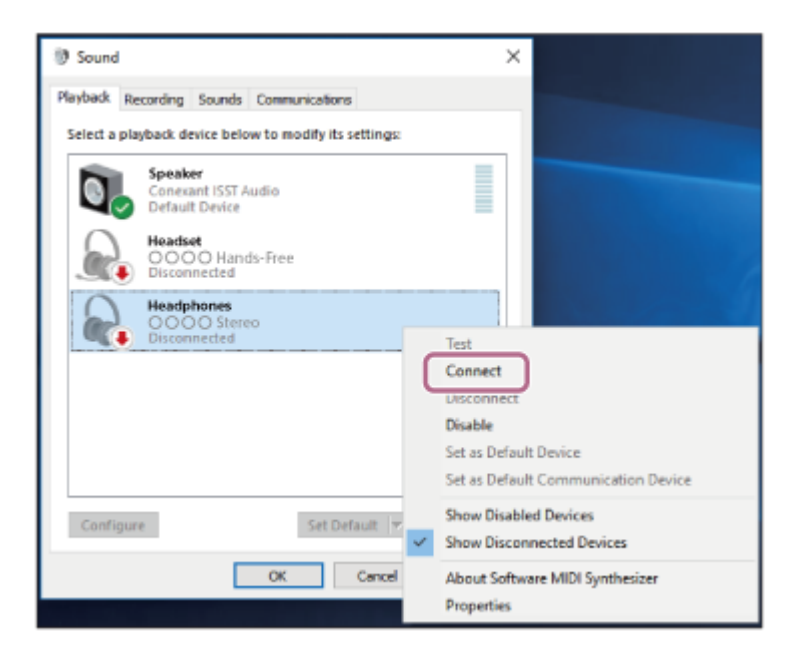

A ligação é estabelecida. Ouvirá a orientação por voz "Bluetooth connected" (Bluetooth ligado).

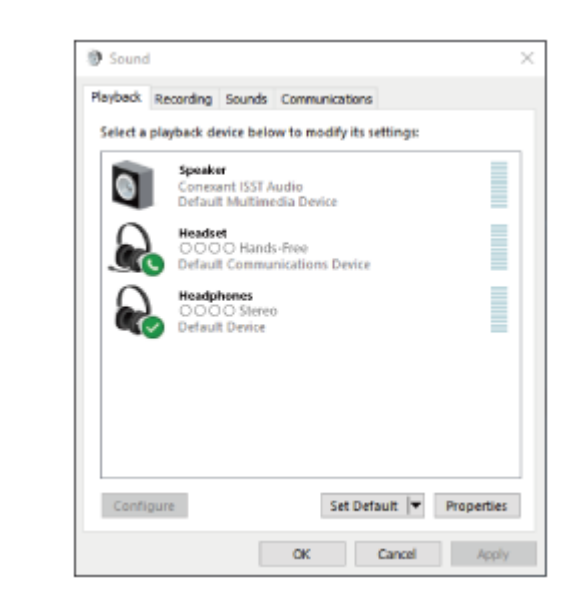

#### **Sugestão**

A operação acima é um exemplo. Para saber mais, consulte as instruções de operação fornecidas com o computador.

#### **Nota**

- Quando a ligação é estabelecida, poderá aparecer [WI-1000XM2], [LE\_WI-1000XM2] ou ambas as indicações no dispositivo que está a estabelecer a ligação. Quando aparecerem ambas as indicações ou [WI-1000XM2], selecione [WI-1000XM2]; quando aparecer a indicação [LE\_WI-1000XM2], selecione [LE\_WI-1000XM2].
- Se a qualidade do som na reprodução de música for baixa, certifique-se de que a função A2DP, que suporta ligações de reprodução de música, está ativada nas definições do computador. Para saber mais, consulte as instruções de operação fornecidas com o computador.
- Se o último dispositivo Bluetooth ligado for colocado junto do sistema de auscultadores, basta ativar o sistema de auscultadores para que a ligação seja estabelecida automaticamente. Neste caso, desative a função Bluetooth no último dispositivo ligado ou desligue a alimentação.
- Se não conseguir ligar o computador ao sistema de auscultadores, elimine a informação de emparelhamento no computador e efetue novamente o emparelhamento. Para saber como estabelecer a ligação no computador, consulte as instruções de operação fornecidas com o computador.

#### **Tópico relacionado**

- [Como estabelecer uma ligação sem fios a dispositivos Bluetooth](#page-25-0)
- [Emparelhar e ligar a um computador \(Windows 10\)](#page-42-0)
- [Ouvir música a partir de um dispositivo através de uma ligação Bluetooth](#page-81-0)
- [Desligar a ligação Bluetooth \(após a utilização\)](#page-78-0)

**2**

<span id="page-59-0"></span>Auscultadores estéreo de cancelamento do ruído sem fios WI-1000XM2

# **Ligar a um computador emparelhado (Windows 8.1)**

Antes de iniciar a operação, certifique-se do seguinte:

Dependendo do computador que estiver a utilizar, poderá ter de ligar o adaptador de Bluetooth incorporado. Se não souber como ligar o adaptador de Bluetooth ou não souber se o seu computador possui um adaptador de Bluetooth incorporado, consulte as instruções de operação fornecidas com o computador.

# **1 Ative o computador se este estiver no modo de espera (suspensão) ou no modo de hibernação.**

# **Ligue o sistema de auscultadores.**

Prima continuamente o botão (<sup>1</sup>) (alimentação) durante cerca de 2 segundos.

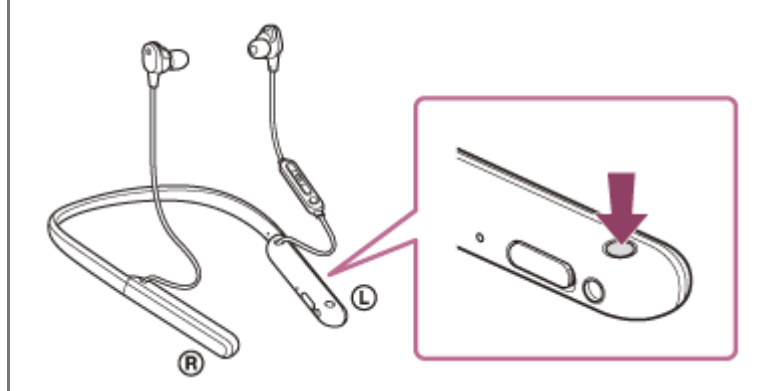

Ouvirá a orientação por voz "Power on" (Alimentação ligada). Verifique se o indicador (azul) continua a piscar após retirar o dedo do botão.

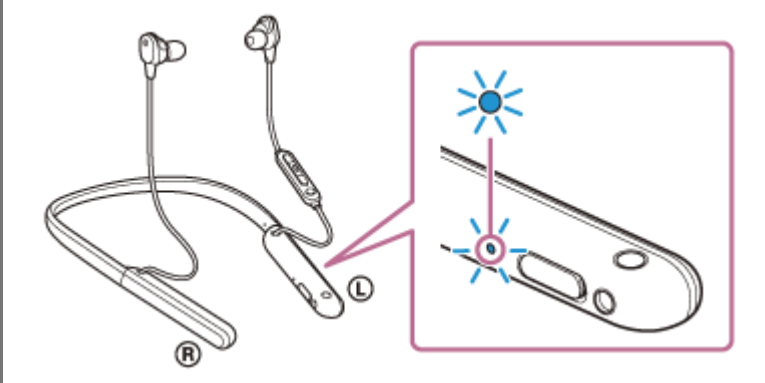

Se o sistema de auscultadores tiver estabelecido automaticamente uma ligação ao último dispositivo ligado, será emitida a orientação por voz "Bluetooth connected" (Bluetooth ligado).

Verifique o estado da ligação no computador. Se não estiver ligado, avance para o passo 3.

# **3 Selecione o sistema de auscultadores utilizando o computador.**

- **1.** Selecione [Desktop] no ecrã Iniciar.
- **2.** Clique com o botão direito do rato no botão em [Start] e selecione [Control Panel] no menu de contexto.
- **3.** Selecione [Hardware and Sound] e [Sound].

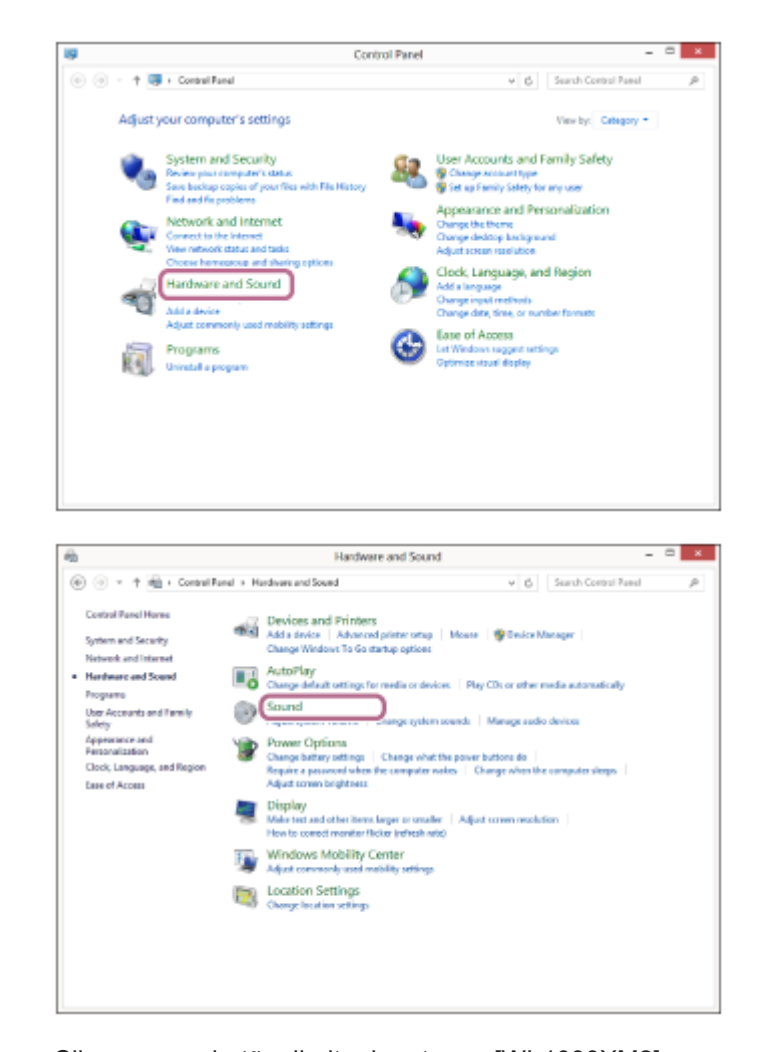

Clique com o botão direito do rato em [WI-1000XM2]. Se [WI-1000XM2] não for apresentado no ecrã [Sound], clique com o botão direito do rato no ecrã [Sound] e selecione [Show Disconnected Devices]. **4.**

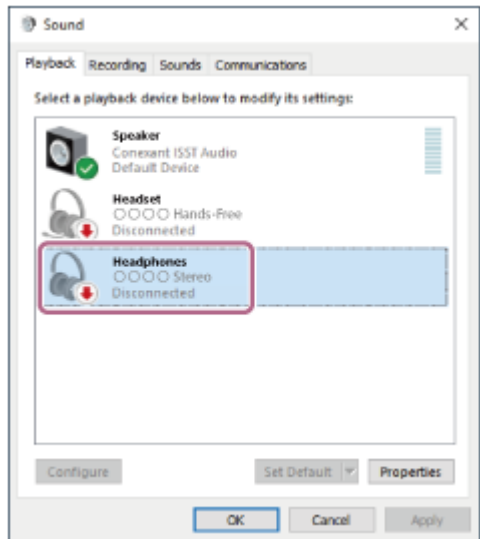

**5.** Selecione [Connect] no menu apresentado.

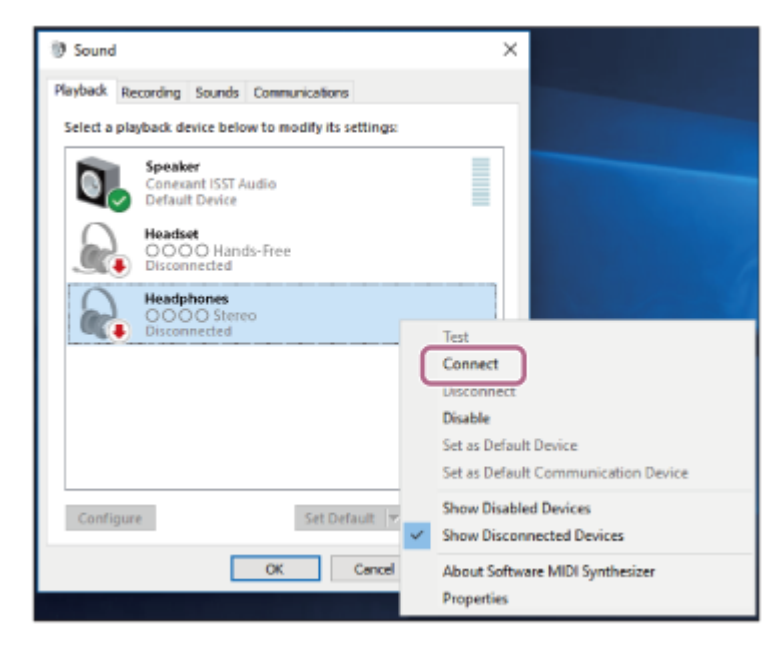

A ligação é estabelecida. Ouvirá a orientação por voz "Bluetooth connected" (Bluetooth ligado).

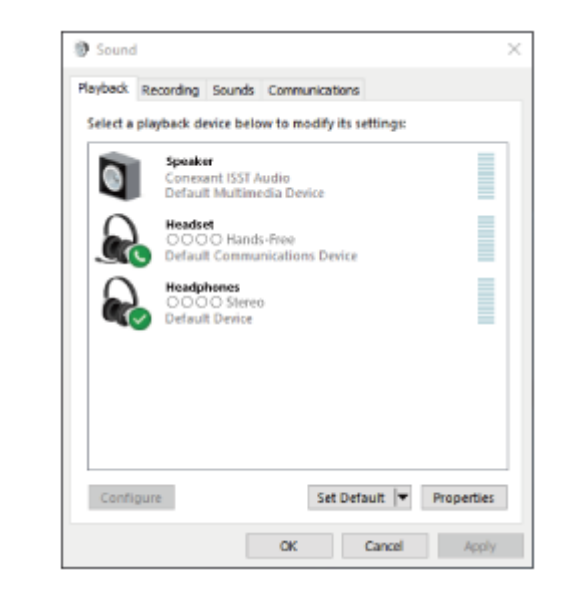

#### **Sugestão**

A operação acima é um exemplo. Para saber mais, consulte as instruções de operação fornecidas com o computador.

### **Nota**

- Quando a ligação é estabelecida, poderá aparecer [WI-1000XM2], [LE\_WI-1000XM2] ou ambas as indicações no dispositivo que está a estabelecer a ligação. Quando aparecerem ambas as indicações ou [WI-1000XM2], selecione [WI-1000XM2]; quando aparecer a indicação [LE\_WI-1000XM2], selecione [LE\_WI-1000XM2].
- Se a qualidade do som na reprodução de música for baixa, certifique-se de que a função A2DP, que suporta ligações de reprodução de música, está ativada nas definições do computador. Para saber mais, consulte as instruções de operação fornecidas com o computador.
- Se o último dispositivo Bluetooth ligado for colocado junto do sistema de auscultadores, basta ativar o sistema de auscultadores para que a ligação seja estabelecida automaticamente. Neste caso, desative a função Bluetooth no último dispositivo ligado ou desligue a alimentação.
- Se não conseguir ligar o computador ao sistema de auscultadores, elimine a informação de emparelhamento no computador e efetue novamente o emparelhamento. Para saber como estabelecer a ligação no computador, consulte as instruções de operação fornecidas com o computador.

### **Tópico relacionado**

- [Como estabelecer uma ligação sem fios a dispositivos Bluetooth](#page-25-0)
- [Emparelhar e ligar a um computador \(Windows 8.1\)](#page-46-0)
- [Ouvir música a partir de um dispositivo através de uma ligação Bluetooth](#page-81-0)
- [Desligar a ligação Bluetooth \(após a utilização\)](#page-78-0)

**2**

<span id="page-63-0"></span>Auscultadores estéreo de cancelamento do ruído sem fios WI-1000XM2

# **Ligar a um computador emparelhado (Windows 7)**

Antes de iniciar a operação, certifique-se do seguinte:

Dependendo do computador que estiver a utilizar, poderá ter de ligar o adaptador de Bluetooth incorporado. Se não souber como ligar o adaptador de Bluetooth ou não souber se o seu computador possui um adaptador de Bluetooth incorporado, consulte as instruções de operação fornecidas com o computador.

# **1 Ative o computador se este estiver no modo de espera (suspensão) ou no modo de hibernação.**

### **Ligue o sistema de auscultadores.**

Prima continuamente o botão (<sup>1</sup>) (alimentação) durante cerca de 2 segundos.

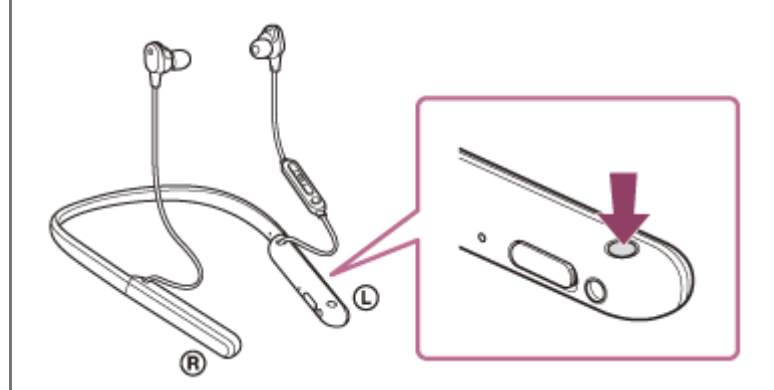

Ouvirá a orientação por voz "Power on" (Alimentação ligada). Verifique se o indicador (azul) continua a piscar após retirar o dedo do botão.

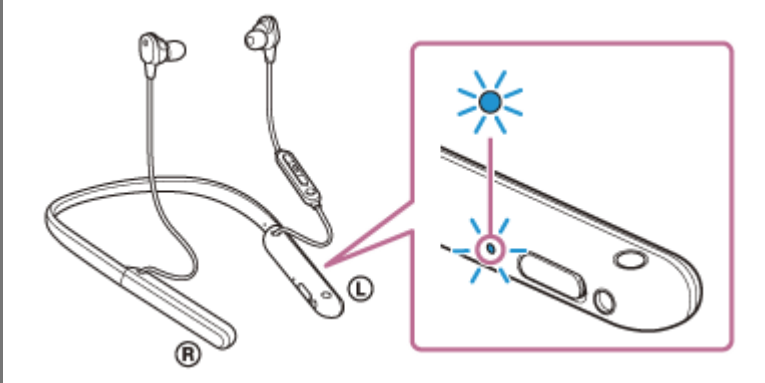

Se o sistema de auscultadores tiver estabelecido automaticamente uma ligação ao último dispositivo ligado, será emitida a orientação por voz "Bluetooth connected" (Bluetooth ligado).

Verifique o estado da ligação no computador. Se não estiver ligado, avance para o passo 3.

### **3 Selecione o sistema de auscultadores utilizando o computador.**

- **1.** Clique no botão [Start] e em [Devices and Printers].
- **2.** Clique duas vezes em [WI-1000XM2] de [Devices].

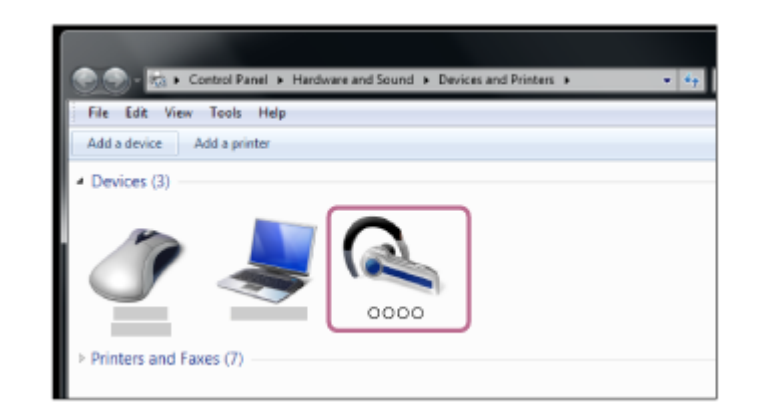

Ouvirá a orientação por voz "Bluetooth connected" (Bluetooth ligado).

**3.** Clique em [Listen to Music].

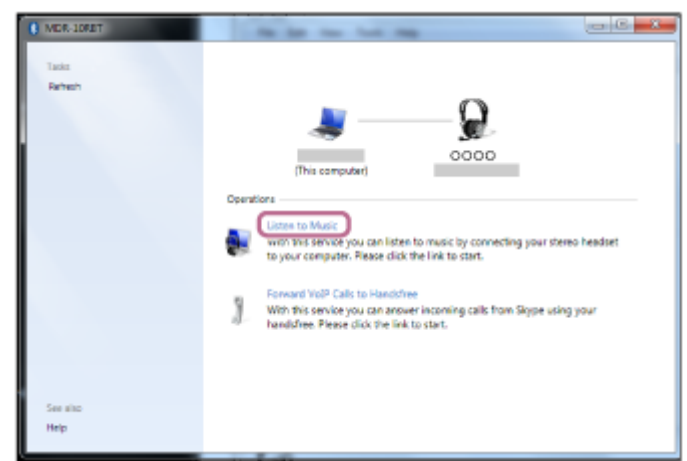

# **Sugestão**

A operação acima é um exemplo. Para saber mais, consulte as instruções de operação fornecidas com o computador.

### **Nota**

- Quando a ligação é estabelecida, poderá aparecer [WI-1000XM2], [LE\_WI-1000XM2] ou ambas as indicações no dispositivo que está a estabelecer a ligação. Quando aparecerem ambas as indicações ou [WI-1000XM2], selecione [WI-1000XM2]; quando aparecer a indicação [LE\_WI-1000XM2], selecione [LE\_WI-1000XM2].
- Se a qualidade do som na reprodução de música for baixa, certifique-se de que a função A2DP, que suporta ligações de reprodução de música, está ativada nas definições do computador. Para saber mais, consulte as instruções de operação fornecidas com o computador.
- Se o último dispositivo Bluetooth ligado for colocado junto do sistema de auscultadores, basta ativar o sistema de auscultadores para que a ligação seja estabelecida automaticamente. Neste caso, desative a função Bluetooth no último dispositivo ligado ou desligue a alimentação.
- Se não conseguir ligar o computador ao sistema de auscultadores, elimine a informação de emparelhamento no computador e efetue novamente o emparelhamento. Para saber como estabelecer a ligação no computador, consulte as instruções de operação fornecidas com o computador.

### **Tópico relacionado**

- [Como estabelecer uma ligação sem fios a dispositivos Bluetooth](#page-25-0)
- [Emparelhar e ligar a um computador \(Windows 7\)](#page-50-0)
- [Ouvir música a partir de um dispositivo através de uma ligação Bluetooth](#page-81-0)

[Desligar a ligação Bluetooth \(após a utilização\)](#page-78-0)

<span id="page-66-0"></span>Auscultadores estéreo de cancelamento do ruído sem fios WI-1000XM2

# **Ligar a um computador emparelhado (Mac)**

# **SO compatível**

**2**

macOS (versão 10.10 ou posterior) Antes de iniciar a operação, certifique-se do seguinte:

- Dependendo do computador que estiver a utilizar, poderá ter de ligar o adaptador de Bluetooth incorporado. Se não souber como ligar o adaptador de Bluetooth ou não souber se o seu computador possui um adaptador de Bluetooth incorporado, consulte as instruções de operação fornecidas com o computador.
- Coloque a saída de som para as colunas do computador no modo "ON" (LIGADO). Se a saída de som para as colunas do computador estiver no modo  $\blacksquare$  "OFF" (DESLIGADO), não ouvirá som no sistema de auscultadores.

Saída de som para as colunas do computador no modo "ON" (LIGADO)

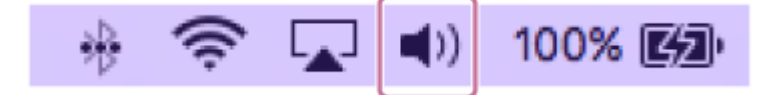

**1 Ative o computador se este estiver no modo de espera (suspensão) ou no modo de hibernação.**

### **Ligue o sistema de auscultadores.**

Prima continuamente o botão (1) (alimentação) durante cerca de 2 segundos.

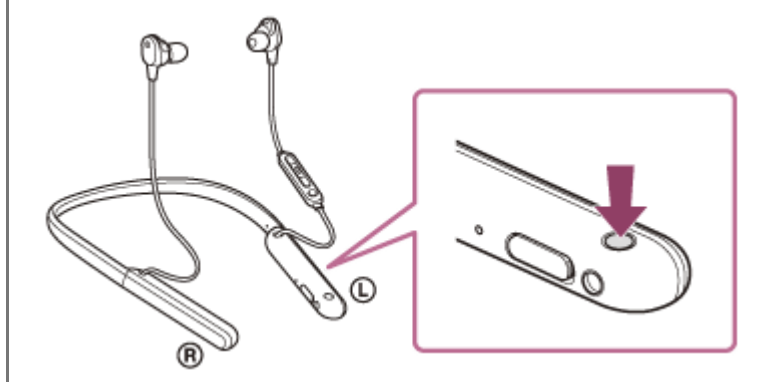

Ouvirá a orientação por voz "Power on" (Alimentação ligada). Verifique se o indicador (azul) continua a piscar após retirar o dedo do botão.

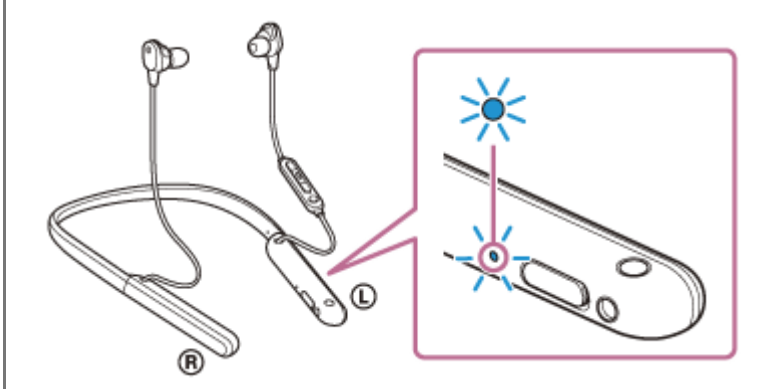

Se o sistema de auscultadores tiver estabelecido automaticamente uma ligação ao último dispositivo ligado, será emitida a orientação por voz "Bluetooth connected" (Bluetooth ligado).

Verifique o estado da ligação no computador. Se não estiver ligado, avance para o passo 3.

**3 Selecione o sistema de auscultadores utilizando o computador.**

**1.** Selecione [ (System Preferences)] - [Bluetooth] na barra de tarefas da parte inferior direita do ecrã.

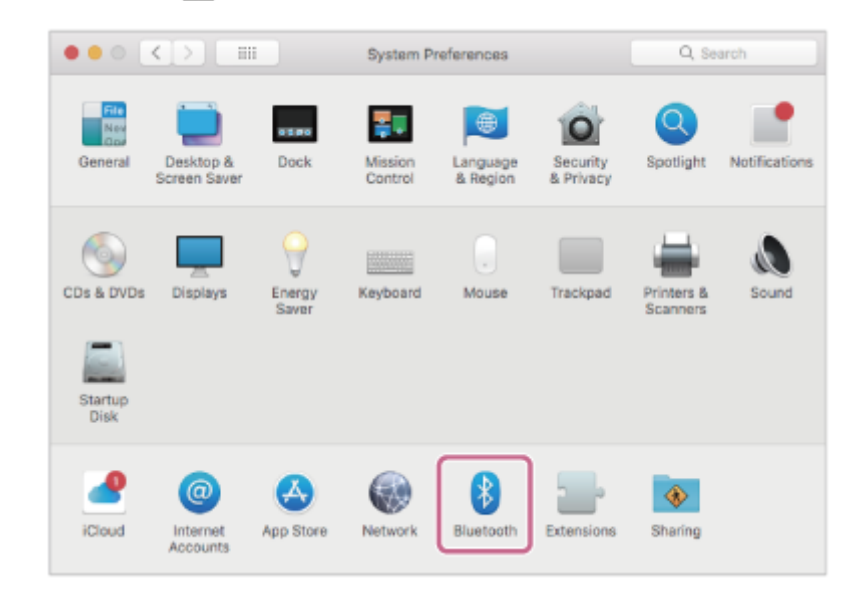

Clique em [WI-1000XM2] no ecrã [Bluetooth] enquanto prime a tecla Ctrl do computador e selecione [Connect] **2.** no menu pop-up.

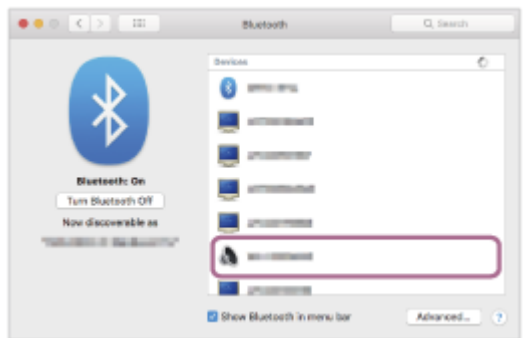

Ouvirá a orientação por voz "Bluetooth connected" (Bluetooth ligado).

**Clique no ícone de altifalante na parte superior direita do ecrã e selecione [WI-1000XM2].**

Já pode ouvir música reproduzida no seu computador.

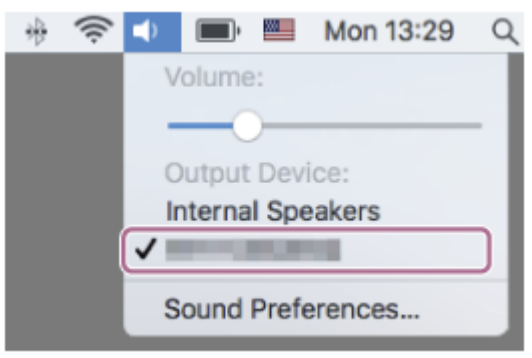

#### **Sugestão**

**4**

A operação acima é um exemplo. Para saber mais, consulte as instruções de operação fornecidas com o computador.

#### **Nota**

- Quando a ligação é estabelecida, poderá aparecer [WI-1000XM2], [LE\_WI-1000XM2] ou ambas as indicações no dispositivo que está a estabelecer a ligação. Quando aparecerem ambas as indicações ou [WI-1000XM2], selecione [WI-1000XM2]; quando aparecer a indicação [LE\_WI-1000XM2], selecione [LE\_WI-1000XM2].
- Se a qualidade do som na reprodução de música for baixa, certifique-se de que a função A2DP, que suporta ligações de reprodução de música, está ativada nas definições do computador. Para saber mais, consulte as instruções de operação fornecidas com o computador.
- Se o último dispositivo Bluetooth ligado for colocado junto do sistema de auscultadores, basta ativar o sistema de auscultadores para que a ligação seja estabelecida automaticamente. Neste caso, desative a função Bluetooth no último dispositivo ligado ou desligue a alimentação.
- Se não conseguir ligar o computador ao sistema de auscultadores, elimine a informação de emparelhamento no computador e efetue novamente o emparelhamento. Para saber como estabelecer a ligação no computador, consulte as instruções de operação fornecidas com o computador.

#### **Tópico relacionado**

- [Como estabelecer uma ligação sem fios a dispositivos Bluetooth](#page-25-0)
- [Emparelhar e ligar a um computador \(Mac\)](#page-53-0)
- [Ouvir música a partir de um dispositivo através de uma ligação Bluetooth](#page-81-0)
- [Desligar a ligação Bluetooth \(após a utilização\)](#page-78-0)

**2**

Auscultadores estéreo de cancelamento do ruído sem fios WI-1000XM2

# **Emparelhar e ligar a outros dispositivos Bluetooth**

A operação de registo do dispositivo que pretende ligar denomina-se "emparelhamento". Quando pretender utilizar um dispositivo com o sistema de auscultadores pela primeira vez, tem de começar por fazer o emparelhamento. Antes de iniciar a operação, certifique-se do seguinte:

- O dispositivo Bluetooth está a menos de 1 m do sistema de auscultadores.
- O sistema de auscultadores tem carga suficiente.
- Tem as instruções de operação do dispositivo Bluetooth consigo.

#### **No sistema de auscultadores, entre no modo de emparelhamento. 1**

Ative o sistema de auscultadores quando o emparelhar com um dispositivo pela primeira vez após a compra ou depois de inicializar (o sistema não possui quaisquer informações de emparelhamento). O sistema de auscultadores entra no modo de emparelhamento automaticamente. Neste caso, avance para o passo 2. Quando emparelhar um segundo dispositivo ou dispositivos posteriores (o sistema de auscultadores tem informações de emparelhamento para outros dispositivos), prima continuamente o botão (1) (alimentação) durante cerca de 7 segundos.

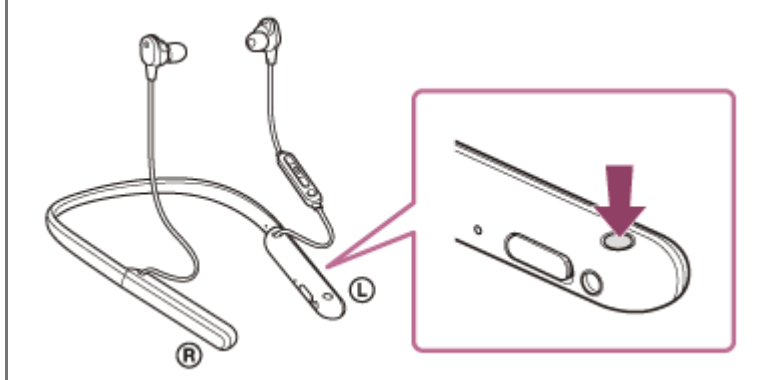

Verifique se o indicador (azul) pisca duas vezes repetidamente. Ouvirá a orientação por voz "Bluetooth pairing" (Emparelhamento Bluetooth).

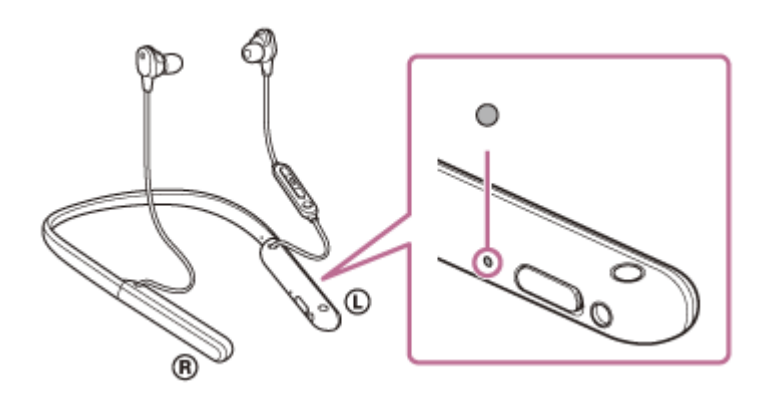

# **Efetue o procedimento de emparelhamento no dispositivo Bluetooth para detetar o sistema de auscultadores.**

[WI-1000XM2] será apresentado na lista de dispositivos detetados no ecrã do dispositivo Bluetooth. Se não for apresentado, repita a partir do passo 1.

**3 Selecione [WI-1000XM2] apresentado no ecrã do dispositivo Bluetooth para fazer o emparelhamento.**

#### Se for necessário introduzir a palavra-passe (\*), introduza "0000".

A chave-passe pode ser designada por "Código-passe", "Código PIN", "Numero PIN" ou "Palavra-passe".

#### **Efetue a ligação Bluetooth a partir do dispositivo Bluetooth.**

Alguns dispositivos ligam-se automaticamente ao sistema de auscultadores após o emparelhamento. Ouvirá a orientação por voz "Bluetooth connected" (Bluetooth ligado).

#### **Sugestão**

**4**

- A operação acima é um exemplo. Para saber mais, consulte as instruções de operação fornecidas com o dispositivo Bluetooth.
- [Para eliminar todas as informações de emparelhamento Bluetooth, consulte "Inicializar o sistema de auscultadores para](#page-142-0) restaurar as definições de fábrica".

#### **Nota**

- Quando emparelhar um dispositivo, poderá aparecer [WI-1000XM2], [LE\_WI-1000XM2] ou ambas as indicações no dispositivo que está a estabelecer a ligação. Quando aparecerem ambas as indicações ou [WI-1000XM2], selecione [WI-1000XM2]; quando aparecer a indicação [LE\_WI-1000XM2], selecione [LE\_WI-1000XM2].
- Se o emparelhamento não for efetuado num período de 5 minutos, o modo de emparelhamento será cancelado. Neste caso, comece novamente a operação a partir do passo 1.
- Assim que os dispositivos Bluetooth estiverem emparelhados, não é necessário emparelhá-los novamente, exceto nos seguintes casos:
	- As informações de emparelhamento foram eliminadas após uma reparação, etc.
	- Quando um 9.º dispositivo for emparelhado. O sistema de auscultadores pode ser emparelhado, no máximo, com 8 dispositivos. Se emparelhar um novo dispositivo depois de já ter emparelhado 8 dispositivos, a informação de registo do dispositivo emparelhado que não é ligado há mais tempo é substituída pela informação do novo dispositivo.
	- Quando as informações de emparelhamento do sistema de auscultadores tiverem sido eliminadas do dispositivo Bluetooth.
	- Quando o sistema de auscultadores for inicializado. Todas as informações de emparelhamento são eliminadas. Neste caso, elimine as informações de emparelhamento do sistema de auscultadores no dispositivo e volte a emparelhá-los.
- O sistema de auscultadores pode ser emparelhado com vários dispositivos, mas apenas pode reproduzir música de 1 dispositivo emparelhado de cada vez.

#### **Tópico relacionado**

- [Como estabelecer uma ligação sem fios a dispositivos Bluetooth](#page-25-0)
- [Ligar a um dispositivo Bluetooth emparelhado](#page-71-0)
- [Ouvir música a partir de um dispositivo através de uma ligação Bluetooth](#page-81-0)
- [Desligar a ligação Bluetooth \(após a utilização\)](#page-78-0)
- [Inicializar o sistema de auscultadores para restaurar as definições de fábrica](#page-142-0)

<span id="page-71-0"></span>Auscultadores estéreo de cancelamento do ruído sem fios WI-1000XM2

# **Ligar a um dispositivo Bluetooth emparelhado**

#### **Ligue o sistema de auscultadores. 1**

Prima continuamente o botão (1) (alimentação) durante cerca de 2 segundos.

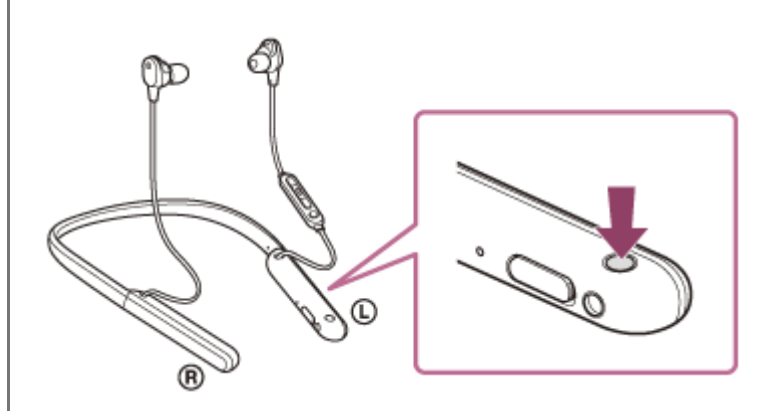

Ouvirá a orientação por voz "Power on" (Alimentação ligada). Verifique se o indicador (azul) continua a piscar após retirar o dedo do botão.

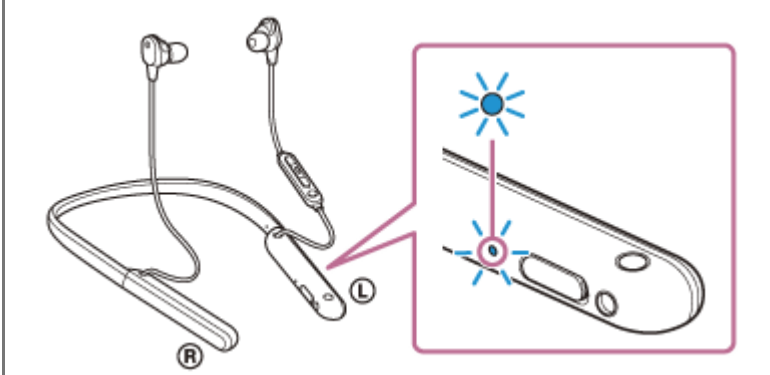

Se o sistema de auscultadores tiver estabelecido automaticamente uma ligação ao último dispositivo ligado, será emitida a orientação por voz "Bluetooth connected" (Bluetooth ligado).

Verifique o estado da ligação no dispositivo Bluetooth. Se não estiver ligado, avance para o passo 2.

# **Efetue a ligação Bluetooth a partir do dispositivo Bluetooth.**

Para saber mais sobre as operações no seu dispositivo Bluetooth, consulte as instruções de operação fornecidas com o dispositivo Bluetooth. Quando ligado, será emitida a orientação por voz "Bluetooth connected" (Bluetooth ligado).

# **Sugestão**

A operação acima é um exemplo. Para saber mais, consulte as instruções de operação fornecidas com o dispositivo Bluetooth.

# **Nota**

**2**

Quando a ligação é estabelecida, poderá aparecer [WI-1000XM2], [LE\_WI-1000XM2] ou ambas as indicações no dispositivo que está a estabelecer a ligação. Quando aparecerem ambas as indicações ou [WI-1000XM2], selecione [WI-1000XM2]; quando aparecer a indicação [LE\_WI-1000XM2], selecione [LE\_WI-1000XM2].
- Se o último dispositivo Bluetooth ligado for colocado junto do sistema de auscultadores, basta ativar o sistema de auscultadores para que a ligação seja estabelecida automaticamente. Neste caso, desative a função Bluetooth no último dispositivo ligado ou desligue a alimentação.
- Se não conseguir ligar o dispositivo Bluetooth ao sistema de auscultadores, elimine a informação de emparelhamento no dispositivo Bluetooth e efetue novamente o emparelhamento. Para saber mais sobre as operações no seu dispositivo Bluetooth, consulte as instruções de operação fornecidas com o dispositivo Bluetooth.

#### **Tópico relacionado**

- [Como estabelecer uma ligação sem fios a dispositivos Bluetooth](#page-25-0)
- **[Emparelhar e ligar a outros dispositivos Bluetooth](#page-69-0)**
- [Ouvir música a partir de um dispositivo através de uma ligação Bluetooth](#page-81-0)
- [Desligar a ligação Bluetooth \(após a utilização\)](#page-78-0)

### **SONY**

[Guia de ajuda](#page-0-0)

Auscultadores estéreo de cancelamento do ruído sem fios WI-1000XM2

# **Ligar o sistema de auscultadores a um leitor de música e um smartphone / telemóvel (ligação multiponto)**

A função Multiponto permite ligar 2 dispositivos Bluetooth ao sistema de auscultadores e utilizar um deles para ouvir música (ligação A2DP) e o outro para chamadas (ligação HFP/HSP).

Quando pretender utilizar um leitor de música apenas para ouvir música e um smartphone para chamadas, utilize uma ligação multiponto ao sistema de auscultadores em cada dispositivo. Os dispositivos que ligar têm de suportar a função Bluetooth.

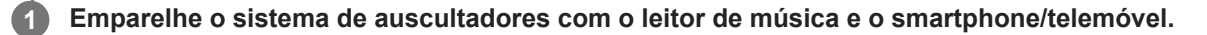

#### **Ligue o sistema de auscultadores ao leitor de música.**

Interaja com o leitor de música para estabelecer uma ligação Bluetooth ao sistema de auscultadores.

#### **Ligue o sistema de auscultadores ao smartphone ou telemóvel. 3**

Interaja com o smartphone/telemóvel para estabelecer uma ligação Bluetooth ao sistema de auscultadores.

#### **Nota**

**2**

Se já tiver ligado o smartphone ou telemóvel ao sistema de auscultadores anteriormente, é automaticamente estabelecida uma ligação HFP ou HSP quando ativar o sistema de auscultadores e, em alguns casos, é estabelecida simultaneamente uma ligação A2DP. Neste caso, após terminar a ligação no smartphone/telemóvel, estabeleça a ligação começando no passo 2.

# **Ligar o sistema de auscultadores a 2 smartphones Android (ligação multiponto)**

Normalmente, quando liga o sistema de auscultadores a um smartphone, a função de reprodução de música e a função de chamadas são ligadas simultaneamente.

Para efetuar uma ligação multiponto utilizando 2 smartphones para utilizar um para ouvir música e o outro para fazer chamadas, altere as definições num dos smartphones de modo que apenas uma das funções seja ligada.

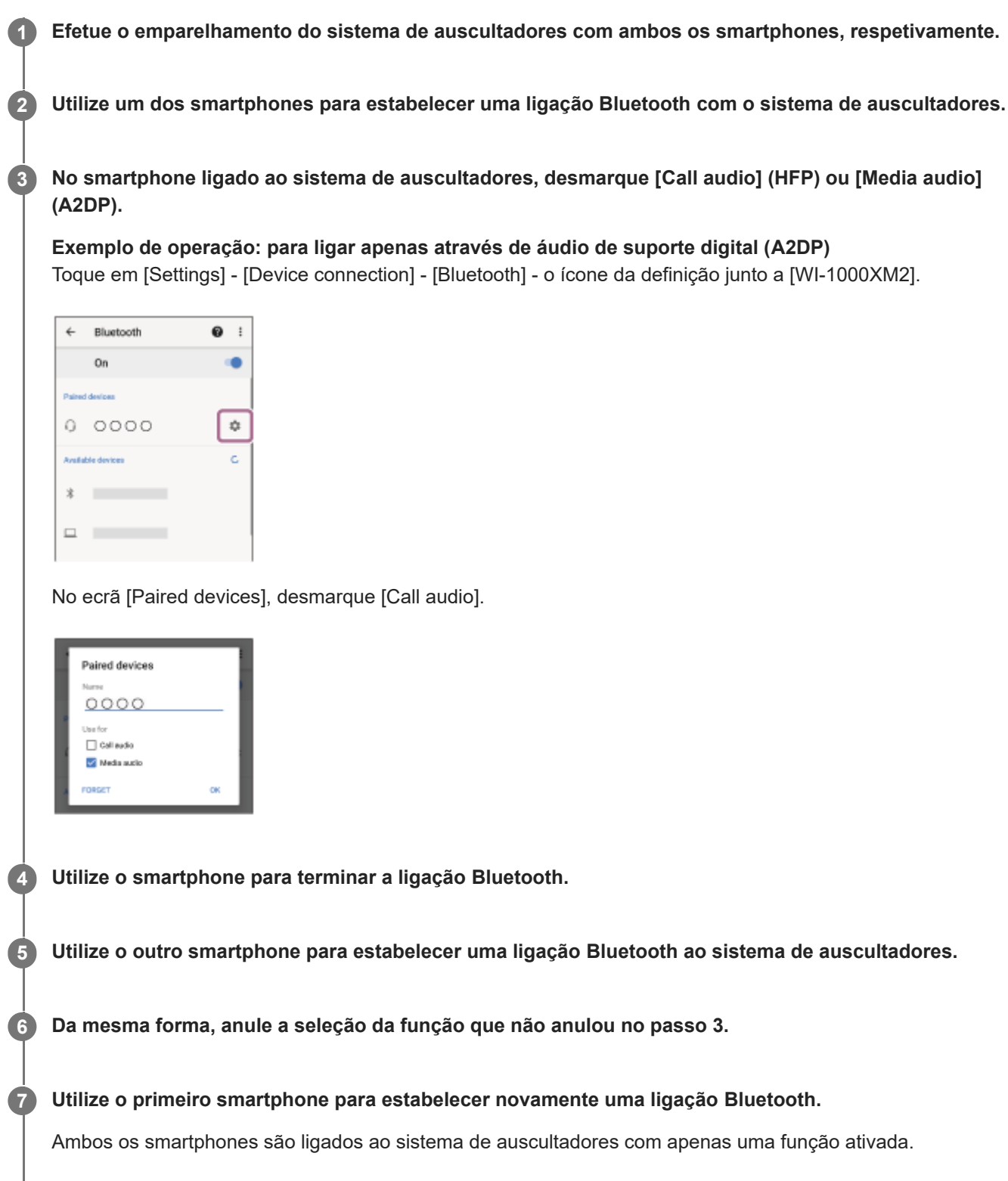

### **Sugestão**

A operação acima é um exemplo. Para saber mais, consulte as instruções de operação fornecidas com o smartphone Android.

#### **Nota**

Quando estiver a utilizar uma ligação multiponto, a carga restante da bateria do sistema de auscultadores não será apresentada corretamente no ecrã do dispositivo que está ligado com "Media audio" (A2DP).

#### **Tópico relacionado**

[Verificar a carga restante da bateria](#page-21-0)

**3**

[Guia de ajuda](#page-0-0)

Auscultadores estéreo de cancelamento do ruído sem fios WI-1000XM2

# **Ligar o sistema de auscultadores a um smartphone Android e a um iPhone (ligação multiponto)**

Normalmente, quando liga o sistema de auscultadores a um smartphone, a função de reprodução de música e a função de chamadas são ligadas simultaneamente.

Para efetuar uma ligação multiponto utilizando um smartphone e um iPhone para utilizar um para ouvir música e o outro para fazer chamadas, altere as definições no smartphone de modo que apenas uma das funções seja ligada. Ligue o smartphone antes de ligar o iPhone.

Não pode configurar o iPhone para ligar apenas uma função.

**Efetue o emparelhamento do sistema de auscultadores com o smartphone Android e com o iPhone, respetivamente. 1**

**2 Utilize o smartphone para estabelecer uma ligação Bluetooth ao sistema de auscultadores.**

**No smartphone ligado ao sistema de auscultadores, desmarque [Call audio] (HFP) ou [Media audio] (A2DP).**

**Exemplo de operação: para ligar apenas através de áudio de suporte digital (A2DP)** Toque em [Settings] - [Device connection] - [Bluetooth] - o ícone da definição junto a [WI-1000XM2].

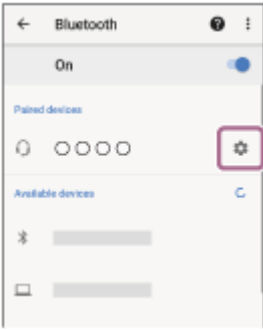

No ecrã [Paired devices], desmarque [Call audio].

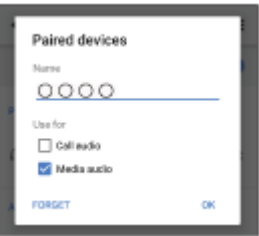

**Utilize o iPhone para estabelecer uma ligação Bluetooth aos auscultadores.**

O iPhone é ligado com a função não marcada no passo 3.

#### **Sugestão**

**4**

A operação acima é um exemplo. Para saber mais, consulte as instruções de operação fornecidas com o smartphone Android e com o iPhone.

### **Nota**

Quando estiver a utilizar uma ligação multiponto, a carga restante da bateria do sistema de auscultadores não será apresentada corretamente no ecrã do dispositivo que está ligado com "Media audio" (A2DP).

### **Tópico relacionado**

[Verificar a carga restante da bateria](#page-21-0)

<span id="page-78-0"></span>[Guia de ajuda](#page-0-0)

Auscultadores estéreo de cancelamento do ruído sem fios WI-1000XM2

# **Desligar a ligação Bluetooth (após a utilização)**

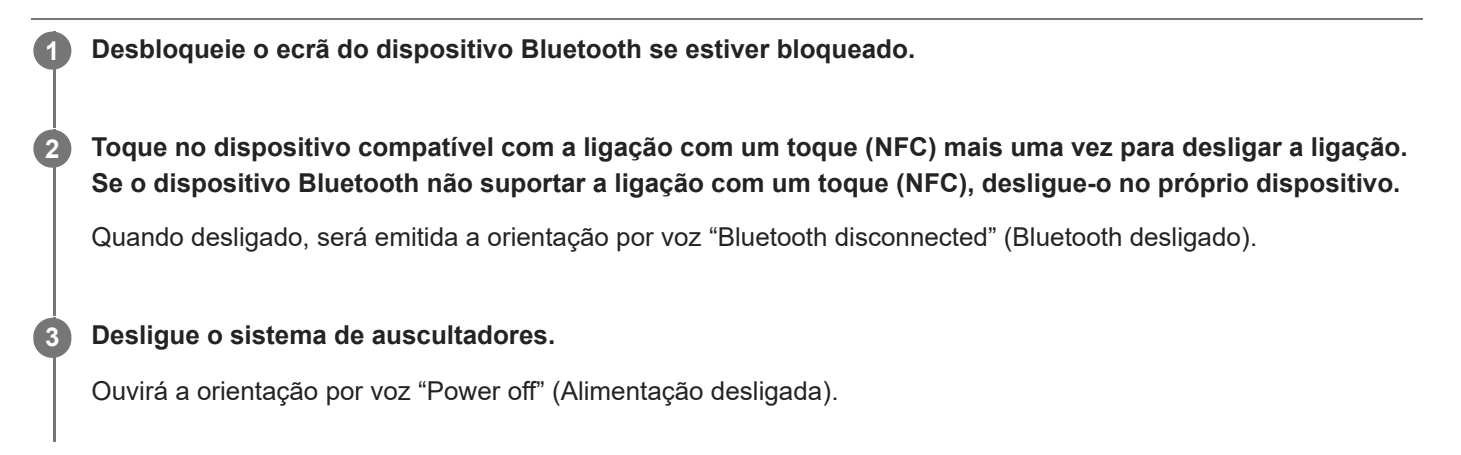

#### **Sugestão**

Assim que terminar a reprodução de música, a ligação Bluetooth poderá terminar automaticamente dependendo do dispositivo Bluetooth.

#### **Tópico relacionado**

- [Terminar a ligação ao smartphone Android com um toque \(NFC\)](#page-35-0)
- [Desligar o sistema de auscultadores](#page-24-0)

## **Utilizar o cabo para auscultadores fornecido**

Se utilizar o sistema de auscultadores num local onde a utilização de dispositivos Bluetooth esteja proibida, como um avião, pode utilizar o sistema de auscultadores como auscultadores com cancelamento do ruído ligando um dispositivo através do cabo para auscultadores fornecido e ativando o sistema de auscultadores. O sistema de auscultadores suporta a reprodução de High-Resolution Audio.

#### **Ligue um dispositivo de reprodução à tomada de entrada para cabo para auscultadores com o cabo para auscultadores fornecido. 1**

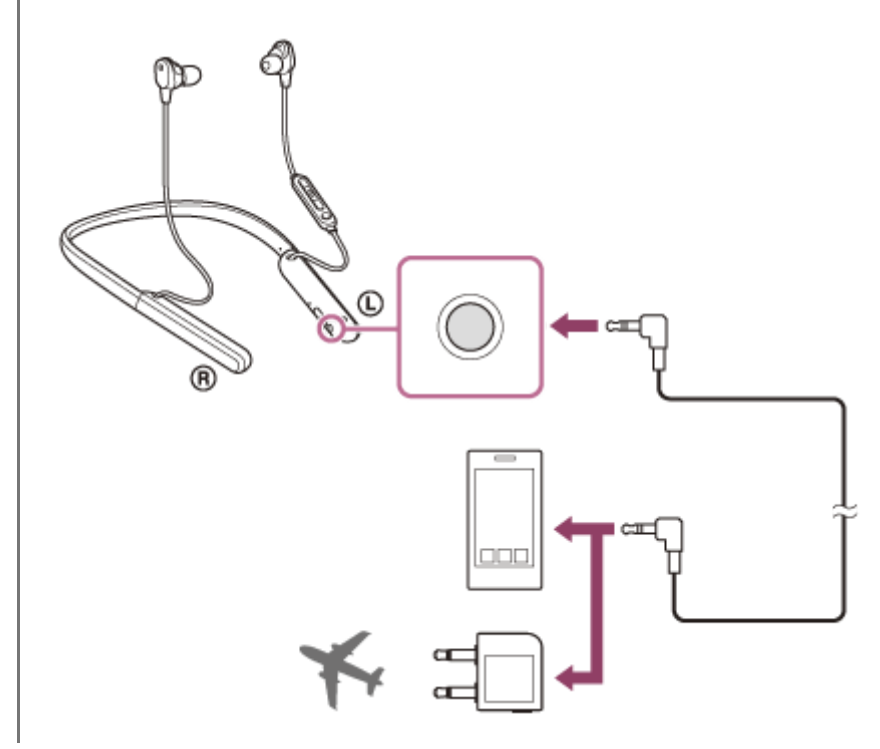

#### **Sugestão**

- Pode ouvir música mesmo com o sistema de auscultadores desligado. Neste caso, a função de cancelamento do ruído não pode ser utilizada.
- Para desfrutar de música com High-Resolution Audio ou utilizar a função de cancelamento do ruído/Modo som ambiente, ative o sistema de auscultadores.
- Utilize o adaptador de ficha para utilização em avião fornecido para ouvir conteúdos do sistema de entretenimento do avião.
- O sistema de auscultadores desativa-se automaticamente se desligar o cabo para auscultadores fornecido e tiver o sistema de auscultadores ativado.
- Quando receber uma chamada, ouvirá o toque de chamada através do sistema de auscultadores. Atenda a chamada utilizando o smartphone ou telemóvel e fale utilizando o microfone do telefone. Pode ouvir a voz do interlocutor da chamada no sistema de auscultadores.
- Se desligar o cabo para auscultadores do smartphone ou do telemóvel, pode falar utilizando o microfone e o altifalante do telefone.

#### **Nota**

Utilize apenas o cabo para auscultadores fornecido.

- Certifique-se de que insere devidamente a ficha.
- Quando utilizar o cabo para auscultadores, a função Bluetooth não pode ser utilizada.
- Os botões (b (alimentação), +/-, (reprodução/chamada) e C (personalizar) não podem ser utilizados. Efetue as operações como ajustar o volume e reprodução/pausa no dispositivo de reprodução.
- Dependendo das opções de entretenimento em voo, o adaptador de ficha para utilização em avião pode não poder ser utilizado.

## <span id="page-81-0"></span>**SONY** [Guia de ajuda](#page-0-0)

**2**

Auscultadores estéreo de cancelamento do ruído sem fios WI-1000XM2

# **Ouvir música a partir de um dispositivo através de uma ligação Bluetooth**

Se o seu dispositivo Bluetooth suportar os perfis seguintes, pode ouvir música e utilizar remotamente os controlos básicos do dispositivo a partir do sistema de auscultadores através de uma ligação Bluetooth.

- A2DP (Advanced Audio Distribution Profile) Pode usufruir da música de alta qualidade sem fios.
- AVRCP (Audio Video Remote Control Profile) Pode ajustar o volume, etc.

O funcionamento poderá variar consoante o dispositivo Bluetooth. Consulte as instruções de operação fornecidas com o seu dispositivo Bluetooth.

### **1 Ligue o sistema de auscultadores a um dispositivo Bluetooth.**

#### **Coloque o sistema de auscultadores nos ouvidos.**

Coloque a faixa de pescoço no seu pescoço de modo que a marca  $\Omega$  (esquerda) fique no seu lado esquerdo e a marca ® (direita) fique no seu lado direito. A unidade © (esquerda) possui um ponto tátil. Coloque as unidades esquerda e direita nos seus ouvidos. Ajuste a faixa de pescoço nas unidades esquerda e direita para uma posição confortável.

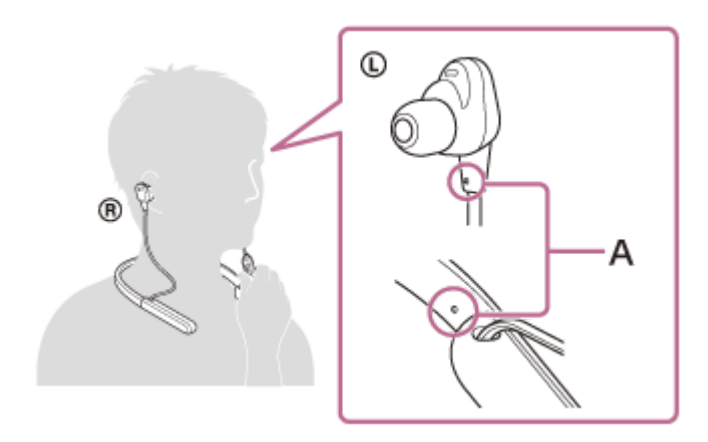

**A:** Ponto tátil

**3 Interaja com o dispositivo Bluetooth para iniciar a reprodução e ajustar o volume para um nível moderado.**

#### **Ajuste o volume premindo os botões +/- do sistema de auscultadores.**

Quando o volume atingir o nível máximo ou mínimo, é emitido um alarme.

#### **Sugestão**

**4**

- O sistema de auscultadores suporta a proteção de conteúdos SCMS-T. Pode ouvir música e outros conteúdos áudio no sistema de auscultadores a partir de um telemóvel ou televisor portátil que suporte a proteção de conteúdos SCMS-T.
- Consoante o dispositivo Bluetooth, poderá ser necessário ajustar o volume ou configurar a saída de áudio no dispositivo.

Pode ajustar independentemente o volume do som do sistema de auscultadores durante uma chamada e durante a reprodução de música. Alterar o volume do som da chamada não altera o volume do som da reprodução de música e vice-versa.

### **Nota**

Se a comunicação for fraca, o dispositivo Bluetooth poderá reagir incorretamente à operação no sistema de auscultadores.

#### **Tópico relacionado**

- [Como estabelecer uma ligação sem fios a dispositivos Bluetooth](#page-25-0)
- [Controlar o dispositivo de áudio \(ligação Bluetooth\)](#page-83-0)
- [Utilizar a função de cancelamento do ruído](#page-86-0)

# <span id="page-83-0"></span>**SONY** [Guia de ajuda](#page-0-0)

Auscultadores estéreo de cancelamento do ruído sem fios WI-1000XM2

# **Controlar o dispositivo de áudio (ligação Bluetooth)**

Se o seu dispositivo Bluetooth suportar a funcionalidade de interação com o dispositivo (protocolo compatível: AVRCP), as seguintes operações estão disponíveis. As funções disponíveis podem variar consoante o dispositivo Bluetooth, pelo que deve consultar as instruções de operação fornecidas com o dispositivo.

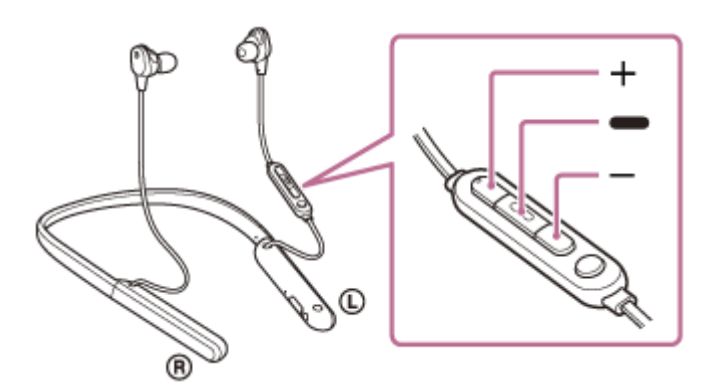

Cada botão tem a seguinte função:

- (reprodução)
- Prima uma vez brevemente durante uma pausa para iniciar a reprodução.
- **Prima uma vez brevemente durante a reprodução para colocar em pausa.**
- Prima duas vezes rapidamente para saltar para o início da faixa seguinte. ( $\bullet \bullet$ )
- Prima 3 vezes rapidamente para saltar para o início da faixa anterior (ou da faixa atual durante a reprodução). (  $\bullet$ )
- Prima duas vezes rapidamente e mantenha a segunda pressão para avançar rapidamente. Liberte o botão no ponto de reprodução pretendido. (  $\bullet$   $\bullet$  )
- Prima 3 vezes rapidamente e mantenha a terceira pressão para retroceder rapidamente. Liberte o botão no ponto de reprodução pretendido. ( )
- + (volume +)/- (volume -)
	- Ajustar o volume.

### **Nota**

- Se a comunicação for fraca, o dispositivo Bluetooth poderá reagir incorretamente à operação no sistema de auscultadores.
- As funções disponíveis podem variar consoante o dispositivo ligado. Em alguns casos, poderá funcionar de forma diferente ou não funcionar de todo mesmo quando utilizado conforme descrito acima.
- Quando utilizar um iPhone, a opção Siri pode ser ativada premindo sem soltar o botão · (reprodução).

[Guia de ajuda](#page-0-0)

Auscultadores estéreo de cancelamento do ruído sem fios WI-1000XM2

# **Desligar a ligação Bluetooth (após a utilização)**

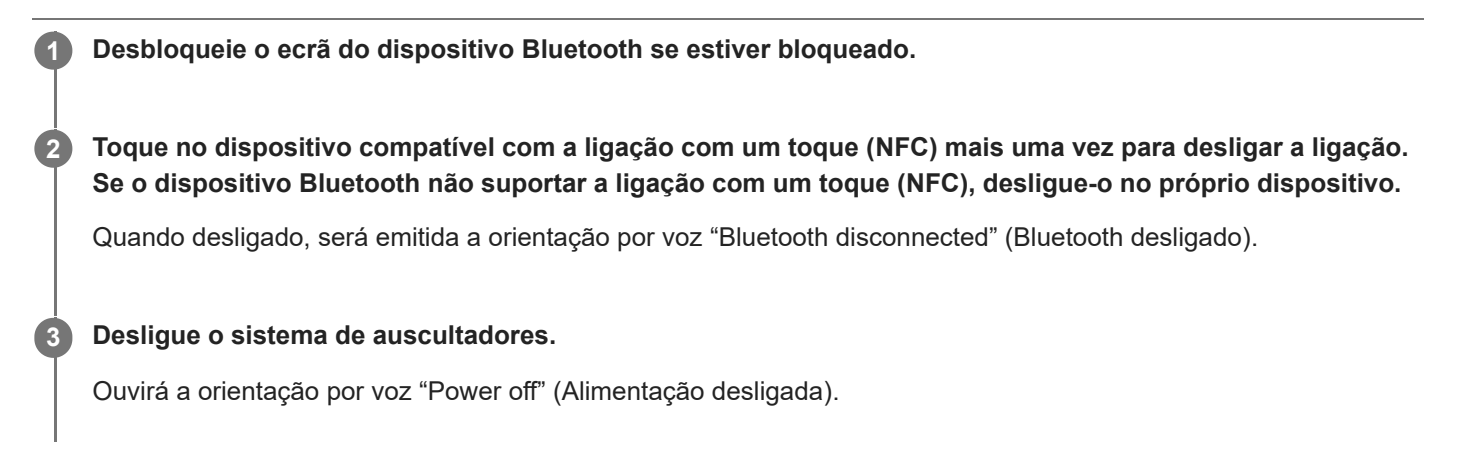

#### **Sugestão**

Assim que terminar a reprodução de música, a ligação Bluetooth poderá terminar automaticamente dependendo do dispositivo Bluetooth.

#### **Tópico relacionado**

- [Terminar a ligação ao smartphone Android com um toque \(NFC\)](#page-35-0)
- [Desligar o sistema de auscultadores](#page-24-0)

# <span id="page-85-0"></span>**O que é o cancelamento do ruído?**

O circuito de cancelamento do ruído deteta efetivamente o ruído exterior com os microfones incorporados e envia para o sistema de auscultadores um sinal de cancelamento igual, mas oposto.

#### **Nota**

- O efeito de cancelamento do ruído poderá não ser evidente num ambiente muito silencioso, ou poderá ouvir-se algum ruído.
- Dependendo da forma como utilizar o sistema de auscultadores, poderá sentir variações no efeito de cancelamento do ruído ou ouvir um bip (feedback). Neste caso, retire o sistema de auscultadores e volte a colocá-lo nos ouvidos.
- A função de cancelamento do ruído funciona principalmente para ruído numa banda de frequências baixas, como veículos e sistemas de ar condicionado. O ruído é reduzido, mas não é completamente cancelado.
- Quando utiliza o sistema de auscultadores num automóvel ou autocarro, o ruído poderá variar em função das condições da estrada.
- Os telemóveis poderão causar interferência e ruído. Se isso acontecer, afaste o sistema de auscultadores ainda mais do telemóvel.
- Não cubra os microfones do sistema de auscultadores com a mão. A função de cancelamento do ruído ou o Modo som ambiente podem não funcionar corretamente ou poderá ser emitido um bip (feedback). Neste caso, retire a mão dos microfones do sistema de auscultadores.

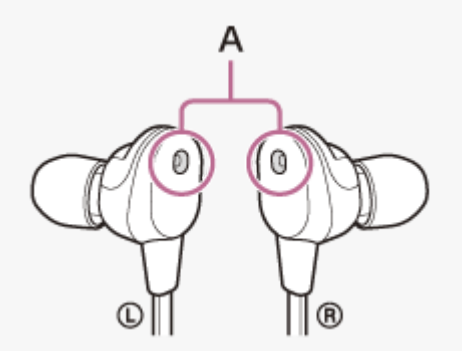

**A:** Microfones com função de cancelamento do ruído

#### **Tópico relacionado**

[Utilizar a função de cancelamento do ruído](#page-86-0)

**1**

<span id="page-86-0"></span>[Guia de ajuda](#page-0-0)

Auscultadores estéreo de cancelamento do ruído sem fios WI-1000XM2

# **Utilizar a função de cancelamento do ruído**

Se utilizar a função de cancelamento do ruído, pode usufruir de música sem ser perturbado pelo ruído ambiente.

#### **Ligue o sistema de auscultadores.**

Ouvirá a orientação por voz "Power on" (Alimentação ligada). A função de cancelamento do ruído é ligada automaticamente.

### **Para desligar a função de cancelamento do ruído**

Prima o botão C (personalizar) repetidamente para desligar a função de cancelamento do ruído.

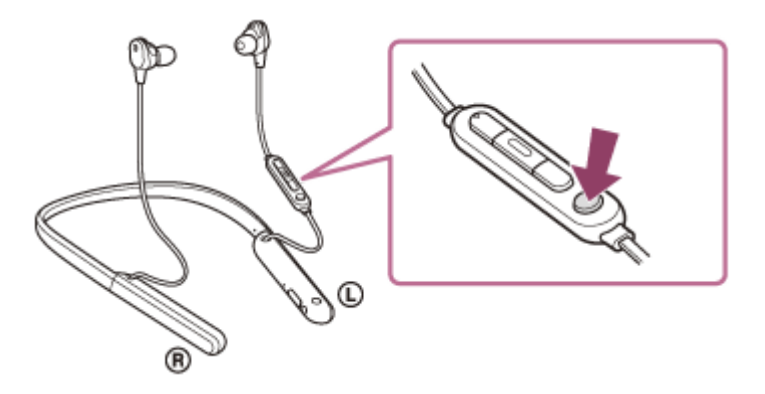

De cada vez que premir o botão, a função muda pela ordem seguinte e a orientação por voz faz o anúncio correspondente.

Modo som ambiente: LIGADO

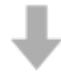

Função de cancelamento de ruído: DESLIGADA/Modo som ambiente: DESLIGADO

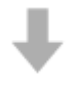

Função de cancelamento de ruído: LIGADA

### **Acerca do vídeo do manual de instruções**

Veja o vídeo para saber como utilizar a função de cancelamento do ruído. [https://rd1.sony.net/help/mdr/mov0007/h\\_zz/](https://rd1.sony.net/help/mdr/mov0007/h_zz/)

#### **Sugestão**

- Se utilizar a função de cancelamento do ruído com uma ligação Bluetooth, a função de cancelamento do ruído continua ligada mesmo que ligue o cabo para auscultadores fornecido.
- Quando utilizar o sistema de auscultadores como auscultadores normais, desligue o sistema de auscultadores e utilize o cabo para auscultadores fornecido.

Também pode alterar as definições da função de cancelamento do ruído e do Modo som ambiente com a aplicação "Sony | Headphones Connect".

#### **Nota**

- Se o botão C (personalizar) estiver definido como botão de Google Assistant, a função de cancelamento do ruído e o Modo som ambiente não podem alternados a partir do sistema de auscultadores. Também pode alterar as definições da função de cancelamento do ruído e do Modo som ambiente com a aplicação "Sony | Headphones Connect".
- Se o botão C (personalizar) estiver definido como botão de Amazon Alexa, a função de cancelamento do ruído e o Modo som ambiente não podem ser alternados a partir do sistema de auscultadores. Também pode alterar as definições da função de cancelamento do ruído e do Modo som ambiente com a aplicação "Sony | Headphones Connect".
- O sistema de auscultadores não proporcionará o desempenho máximo da função de cancelamento do ruído se os auriculares fornecidos não forem utilizados.
- O sistema de auscultadores não proporcionará o desempenho máximo da função de cancelamento do ruído se os auriculares não estiverem firmemente introduzidos nos ouvidos. Ajuste o sistema de auscultadores para uma posição confortável.

#### **Tópico relacionado**

- [Acerca da orientação por voz](#page-6-0)
- [Ligar o sistema de auscultadores](#page-23-0)
- [O que é o cancelamento do ruído?](#page-85-0)
- [Ouvir o som ambiente durante a reprodução de música \(Modo som ambiente\)](#page-90-0)
- [O que pode fazer com a aplicação "Sony | Headphones Connect"](#page-112-0)

# **Otimizar a função de cancelamento do ruído para se adaptar ao ambiente de utilização (Otimizador de NC)**

Esta função otimiza a função de cancelamento do ruído através da deteção de mudanças de pressão. É recomendável executar a função de Otimizador de NC na primeira utilização do sistema de auscultadores ou quando a pressão do ar mudar, por exemplo, dentro de um avião.

**1 Ative o sistema de auscultadores e coloque-o nos ouvidos.**

**Prima continuamente o botão C (personalizar) durante cerca de 2 segundos, até ouvir a orientação por voz "Optimizer start" (Otimizador iniciado).**

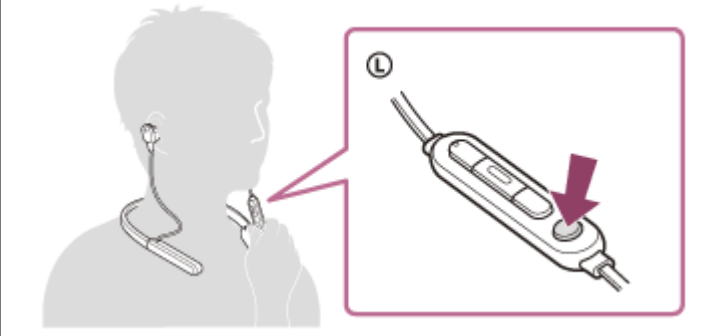

Ouvirá sinais de teste durante a otimização. Quando o processo de otimização terminar, ouvirá a orientação por voz "Optimizer finished" (Otimizador terminado).

### **Acerca do vídeo do manual de instruções**

Veja o vídeo para saber como utilizar a função de Otimizador de NC. [https://rd1.sony.net/help/mdr/mov0008/h\\_zz/](https://rd1.sony.net/help/mdr/mov0008/h_zz/)

### **Sugestão**

**2**

- Se estiver num avião, recomendamos que ligue a função Otimizador de NC na condição de voo estável.
- A condição otimizada com a função de Otimizador de NC é mantida até uma nova execução da função de Otimizador de NC. Recomendamos que ative novamente a função de Otimizador de NC depois de sair do avião e noutras situações semelhantes.
- O Otimizador de NC também pode ser utilizado a partir da aplicação "Sony | Headphones Connect".
- Quando executar o Otimizador de NC, coloque os auscultadores tal como os colocaria normalmente. Não deve tocar no sistema de auscultadores enquanto o Otimizador de NC estiver em execução.
- Se os auscultadores receberem outra operação durante a execução do Otimizador de NC, a otimização é cancelada.
- Se o botão C (personalizar) estiver definido como botão de Google Assistant, não é possível utilizar a função de Otimizador de NC a partir do sistema de auscultadores.
- Se o botão C (personalizar) estiver definido como botão de Amazon Alexa, não é possível utilizar a função de Otimizador de NC a partir do sistema de auscultadores.

<span id="page-90-0"></span>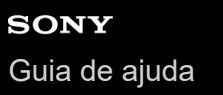

## **Ouvir o som ambiente durante a reprodução de música (Modo som ambiente)**

Pode ouvir o som ambiente através dos microfones incorporados nas unidades esquerda e direita do sistema de auscultadores enquanto estiver a ouvir música.

### **Para ativar o Modo som ambiente**

Prima o botão C (personalizar) enquanto a função de cancelamento do ruído está ligada.

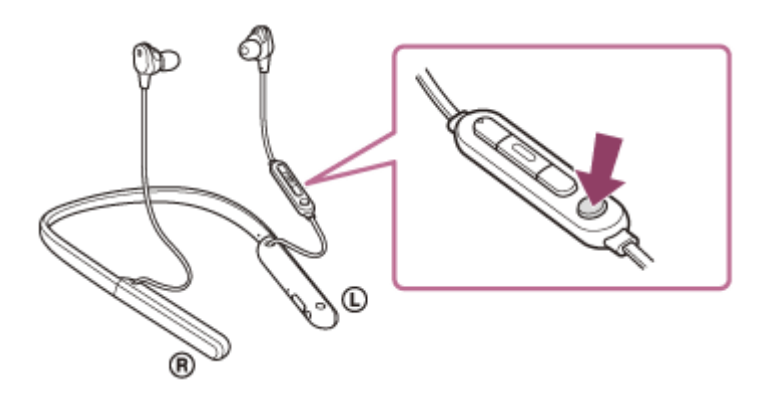

### **Para alterar a definição do Modo som ambiente**

Pode configurar o Modo som ambiente ligando o smartphone (com a aplicação "Sony | Headphones Connect" instalada) ao sistema de auscultadores através de uma ligação Bluetooth.

**Atenção a Vozes:** o ruído é suprimido durante a captação de anúncios e vozes de pessoas, para que possa ouvi-los enquanto ouve música.

### **Para desativar o Modo som ambiente**

Prima o botão C (personalizar) repetidamente até o Modo som ambiente ser desligado. De cada vez que premir o botão, a função muda pela ordem seguinte e a orientação por voz faz o anúncio correspondente.

Função de cancelamento de ruído: DESLIGADA/Modo som ambiente: DESLIGADO

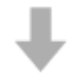

Função de cancelamento de ruído: LIGADA

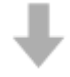

Modo som ambiente: LIGADO

### **Acerca do vídeo do manual de instruções**

Veja o vídeo para saber como utilizar o Modo som ambiente. [https://rd1.sony.net/help/mdr/mov0007/h\\_zz/](https://rd1.sony.net/help/mdr/mov0007/h_zz/)

#### **Sugestão**

- Dependendo das condições do ambiente e do tipo/volume do som que estiver a reproduzir, poderá não conseguir ouvir o som ambiente mesmo que utilize o Modo som ambiente. Não utilize o sistema de auscultadores em locais onde possa ser perigoso não ouvir o som ambiente, como uma estrada com tráfego de automóveis e bicicletas.
- Se o sistema de auscultadores não for usado corretamente, o Modo som ambiente poderá não funcionar adequadamente. Utilize o sistema de auscultadores corretamente.
- As definições de Modo som ambiente alteradas com a aplicação "Sony | Headphones Connect" ficam guardadas no sistema de auscultadores. Pode ouvir música com as definições de Modo som ambiente guardadas mesmo que ligue o sistema de auscultadores a outros dispositivos que não tenham a aplicação "Sony | Headphones Connect" instalada.

#### **Nota**

- Se o botão C (personalizar) estiver definido como botão de Google Assistant, a função de cancelamento do ruído e o Modo som ambiente não podem alternados a partir do sistema de auscultadores. Também pode alterar as definições da função de cancelamento do ruído e do Modo som ambiente com a aplicação "Sony | Headphones Connect".
- Se o botão C (personalizar) estiver definido como botão de Amazon Alexa, a função de cancelamento do ruído e o Modo som ambiente não podem ser alternados a partir do sistema de auscultadores. Também pode alterar as definições da função de cancelamento do ruído e do Modo som ambiente com a aplicação "Sony | Headphones Connect".
- Quando o Modo som ambiente está ligado, o ruído do vento pode aumentar dependendo do ambiente circundante. Neste caso, cancele a função Atenção a Vozes com a aplicação "Sony | Headphones Connect". Se o ruído do vento continuar forte, desligue o Modo som ambiente.

#### **Tópico relacionado**

- [Acerca da orientação por voz](#page-6-0)
- [Utilizar a função de cancelamento do ruído](#page-86-0)
- [O que pode fazer com a aplicação "Sony | Headphones Connect"](#page-112-0)

## <span id="page-92-0"></span>**Acerca do modo de qualidade de som**

Os 2 modos de qualidade de som seguintes podem ser selecionados durante a reprodução através de Bluetooth. Pode mudar as definições e verificar o modo de qualidade de som com a aplicação "Sony | Headphones Connect". **Modo de prioridade à qualidade do som:** dá prioridade à qualidade do som (predefinição). **Modo de prioridade à ligação estável:** dá prioridade à ligação estável.

- Quando pretender dar prioridade à qualidade do som, selecione o modo "Prioridade à qualidade do som".
- Se a ligação for instável, como quando produz apenas som intermitente, selecione o modo "Prioridade à ligação estável".

#### **Nota**

- O tempo de reprodução pode ser reduzido, dependendo da qualidade do som e das condições de utilização do sistema de auscultadores.
- Dependendo das condições ambientais da área onde está a utilizar o sistema de auscultadores, poderá ainda ocorrer som intermitente, mesmo que o modo "Prioridade à ligação estável" tenha sido selecionado.

#### **Tópico relacionado**

[O que pode fazer com a aplicação "Sony | Headphones Connect"](#page-112-0)

## **Codecs suportados**

Um codec é um algoritmo de codificação de áudio utilizado para a transmissão de som através de uma ligação Bluetooth.

O sistema de auscultadores suporta os 3 codecs seguintes para reprodução de música através de uma ligação A2DP: SBC, AAC e LDAC.

■ SBC

Este termo é a abreviatura para Subband Codec.

O SBC é a tecnologia de codificação de áudio padrão utilizada nos dispositivos Bluetooth. Todos os dispositivos Bluetooth suportam SBC.

 $AAC$ 

Este termo é a abreviatura para Advanced Audio Coding.

O AAC é utilizado principalmente por produtos da Apple, como o iPhone, e proporciona uma qualidade de som superior à do SBC.

LDAC

O LDAC é uma tecnologia de codificação de áudio desenvolvida pela Sony e permite a transmissão de conteúdos de High-Resolution (Hi-Res) Audio, mesmo através de uma ligação Bluetooth.

Ao contrário de outras tecnologias de codificação compatíveis com Bluetooth, como o SBC, funciona sem qualquer conversão dos conteúdos de High-Resolution Audio (\*) e permite a transmissão de aproximadamente 3 vezes mais dados (\*\*) do que as outras tecnologias numa rede sem fios Bluetooth com uma qualidade de som sem precedentes, utilizando codificação eficiente e conversão em pacotes otimizada.

Exceto conteúdos no formato DSD.

Em comparação com o SBC quando está selecionada uma velocidade de transmissão de 990 kbps (96/48 kHz) ou 909 kbps (88,2/44,1 kHz). \*\*

Com o sistema de auscultadores definido para o modo "Prioridade para a qualidade do som", quando a música num dos codecs acima indicados for transmitida a partir de um dispositivo ligado, o sistema de auscultadores muda automaticamente para esse codec e a música é reproduzida no mesmo codec.

No entanto, dependendo do dispositivo a ligar aos auscultadores, poderá ser necessário configurar o previamente o dispositivo para ouvir música num codec diferente nos auscultadores, mesmo que o dispositivo suporte um codec com qualidade de som superior à do SBC.

Para obter informações sobre como definir o codec, consulte o manual de instruções fornecido com o dispositivo.

### **Tópico relacionado**

[Acerca do modo de qualidade de som](#page-92-0)

# **Acerca da função DSEE HX**

A função DSEE HX converte os dados comprimidos da fonte sonora, como CD ou MP3, para uma qualidade próxima da qualidade de High-Resolution Audio e reproduz nitidamente os sons agudos que são frequentemente perdidos. A função DSEE HX pode ser configurada na aplicação "Sony | Headphones Connect" e está disponível apenas quando está ligada ao sistema de auscultadores através de uma ligação Bluetooth.

Consoante as especificações do dispositivo de reprodução, a função DSEE HX poderá ser desativada quando for transmitida uma fonte de áudio comprimido com LDAC.

### **Tópico relacionado**

[O que pode fazer com a aplicação "Sony | Headphones Connect"](#page-112-0)

## <span id="page-95-0"></span>**Receber uma chamada**

Pode desfrutar de uma chamada no modo mãos-livres com um smartphone ou um telemóvel que suporte o perfil Bluetooth HFP (Hands-free Profile) ou HSP (Headset Profile) através de uma ligação Bluetooth.

- Se o seu smartphone ou telemóvel suportar HFP e HSP, configure-o para HFP.
- O funcionamento poderá variar consoante o smartphone ou telemóvel. Consulte a instruções de operação fornecidas com o smartphone ou telemóvel.
- Apenas as chamadas telefónicas normais são suportadas. As aplicações de chamadas telefónicas para smartphones ou computadores pessoais não são suportadas.

### **Toque**

**2**

Quando receber uma chamada, o sistema de auscultadores irá emitir um toque e o indicador (azul) pisca rapidamente. Dependendo do seu smartphone ou telemóvel, irá ouvir um dos seguintes toques.

- Toque definido no sistema de auscultadores
- $\bullet$  Toque definido no smartphone ou telemóvel
- Toque definido no smartphone ou telemóvel apenas para uma ligação Bluetooth

**Ligue previamente o sistema de auscultadores a um smartphone ou telemóvel através de uma ligação Bluetooth. 1**

#### Quando ouvir o toque de chamada, prima o botão · (chamada) no sistema de auscultadores e receba a **chamada.**

Quando receber uma chamada enquanto ouve música, a reprodução entra em pausa e é emitido um toque pelo sistema de auscultadores.

Pode falar através do microfone do sistema de auscultadores.

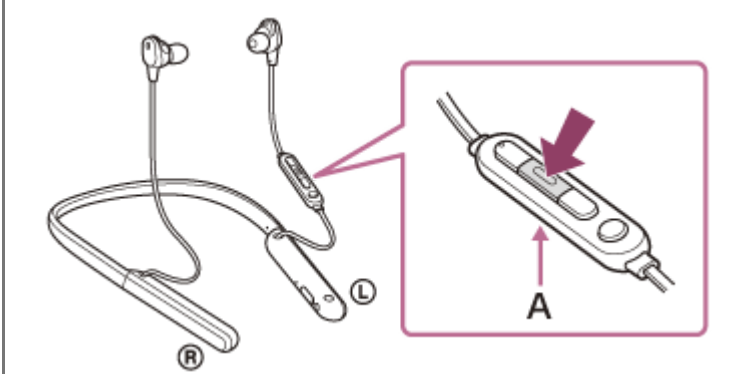

**A:** Microfone

### **Se não for emitido um toque através do sistema de auscultadores**

- O sistema de auscultadores poderá não estar ligado ao smartphone ou telemóvel através de HFP ou HSP. Verifique o estado da ligação no smartphone ou telemóvel.
- Se a reprodução não entrar em pausa automaticamente, coloque a reprodução em pausa no sistema de auscultadores.

**3 Ajuste o volume premindo os botões +/- do sistema de auscultadores.**

Quando o volume atingir o nível máximo ou mínimo, é emitido um alarme.

Quando pretender terminar a chamada, prima o botão **—** (chamada) no sistema de auscultadores para a **terminar.**

Se receber uma chamada durante a reprodução de música, a reprodução de música é retomada automaticamente após terminar a chamada.

#### **Sugestão**

**4**

- Por predefinição, alguns smartphones ou telemóveis não transferem as chamadas recebidas para o sistema de auscultadores quando a chamada é recebida no próprio smartphone ou telemóvel. Com uma ligação HFP ou HSP, passe a chamada para o sistema de auscultadores premindo continuamente o botão - (chamada) durante cerca de 2 segundos ou utilizando o smartphone ou telemóvel.
- O volume de uma chamada apenas pode ser ajustado durante uma conversa ao telefone.
- Pode ajustar independentemente o volume do som do sistema de auscultadores durante uma chamada e durante a reprodução de música. Alterar o volume do som da chamada não altera o volume do som da reprodução de música e vice-versa.

#### **Nota**

- Consoante o smartphone ou telemóvel, quando receber uma chamada enquanto ouve música, a reprodução poderá não ser retomada automaticamente mesmo que termine a chamada.
- Utilize um smartphone ou telemóvel a, pelo menos, 50 cm de distância do sistema de auscultadores. Poderá ocorrer ruído se o sistema de auscultadores e o smartphone ou telemóvel estiverem demasiado próximos.
- A sua voz será ouvida a partir do sistema de auscultadores através do respetivo microfone (função Sidetone). Neste caso, o som ambiente ou os sons do funcionamento do sistema de auscultadores podem ser ouvidos através do sistema de auscultadores, mas isto não significa uma avaria.

#### **Tópico relacionado**

- [Como estabelecer uma ligação sem fios a dispositivos Bluetooth](#page-25-0)
- [Fazer uma chamada](#page-97-0)
- [Funções para uma chamada](#page-99-0)

**2**

<span id="page-97-0"></span>Auscultadores estéreo de cancelamento do ruído sem fios WI-1000XM2

# **Fazer uma chamada**

Pode desfrutar de uma chamada no modo mãos-livres com um smartphone ou um telemóvel que suporte o perfil Bluetooth HFP (Hands-free Profile) ou HSP (Headset Profile) através de uma ligação Bluetooth.

- Se o seu smartphone ou telemóvel suportar HFP e HSP, configure-o para HFP.
- O funcionamento poderá variar consoante o smartphone ou telemóvel. Consulte a instruções de operação fornecidas com o smartphone ou telemóvel.
- Apenas as chamadas telefónicas normais são suportadas. As aplicações de chamadas telefónicas para smartphones ou computadores pessoais não são suportadas.

**1 Ligue o sistema de auscultadores a um smartphone ou telemóvel através de uma ligação Bluetooth.**

#### **Faça uma chamada telefónica através do seu smartphone ou telemóvel.**

Ao fazer uma chamada, ouve-se um sinal de chamada do sistema de auscultadores.

Se fizer uma chamada enquanto ouve música, a reprodução entra em pausa.

Se não ouvir um sinal de chamada através do sistema de auscultadores, passe o dispositivo de chamada para o sistema de auscultadores utilizando o smartphone ou o telemóvel ou premindo continuamente o botão  $\bullet$ (chamada) durante cerca de 2 segundos.

Pode falar através do microfone do sistema de auscultadores.

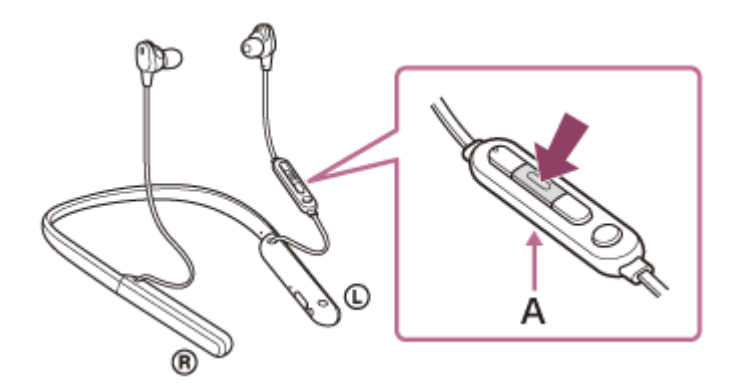

#### **A:** Microfone

**3**

**4**

#### **Ajuste o volume premindo os botões +/- do sistema de auscultadores.**

Quando o volume atingir o nível máximo ou mínimo, é emitido um alarme.

### Quando pretender terminar a chamada, prima o botão **—** (chamada) no sistema de auscultadores para a **terminar.**

Se fez uma chamada durante a reprodução de música, a reprodução de música é retomada automaticamente após terminar a chamada.

#### **Sugestão**

O volume de uma chamada apenas pode ser ajustado durante uma conversa ao telefone.

Pode ajustar independentemente o volume do som do sistema de auscultadores durante uma chamada e durante a reprodução de música. Alterar o volume do som da chamada não altera o volume do som da reprodução de música e vice-versa.

#### **Nota**

- Utilize um smartphone ou telemóvel a, pelo menos, 50 cm de distância do sistema de auscultadores. Poderá ocorrer ruído se o sistema de auscultadores e o smartphone ou telemóvel estiverem demasiado próximos.
- A sua voz será ouvida a partir do sistema de auscultadores através do respetivo microfone (função Sidetone). Neste caso, o som ambiente ou os sons do funcionamento do sistema de auscultadores podem ser ouvidos através do sistema de auscultadores, mas isto não significa uma avaria.

#### **Tópico relacionado**

- [Como estabelecer uma ligação sem fios a dispositivos Bluetooth](#page-25-0)
- [Receber uma chamada](#page-95-0)
- [Funções para uma chamada](#page-99-0)

# <span id="page-99-0"></span>**Funções para uma chamada**

As funções disponíveis durante uma chamada poderão depender do perfil suportado pelo seu smartphone ou telemóvel. Além disso, ainda que o perfil seja o mesmo, as funções poderão depender do smartphone ou do telemóvel. Consulte a instruções de operação fornecidas com o smartphone ou telemóvel.

### **Perfil suportado: HFP (Hands-free Profile)**

### **Durante a espera/reprodução de música**

Prima continuamente o botão  $\blacktriangleleft$  (chamada) para iniciar a função de marcação por voz do smartphone/telemóvel (\*) ou ativar a Google app no smartphone Android ou a Siri no iPhone.

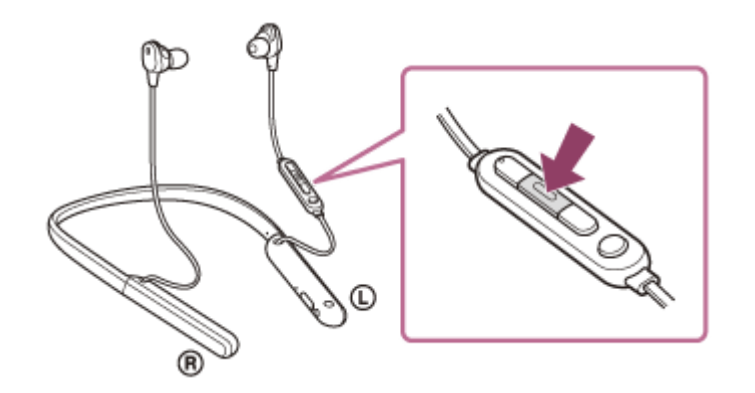

#### **Chamada efetuada**

- $\bullet$  Prima o botão  $\bullet$  (chamada) uma vez para cancelar uma chamada efetuada.
- Prima continuamente o botão  $\bullet$  (chamada) durante cerca de 2 segundos para comutar o dispositivo de chamada entre o sistema de auscultadores e o smartphone ou telemóvel.

### **Chamada recebida**

- $\bullet$  Prima o botão  $\bullet$  (chamada) uma vez para atender uma chamada.
- Prima continuamente o botão  $\rightarrow$  (chamada) durante cerca de 2 segundos para rejeitar uma chamada.

### **Durante a chamada**

- $\bullet$  Prima o botão  $\bullet$  (chamada) uma vez para terminar uma chamada.
- Prima continuamente o botão = (chamada) durante cerca de 2 segundos para comutar o dispositivo de chamada entre o sistema de auscultadores e o smartphone ou telemóvel.

### **Perfil suportado: HSP (Headset Profile)**

### **Chamada efetuada**

**Prima o botão**  $\rightarrow$  **(chamada) uma vez para cancelar uma chamada efetuada.** (\*)

### **Chamada recebida**

 $\bullet$  Prima o botão  $\bullet$  (chamada) uma vez para atender uma chamada.

### **Durante a chamada**

- **Prima o botão**  $\bullet$  **(chamada) uma vez para terminar uma chamada.** (\*)
- Alguns dispositivos poderão não suportar esta função.

### **Tópico relacionado**

- [Receber uma chamada](#page-95-0)
- [Fazer uma chamada](#page-97-0)

[Guia de ajuda](#page-0-0)

Auscultadores estéreo de cancelamento do ruído sem fios WI-1000XM2

# **Desligar a ligação Bluetooth (após a utilização)**

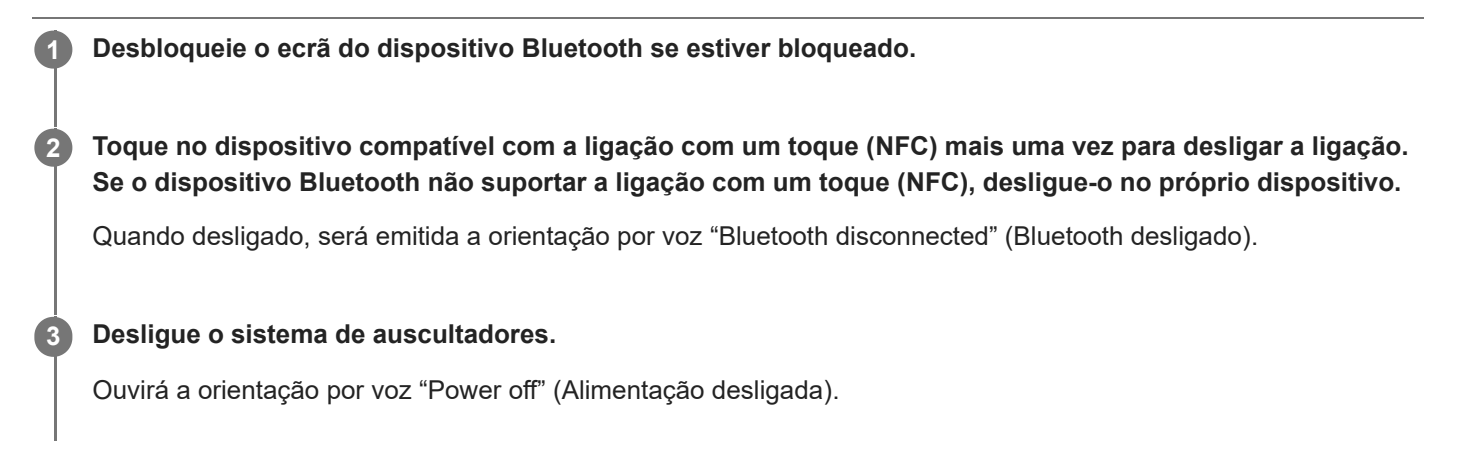

#### **Sugestão**

Assim que terminar a reprodução de música, a ligação Bluetooth poderá terminar automaticamente dependendo do dispositivo Bluetooth.

#### **Tópico relacionado**

- [Terminar a ligação ao smartphone Android com um toque \(NFC\)](#page-35-0)
- [Desligar o sistema de auscultadores](#page-24-0)

# **Utilizar o Google Assistant**

Com a funcionalidade Google Assistant presente no smartphone, pode falar para o microfone do sistema de auscultadores para operar o smartphone ou efetuar pesquisas.

#### **Smartphones compatíveis**

Smartphones com o Android 5.0 ou posterior instalado (é necessário ter a versão mais recente da Google app).

#### **Abra a aplicação "Sony | Headphones Connect" e defina o botão C (personalizar) como botão de Google Assistant. 1**

Quando utilizar o Google Assistant pela primeira vez, abra a aplicação Google Assistant e toque no botão [Finish headphones setup] na Visualização da conversa e siga as instruções apresentadas no ecrã para concluir as configurações iniciais do Google Assistant.

Para saber mais sobre a aplicação "Sony | Headphones Connect", consulte o seguinte URL. [https://rd1.sony.net/help/mdr/hpc/h\\_zz/](https://rd1.sony.net/help/mdr/hpc/h_zz/)

#### **Prima o botão C (personalizar) para utilizar o Google Assistant. 2**

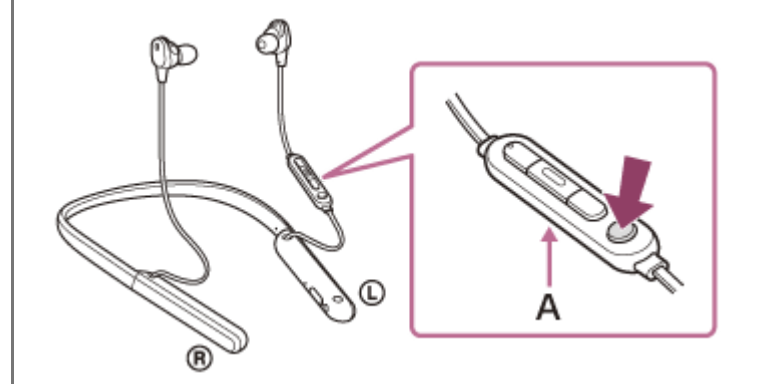

**A:** Microfone

- Premir o botão continuamente: dizer um comando de voz
- Premir o botão uma vez: leitura da notificação
- Premir o botão rapidamente duas vezes: cancelar o comando de voz

Para saber mais sobre o Google Assistant, consulte o seguinte website: [https://assistant.google.com](https://assistant.google.com/) <https://g.co/headphones/help>

#### **Sugestão**

- Verifique qual é a versão do software do sistema de auscultadores e atualize-a, se necessário, com a aplicação "Sony | Headphones Connect".
- Quando a função de Google Assistant não está disponível, por motivos como ausência de ligação a uma rede, ouve-se a orientação por voz "The Google Assistant is not connected" (O Google Assistant não está ligado).
- Se não vir o botão [Finish headphones setup] na aplicação Google Assistant, desemparelhe os auscultadores a partir das definições de Bluetooth do seu smartphone e repita o processo de emparelhamento.

#### **Nota**

- Se o botão C (personalizar) tiver sido definido como botão de Google Assistant no passo 1, não é possível utilizar a função de cancelamento de ruído, o Modo som ambiente ou a função de Otimizador de NC a partir do sistema de auscultadores.
- Se o botão C (personalizar) tiver sido definido como botão de Google Assistant no passo 1, não é possível utilizar a função de Amazon Alexa a partir do sistema de auscultadores.
- O Google Assistant poderá não estar disponível em alguns países, regiões ou idiomas.

# **Utilizar a Amazon Alexa**

Com a aplicação Amazon Alexa instalada no smartphone, pode falar para o microfone do sistema de auscultadores para operar o smartphone ou efetuar pesquisas.

### **Smartphones compatíveis**

- Smartphones com o Android 5.1 ou posterior ou o iOS 10.0 ou posterior instalado.
- É necessário instalar a aplicação Amazon Alexa mais recente.
	- **1.** Abra a loja de aplicações no seu dispositivo móvel.
	- **2.** Procure a aplicação Amazon Alexa.
	- **3.** Selecione Instalar.
	- **4.** Selecione Abrir.

**1**

**2**

### **Ligue a alimentação do sistema de auscultadores e ligue-o ao smartphone através de uma ligação Bluetooth.**

### **Abra a aplicação Amazon Alexa.**

Quando utilizar a Amazon Alexa pela primeira vez, terá de iniciar sessão na sua conta Amazon e avançar para o Passo **e** para configurar o seu sistema de auscultadores para a aplicação Amazon Alexa. Se já tiver configurado a Amazon Alexa anteriormente e tiver configurado o botão C (personalizar) para uma função que não a Amazon Alexa, consulte a secção de sugestões abaixo para saber como reconfigurar o botão C (personalizar) para a Amazon Alexa.

### **3 Efetue as definições iniciais para Amazon Alexa.**

Toque no ícone de menu no canto superior esquerdo do ecrã da aplicação Amazon Alexa e toque em [Add **1.** Device].

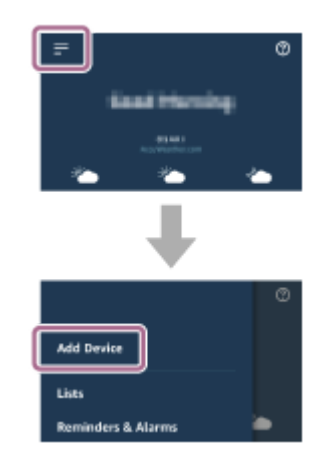

**2.** No ecrã [What type of device are you setting up?], selecione [Headphones].

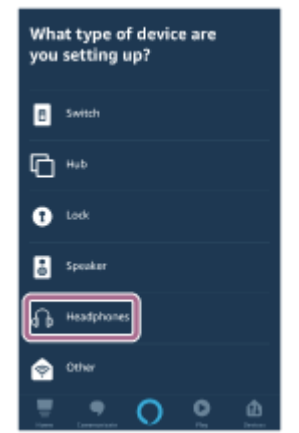

A partir de [AVAILABLE DEVICES] no ecrã [Select your device], selecione [WI-1000XM2] ou [LE\_WI-**3.** 1000XM2].

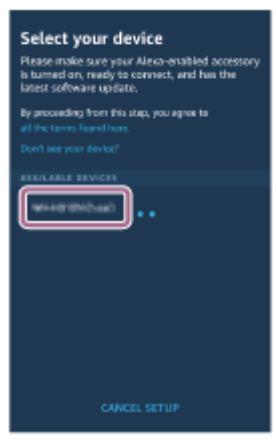

Se não conseguir encontrar [WI-1000XM2] ou [LE\_WI-1000XM2] em [AVAILABLE DEVICES], o sistema de auscultadores não é ligado ao smartphone através da ligação Bluetooth. Ligue o sistema de auscultadores ao smartphone através de uma ligação Bluetooth.

4. No ecrã [Set up Alexa on your WI-1000XM2] ou [Set up Alexa on your LE\_WI-1000XM2], toque em [CONTINUE].

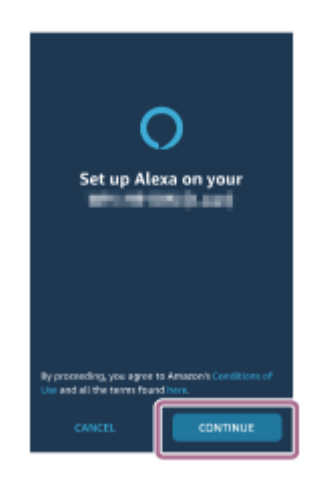

**5.** Se surgir o ecrã [This will override the current voice assistant on this accessory], toque em [CONTINUE].

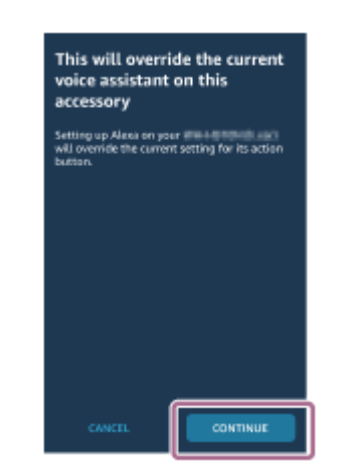

6. No ecrã [Setup Complete], toque em [DONE].

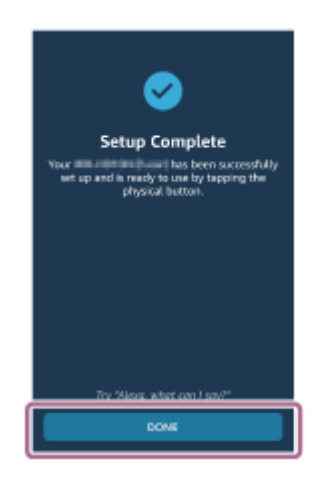

Quando as configurações iniciais estiverem concluídas, o botão C (personalizar) no sistema de auscultadores é definido como o botão Amazon Alexa.

#### **Prima o botão C (personalizar) para utilizar a função de Amazon Alexa. 4**

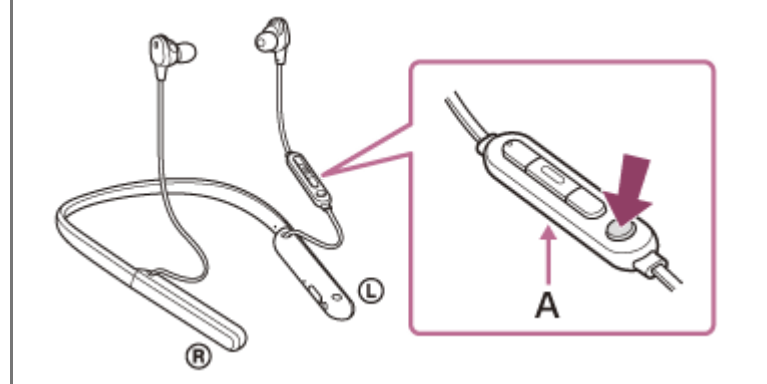

**A:** Microfone

**Prima para dizer um comando de voz.** 

Exemplo:

"Como está o tempo"

- "Reproduzir música (\*)"
- \* É necessária uma subscrição da Amazon ou da Prime Music.
- Se não falar, o modo de escuta é cancelado.

Para saber mais sobre a Amazon Alexa, consulte o seguinte website: <https://www.amazon.com/b?node=16067214011> Para saber mais sobre a Amazon Alexa, consulte o seguinte website:

#### **Sugestão**

- Quando configurar o sistema de auscultadores para a Amazon Alexa, o botão C (personalizar) é configurado automaticamente para a Amazon Alexa. Pode repor a função original do botão alterando-a com a aplicação "Sony | Headphones Connect". Também pode repor a Amazon Alexa se já tiver ligado anteriormente à Amazon Alexa e tiver alterado o botão para outra função.
- Verifique qual é a versão do software do sistema de auscultadores e atualize-a, se necessário, com a aplicação "Sony | Headphones Connect".
- Quando a função de Amazon Alexa não está disponível, por motivos como ausência de ligação a uma rede, ouve-se a orientação por voz "Either your mobile device isn't connected; or you need to open the Alexa App and try again" (O dispositivo móvel não está ligado ou é necessário abrir a aplicação Alexa e tentar novamente).

#### **Nota**

- Se o botão C (personalizar) estiver definido como o botão de Amazon Alexa, não é possível utilizar a função de cancelamento do ruído, o Modo som ambiente ou a função de Otimizador de NC a partir do sistema de auscultadores.
- Se o botão C (personalizar) estiver definido como o botão Amazon Alexa, a função do Google Assistant não poder ser utilizada a partir do sistema de auscultadores.
- A Amazon Alexa não está disponível em todos os idiomas e países/regiões. Consulte [www.amazon.com/alexa-availability](https://www.amazon.com/alexa-availability) para saber mais.
**1**

**3**

**4**

Auscultadores estéreo de cancelamento do ruído sem fios WI-1000XM2

# **Utilizar a função de assistência por voz (Google app)**

Com a funcionalidade Google app incluída no smartphone Android, pode falar para o microfone do sistema de auscultadores para operar o smartphone Android.

## **Defina a seleção de assistente e entrada de voz como Google app.**

No smartphone Android, selecione [Settings] - [Apps & notifications] - [Advanced] - [Default apps] - [Assist & voice input] e defina [Assist app] como Google app.

A operação acima é um exemplo. Para obter mais informações, consulte as instruções de operação do smartphone Android.

Nota: pode ser necessária a versão mais recente da Google app.

Para saber mais sobre a Google app, consulte as instruções de operação ou o website de suporte do smartphone Android ou o website da loja Google Play.

É possível que a Google app não possa ser ativada a partir do sistema de auscultadores, dependendo das especificações do smartphone Android.

**2 Ligue o sistema de auscultadores ao smartphone Android através de uma ligação Bluetooth.**

**Quando o smartphone Android estiver no modo de espera ou a reproduzir música, prima continuamente o botão (reprodução/chamada) do sistema de auscultadores durante cerca de 2 segundos.**

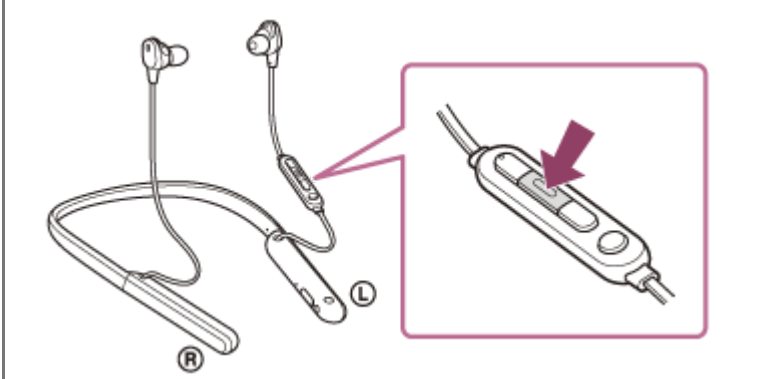

A Google app fica ativa.

**Faça um pedido à Google app através do microfone do sistema de auscultadores.**

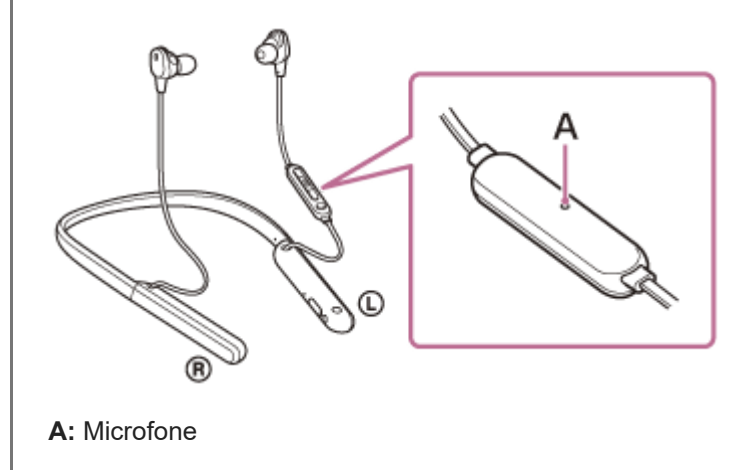

Para saber mais sobre as aplicações que funcionam com a Google app, consulte as instruções de operação do smartphone Android.

Após ativar a Google app, o comando de voz é cancelado após um determinado tempo sem pedidos efetuados.

#### **Nota**

- Não é possível ativar a Google app dizendo "Ok Google" mesmo quando o smartphone Android tem a definição "Ok Google" ligada.
- Quando utilizar a função de assistência por voz, ouvirá a sua voz no sistema de auscultadores através do microfone do sistema de auscultadores (função Sidetone). Neste caso, o som ambiente ou os sons do funcionamento do sistema de auscultadores podem ser ouvidos através do sistema de auscultadores, mas isto não significa uma avaria.
- A Google app poderá não ser ativada dependendo das especificações do smartphone ou da versão da aplicação.
- A Google app não funciona quando o dispositivo ligado não é compatível com a função de assistência por voz.

# **Utilizar a função de assistência por voz (Siri)**

Com a funcionalidade Siri presente no iPhone, pode falar para o microfone do sistema de auscultadores para operar o iPhone.

#### **Ligue a Siri. 1**

**3**

No iPhone, selecione [Settings] - [Siri & Search] para ativar [Press Home for Siri] e [Allow Siri When Locked]. A operação acima é um exemplo. Para saber mais, consulte o manual de instruções do iPhone. Nota: para saber mais sobre a Siri, consulte o manual de instruções ou o website de assistência do iPhone.

**2 Ligue o sistema de auscultadores ao iPhone através de uma ligação Bluetooth.**

**Quando o iPhone estiver a utilizar a ligação Bluetooth e estiver no modo de espera ou a reproduzir música,** prima continuamente o botão = (reprodução/chamada) do sistema de auscultadores até Siri ser ativado.

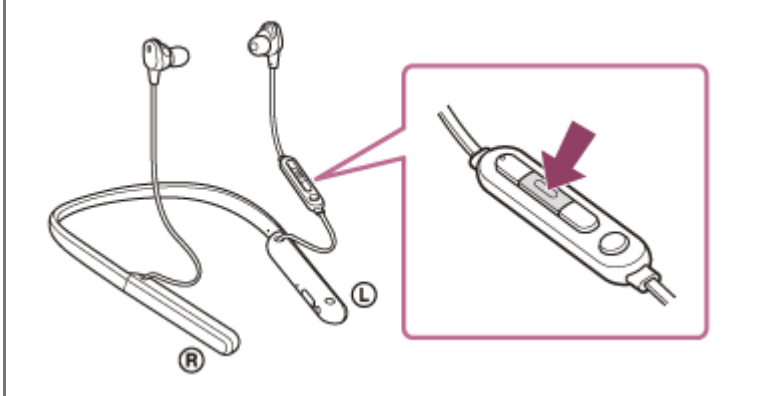

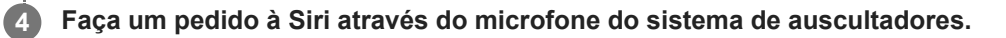

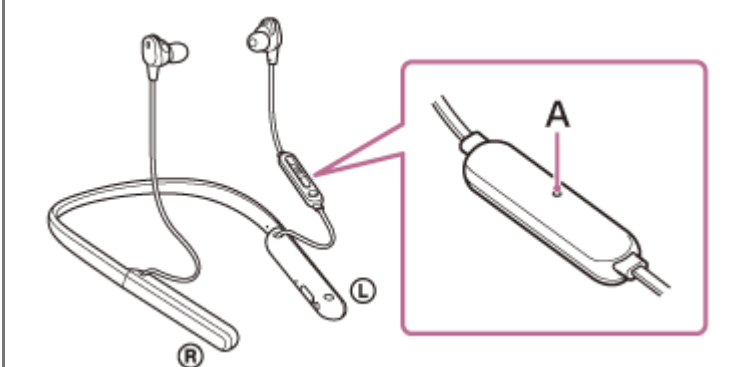

**A:** Microfone

**5**

Para saber mais sobre as aplicações que funcionam com a Siri, consulte as instruções de operação do iPhone.

Para continuar para o pedido, prima o botão **—** (reprodução/chamada) antes de a Siri ser desativada. Depois de ativar a Siri, após passar um determinado tempo sem efetuar pedidos, a Siri será desativada.

#### **Nota**

- Não é possível ativar a Siri dizendo "Hey Siri" mesmo quando o iPhone tem a definição "Hey Siri" ligada.
- Quando utilizar a função de assistência por voz, ouvirá a sua voz no sistema de auscultadores através do microfone do sistema de auscultadores (função Sidetone). Neste caso, o som ambiente ou os sons do funcionamento do sistema de auscultadores podem ser ouvidos através do sistema de auscultadores, mas isto não significa uma avaria.
- A Siri poderá não ser ativada dependendo das especificações do smartphone ou da versão da aplicação.
- A Siri não funciona quando o dispositivo ligado não for compatível com a função de assistência por voz.

# <span id="page-112-0"></span>**O que pode fazer com a aplicação "Sony | Headphones Connect"**

Quando ligar o smartphone (com a aplicação "Sony | Headphones Connect" instalada) e o sistema de auscultadores através de uma ligação Bluetooth, pode fazer o seguinte.

- **Emparelhar com facilidade**
- Ver a carga restante da bateria do sistema de auscultadores
- Ver qual é o codec da ligação Bluetooth
- Ajustar a função de cancelamento do ruído e o Modo som ambiente (controlo do som ambiente)
- Utilizar o ajuste automático da função de cancelamento do ruído através de reconhecimento de comportamento (Controlo de som adaptativo)
- Otimizador de NC (otimizar a função de cancelamento do ruído)
- Selecionar a definição do equalizador
- Personalizar a definição do equalizador
- Mudar de modo de qualidade de som selecionando o modo de ligação Bluetooth
- Selecionar a função DSEE HX (complemento para som de gama alta)
- Alterar a função do botão C (personalizar)
- Definição de desativação automática
- Desativar o sistema de auscultadores
- Ajustar o volume da reprodução
- Reproduzir/pausar música, avançar para o início da faixa anterior (ou da faixa atual durante a reprodução)/avançar para o início da faixa seguinte
- Verifique o estado da ligação e as definições do sistema de auscultadores
- Ver a versão do software do sistema de auscultadores
- Atualizar o software do sistema de auscultadores
- Mudar o idioma da orientação por voz  $\blacksquare$
- Ativar/desativar a orientação por voz

Para saber mais sobre a aplicação "Sony | Headphones Connect", consulte o seguinte URL. [https://rd1.sony.net/help/mdr/hpc/h\\_zz/](https://rd1.sony.net/help/mdr/hpc/h_zz/)

#### **Sugestão**

O funcionamento da aplicação "Sony | Headphones Connect" varia consoante o dispositivo de áudio. As especificações da aplicação e o design do ecrã podem ser alterados sem aviso prévio.

#### **Tópico relacionado**

- [Instalar a aplicação "Sony | Headphones Connect"](#page-114-0)
- [Verificar a carga restante da bateria](#page-21-0)
- [Utilizar a função de cancelamento do ruído](#page-86-0)
- [Otimizar a função de cancelamento do ruído para se adaptar ao ambiente de utilização \(Otimizador de NC\)](#page-88-0)
- [Ouvir o som ambiente durante a reprodução de música \(Modo som ambiente\)](#page-90-0)
- [Acerca do modo de qualidade de som](#page-92-0)
- [Codecs suportados](#page-93-0)
- [Acerca da função DSEE HX](#page-94-0)

<span id="page-114-0"></span>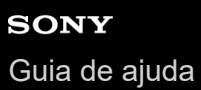

# **Instalar a aplicação "Sony | Headphones Connect"**

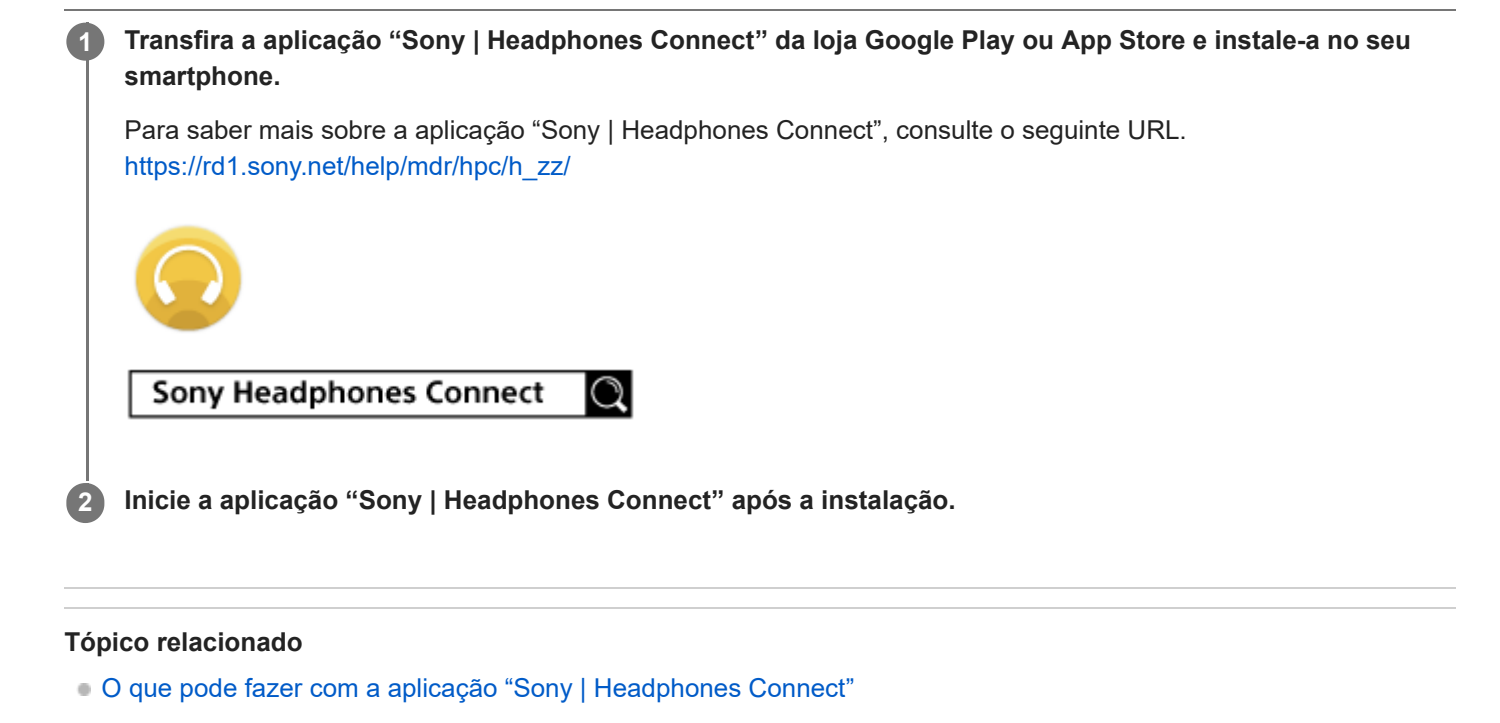

# **Precauções**

## **Nas comunicações Bluetooth**

- A tecnologia sem fios Bluetooth funciona num alcance de cerca de 10 m. A distância máxima de comunicação poderá variar, dependendo da presença de obstáculos (pessoas, objetos metálicos, paredes, etc.) ou do ambiente eletromagnético.
- As micro-ondas emitidas por um dispositivo Bluetooth poderão afetar o funcionamento de dispositivos médicos eletrónicos. Desligue esta unidade e outros dispositivos Bluetooth nos locais a seguir apresentados, uma vez que poderão provocar acidentes:
	- Em hospitais, próximo de lugares prioritários em comboios, locais onde haja gás inflamável, perto de portas automáticas ou perto de alarmes de incêndio.
- Quando utilizar o sistema de auscultadores num avião, siga as instruções dos assistentes de cabine ou solicite à companhia área onde viajar as condições para utilizar o sistema de auscultadores. Se não utilizar o cabo para auscultadores dos auscultadores fornecido, as ondas de rádio podem afetar os instrumentos, causando risco de acidente devido a avaria. Certifique-se de que utiliza o cabo para auscultadores dos auscultadores fornecido num avião.
- A reprodução de áudio nesta unidade poderá apresentar algum atraso relativamente à do dispositivo de transmissão, devido às características da tecnologia sem fios Bluetooth. Consequentemente, o som poderá não estar sincronizado com a imagem durante a visualização de filmes ou em jogos.
- A unidade suporta funções de segurança que são compatíveis com a norma Bluetooth. Estas funcionam como um meio para garantir a segurança durante a comunicação utilizando a tecnologia sem fios Bluetooth. No entanto, dependendo das definições configuradas e de outros fatores, esta segurança poderá não ser suficiente. Tenha cuidado quando comunicar através da tecnologia sem fios Bluetooth.
- A Sony não assumirá a responsabilidade por quaisquer danos ou perdas resultantes de fugas de informação aquando da utilização de ligações Bluetooth.
- A ligação com todos os dispositivos Bluetooth não pode ser garantida.
	- Os dispositivos Bluetooth ligados à unidade têm de cumprir a norma Bluetooth prescrita pela Bluetooth SIG, Inc. e a sua conformidade tem de estar certificada.
	- Mesmo quando um dispositivo ligado está em conformidade com a norma Bluetooth, poderão existir situações em que as características ou especificações do dispositivo Bluetooth não lhe permitem efetuar a ligação ou implicam métodos de controlo, visualização ou operação diferentes.
	- Ao utilizar a unidade para efetuar chamadas telefónicas no modo mãos-livres, poderá ocorrer ruído dependendo do dispositivo ligado ou do ambiente da comunicação.
- Dependendo do dispositivo a ser ligado, poderá ser necessário algum tempo para iniciar as comunicações.

## **Nota sobre eletricidade estática**

A eletricidade estática acumulada no corpo pode provocar um ligeiro formigueiro nos ouvidos. Para reduzir o efeito, utilize roupas feitas com materiais naturais que suprimam a geração de eletricidade estática.

## **Notas sobre a utilização da unidade no corpo**

- Após a utilização, retire os auscultadores lentamente.
- Uma vez que os auriculares ficam bastante justos nos ouvidos quando são colocados, exercer pressão forte ou puxá-los rapidamente poderá resultar em lesões nos tímpanos. Ao colocar os auriculares nos ouvidos, poderá causar estalidos na caixa acústica. Isto não significa uma avaria.

## **Outras notas**

Não submeta a unidade a impactos excessivos.

- Quando usar a unidade como auscultadores com fios, utilize apenas o cabo para auscultadores fornecido. Certifique-se de que o cabo para auscultadores está firmemente inserido.
- A função Bluetooth poderá não funcionar com um telemóvel, dependendo das condições do sinal e do ambiente circundante.
- Se sentir algum desconforto durante a utilização da unidade, pare imediatamente de a utilizar.
- Os auriculares podem sofrer danos ou deterioração se forem utilizados ou armazenados durante um longo período de tempo.
- Se os auriculares ficarem sujos, retire-os da unidade e lave-os cuidadosamente à mão, utilizando um detergente neutro. Após a limpeza, seque qualquer vestígio de humidade.
- A unidade não é à prova de água. Se entrar água ou algum objeto estranho na unidade, pode ocorrer um incêndio ou choque elétrico. Se entrar água ou um objeto estranho na unidade, pare imediatamente a utilização e consulte o agente Sony mais próximo. Tenha cuidado sobretudo nos seguintes casos.
	- Quando utilizar a unidade perto de um lavatório, etc. Tenha cuidado para não deixar a unidade cair no lavatório ou em qualquer recipiente com água. Quando utilizar a unidade à chuva ou neve ou em locais húmidos
	- Quando utilizar a unidade com muita transpiração na pele Se tocar na unidade com as mãos molhadas ou colocar a unidade num bolso de uma peça de vestuário húmida, a unidade pode ficar molhada.

## **Limpar a unidade**

Quando o exterior da unidade estiver sujo, limpe-o com um pano seco e macio. Se a unidade estiver particularmente suja, molhe um pano com uma solução de detergente neutro e torça-o bem antes de limpar. Não utilize solventes como diluente, benzina ou álcool, pois estes produtos podem danificar a superfície.

## **Não utilize o sistema de auscultadores perto de dispositivos médicos**

- As ondas de rádio podem afetar os pacemakers cardíacos e outros dispositivos médicos. Não utilize o sistema de auscultadores em locais com muitas pessoas, como um comboio cheio ou um hospital.
- Uma vez que o sistema de auscultadores contém ímanes, pode afetar dispositivos médicos como pacemakers cardíacos, desfibriladores e derivações de pressão variável para hidrocefalia. Mantenha o sistema de auscultadores afastado destes dispositivos e das pessoas que os utilizam. Se utilizar um destes dispositivos e tiver dúvidas acerca da utilização do sistema de auscultadores, consulte o seu médico antes de o utilizar.

## **Mantenha o sistema de auscultadores afastado de cartões magnéticos**

O sistema de auscultadores contém ímanes. Se colocar um cartão magnético perto de um íman, o magnetismo do cartão pode ser afetado e ficar inutilizado.

# **Aviso sobre o licenciamento**

## **Notas sobre licenciamento**

Este produto contém software que a Sony utiliza sob acordo de licenciamento com o proprietário dos respetivos direitos de autor. Estamos obrigados a divulgar o conteúdo deste acordo aos clientes por exigência do proprietários dos direitos de autor do software.

Aceda ao seguinte URL e leia o conteúdo da licença. <https://rd1.sony.net/help/mdr/sl/19b/>

## **Exclusão de responsabilidade relativa a serviços oferecidos por terceiros**

Os serviços oferecidos por terceiros poderão ser alterados, suspensos ou rescindidos sem aviso prévio. A Sony não se responsabiliza por quaisquer situações deste tipo.

## **Marcas comerciais**

- Windows é uma marca comercial registada ou marca comercial da Microsoft Corporation nos Estados Unidos e/ou noutros países.
- iPhone, iPod touch, macOS, Mac e Siri são marcas comerciais da Apple Inc., registadas nos EUA e noutros países.
- App Store é uma marca de serviço da Apple Inc., registada nos EUA e outros países.
- IOS é uma marca comercial ou marca comercial registada da Cisco nos EUA e noutros países e é utilizada sob licença.
- Google, Android e Google Play são marcas comerciais da Google LLC.
- Amazon, Alexa e todos os outros logotipos relacionados são marcas comerciais da Amazon.com, Inc. ou de suas afiliadas.
- A marca e os logótipos Bluetooth® são marcas comerciais registadas pertencentes à Bluetooth SIG, Inc. e qualquer utilização dessas marcas pela Sony Group Corporation e respetivas subsidiárias é efetuada sob licença.
- N-Mark é uma marca comercial ou marca comercial registada da NFC Forum, Inc. nos Estados Unidos e noutros países.
- O nome e o logótipo LDAC são marcas comerciais da Sony Corporation.
- USB Type-C™ e USB-C™ são marcas comerciais do USB Implementers Forum.
- "DSEE" e "DSEE HX" são marcas comerciais da Sony Corporation.

Outras marcas e nomes comerciais pertencem aos respetivos proprietários.

<span id="page-119-0"></span>[Guia de ajuda](#page-0-0)

Auscultadores estéreo de cancelamento do ruído sem fios WI-1000XM2

# **Websites de assistência ao cliente**

Para os clientes nos EUA, Canadá e América Latina: <https://www.sony.com/am/support> Para clientes em países da Europa: <https://www.sony.eu/support> Para clientes na China: [https://service.sony.com.cn](https://service.sony.com.cn/) Para clientes noutros países/regiões: <https://www.sony-asia.com/support>

# **O que posso fazer para solucionar um problema?**

Se o sistema de não funcionar como seria de esperar, experimente os seguintes passos para solucionar o problema.

- Localize os sintomas do problema neste Guia de ajuda e tente realizar as ações corretivas indicadas.
- **Carregue o sistema de auscultadores.** Poderá resolver alguns problemas se carregar a bateria do sistema de auscultadores.
- Reinicialize o sistema de auscultadores.
- Inicialize o sistema de auscultadores.

Esta operação restaura as definições de fábrica no volume e noutros parâmetros e elimina todas as informações de emparelhamento.

**Procure informações sobre o problema no website de assistência ao cliente.** 

Se as operações indicadas acima não funcionarem, consulte o agente Sony mais próximo.

#### **Tópico relacionado**

- [Carregar o sistema de auscultadores](#page-17-0)
- [Websites de assistência ao cliente](#page-119-0)
- [Restaurar o sistema de auscultadores](#page-141-0)
- [Inicializar o sistema de auscultadores para restaurar as definições de fábrica](#page-142-0)

[Guia de ajuda](#page-0-0)

Auscultadores estéreo de cancelamento do ruído sem fios WI-1000XM2

# **O sistema de auscultadores não liga.**

- Certifique-se de que a bateria está totalmente carregada.
- Não é possível ligar o sistema de auscultadores durante o carregamento da bateria. Retire o cabo USB Type-C e ligue o sistema de auscultadores.

#### **Tópico relacionado**

- [Carregar o sistema de auscultadores](#page-17-0)
- [Verificar a carga restante da bateria](#page-21-0)

[Guia de ajuda](#page-0-0)

Auscultadores estéreo de cancelamento do ruído sem fios WI-1000XM2

# **Não é possível carregar.**

- Certifique-se de que utiliza o cabo USB Type-C fornecido.
- Verifique se o cabo USB Type-C está bem ligado no sistema de auscultadores e no transformador de CA USB ou computador.
- Certifique-se de que o transformador de CA USB está bem ligado na tomada de CA.
- Verifique se o computador está ligado.
- Ative o computador se este estiver no modo de espera (suspensão) ou no modo de hibernação.
- Quando utilizar o Windows 8.1, efetue a atualização através do Windows Update.

## **Tópico relacionado**

[Carregar o sistema de auscultadores](#page-17-0)

[Guia de ajuda](#page-0-0)

Auscultadores estéreo de cancelamento do ruído sem fios WI-1000XM2

# **O tempo de carregamento é demasiado longo.**

- Verifique se o sistema de auscultadores e o computador estão ligados diretamente e não através de um hub USB.
- Verifique se está a utilizar o cabo USB Type-C fornecido.

## **Tópico relacionado**

[Carregar o sistema de auscultadores](#page-17-0)

# **SONY** [Guia de ajuda](#page-0-0)

Auscultadores estéreo de cancelamento do ruído sem fios WI-1000XM2

# **O sistema de auscultadores não carrega mesmo que seja ligado ao computador.**

- Verifique se o cabo USB Type-C fornecido está bem ligado à porta USB do computador.
- Verifique se o sistema de auscultadores e o computador estão ligados diretamente e não através de um hub USB.
- Poderá existir um problema na porta USB do computador ligado. Experimente ligar a outra porta USB do computador se existir outra disponível.
- Tente realizar novamente o procedimento de ligação USB em casos diferentes dos acima indicados.

# **A carga restante da bateria do sistema de auscultadores não é apresentada no ecrã do smartphone.**

- Apenas os dispositivos iOS (incluindo o iPhone/iPod touch) que suportam HFP (Hands-free Profile) e os smartphones Android (SO 8.1 ou posterior) conseguem apresentar a carga restante da bateria.
- Verifique se o smartphone está ligado com HFP. Se o smartphone não estiver ligado com HFP, a carga restante da bateria não será apresentada corretamente.

### **Tópico relacionado**

[Verificar a carga restante da bateria](#page-21-0)

## [Guia de ajuda](#page-0-0)

Auscultadores estéreo de cancelamento do ruído sem fios WI-1000XM2

## **Sem som**

- Certifique-se de que o sistema de auscultadores e o dispositivo (smartphone) estão ligados.
- Verifique se o sistema de auscultadores e o dispositivo Bluetooth transmissor estão ligados através de Bluetooth A2DP.
- Levante o volume se ele estiver demasiado baixo.
- Verifique se o dispositivo ligado está em reprodução.
- Se ligar um computador ao sistema de auscultadores, certifique-se de que a definição da saída de áudio do computador está configurada para um dispositivo Bluetooth.
- Efetue novamente o emparelhamento do sistema de auscultadores com o dispositivo Bluetooth.
- Verifique se o cabo para auscultadores está corretamente ligado.

### **Tópico relacionado**

- [Como estabelecer uma ligação sem fios a dispositivos Bluetooth](#page-25-0)
- [Utilizar o cabo para auscultadores fornecido](#page-79-0)
- [Ouvir música a partir de um dispositivo através de uma ligação Bluetooth](#page-81-0)

[Guia de ajuda](#page-0-0)

Auscultadores estéreo de cancelamento do ruído sem fios WI-1000XM2

# **Baixo nível do som**

- Aumente o volume do sistema de auscultadores e do dispositivo ligado.
- Ligue o dispositivo Bluetooth ao sistema de auscultadores novamente.

# **Baixa qualidade do som**

- Reduza o volume do dispositivo ligado se estiver demasiado alto.
- Mantenha o sistema de auscultadores afastado de fornos micro-ondas, dispositivos de LAN sem fios, etc.
- Coloque o sistema de auscultadores mais perto do dispositivo Bluetooth. Retire quaisquer obstáculos existentes entre o sistema de auscultadores e o dispositivo Bluetooth.
- Mantenha o sistema de auscultadores afastado de televisores.
- Mude a ligação Bluetooth para o perfil A2DP com o dispositivo ligado quando o sistema de auscultadores e o dispositivo Bluetooth transmissor estiverem ligados através de uma ligação Bluetooth HFP ou HSP.
- Se ligar um dispositivo com rádio ou sintonizador incorporado ao sistema de auscultadores, a transmissão poderá não ser recebida ou a sensibilidade poderá ser reduzida. Afaste o sistema de auscultadores do dispositivo ligado e tente novamente.
- Se ligar o sistema de auscultadores a um dispositivo Bluetooth ao qual já tenha estado ligado, apenas será possível estabelecer uma ligação HFP/HSP Bluetooth quando o sistema de auscultadores estiver ativado. Utilize o dispositivo ligado para estabelecer uma ligação Bluetooth A2DP.
- Quando ouvir música de um computador no sistema de auscultadores, a qualidade do som poderá não ser a melhor (por exemplo, pode ser difícil ouvir a voz de um vocalista, etc.) nos primeiros segundos após estabelecer a ligação. Isto deve-se às especificações do computador (dá prioridade à ligação estável no início da transmissão e só alguns segundos mais tarde dá prioridade à qualidade de som) e não significa uma avaria no sistema de auscultadores.Caso a qualidade do som não melhore após alguns segundos, prima o botão  $\rightarrow$  (reprodução) no sistema de auscultadores uma vez durante a reprodução. Alternativamente, utilize o computador para estabelecer uma ligação A2DP. Para saber como estabelecer a ligação no computador, consulte as instruções de operação fornecidas com o computador.

# **O som salta frequentemente.**

- [Selecione o modo "Prioridade à ligação estável" do sistema de auscultadores. Para saber mais, consulte "Acerca do](#page-92-0) modo de qualidade de som".
- Retire todos os obstáculos existentes entre a antena do dispositivo Bluetooth a ser ligado e a antena incorporada do sistema de auscultadores. A antena do sistema de auscultadores está incorporada na parte indicada pela linha pontilhada abaixo apresentada.

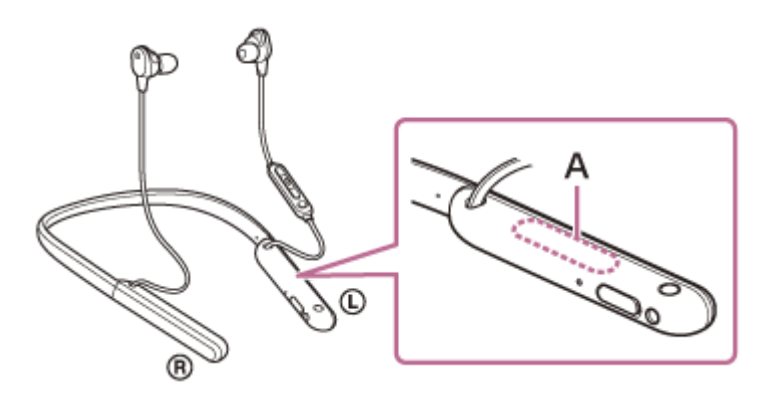

**A:** Localização da antena incorporada

- As comunicações Bluetooth poderão ser desativadas ou poderá ocorrer ruído ou falha do áudio nas seguintes condições.
	- Quando existir uma pessoa entre o sistema de auscultadores e o dispositivo Bluetooth Neste caso, coloque o dispositivo Bluetooth na mesma direção da antena do sistema de auscultadores para melhorar as comunicações Bluetooth.
	- Existe um obstáculo, por exemplo um metal ou uma parede, entre o sistema de auscultadores e o dispositivo Bluetooth.
	- Em locais com LAN sem fios, forno micro-ondas ou outro dispositivo que produza ondas eletromagnéticas.
- A situação pode ser melhorada alterando as definições de qualidade de reprodução sem fios ou corrigindo o modo de reprodução sem fios para SBC no dispositivo transmissor. Para saber mais, consulte o manual de instruções fornecido com o dispositivo transmissor.
- Uma vez que os dispositivos Bluetooth e os dispositivos de LAN sem fios (IEEE802.11b/g/n) utilizam a mesma banda de frequência (2,4 GHz), pode ocorrer interferência de micro-ondas que provoca ruído, falha do áudio ou a desativação das comunicações se este sistema de auscultadores for utilizado perto de um dispositivo de LAN sem fios. Nesse caso, siga estes passos.
	- Quando ligar o sistema de auscultadores a um dispositivo Bluetooth, utilize o sistema de auscultadores a, pelo menos, 10 m de distância do dispositivo de LAN sem fios.
	- Se o sistema de auscultadores for utilizado a uma distância igual ou inferior a 10 m de um dispositivo de LAN sem fios, desligue o dispositivo de LAN sem fios.
	- Utilize este sistema de auscultadores e o dispositivo Bluetooth o mais próximos possível um do outro.
- Se estiver a ouvir música com o seu smartphone, a situação pode ser melhorada desligando as aplicações desnecessárias ou reiniciando o seu smartphone.

[Guia de ajuda](#page-0-0)

Auscultadores estéreo de cancelamento do ruído sem fios WI-1000XM2

# **O efeito de cancelamento de ruído não é suficiente.**

- Certifique-se de que a função de cancelamento de ruído está ligada.
- Mude para o auricular que mais reduzir o som ambiente nas unidades esquerda e direita.
- Ajuste o sistema de auscultadores para uma posição confortável.
- A função de cancelamento de ruído é eficaz em gamas de frequência baixas, como aviões, comboios, escritórios, perto de sistemas de ar condicionado, e não é tão eficaz em gamas de frequência mais elevadas, como vozes humanas.

## **Tópico relacionado**

- [O que é o cancelamento do ruído?](#page-85-0)
- [Utilizar a função de cancelamento do ruído](#page-86-0)

# **Não é possível efetuar o emparelhamento.**

- Coloque o sistema de auscultadores a menos de 1 m de distância do dispositivo Bluetooth.
- O sistema de auscultadores entra automaticamente no modo de emparelhamento quando emparelhar pela primeira vez após a compra, inicialização ou reparação do sistema de auscultadores. Para emparelhar um segundo dispositivo ou um dispositivo posterior, prima continuamente o botão (<sup>1</sup>) (alimentação) do sistema de auscultadores durante 7 segundos ou mais para entrar no modo de emparelhamento.
- Quando pretender emparelhar um dispositivo novamente após uma inicialização ou reparação do sistema de auscultadores, poderá não conseguir fazer o emparelhamento com o dispositivo se ele tiver preservado as informações de emparelhamento do sistema de auscultadores (iPhone ou outro dispositivo). Neste caso, elimine as informações de emparelhamento do sistema de auscultadores no dispositivo e volte a emparelhá-los.

## **Tópico relacionado**

- [Acerca do indicador](#page-15-0)
- [Como estabelecer uma ligação sem fios a dispositivos Bluetooth](#page-25-0)
- [Inicializar o sistema de auscultadores para restaurar as definições de fábrica](#page-142-0)

# **A ligação com um toque (NFC) não funciona.**

- Mantenha o smartphone junto da marca N no sistema de auscultadores até o smartphone responder. Se continuar a não responder, mova lentamente o smartphone em todas as direções.
- Verifique se a função NFC do smartphone está ligada.
- Se o smartphone estiver numa capa, retire a capa.
- A sensibilidade de receção NFC varia consoante o smartphone. Se a tentativa de ligação falhar repetidamente, estabeleça/termine a ligação no smartphone.
- Não é possível estabelecer a ligação com um toque (NFC) enquanto estiver a carregar a bateria, uma vez que não é possível ligar o sistema de auscultadores. Termine o carregamento antes de estabelecer a ligação com um toque (NFC).
- Não é possível estabelecer a ligação com um toque (NFC) com o cabo para auscultadores ligado à tomada de entrada de cabo para auscultadores. Retire o cabo para auscultadores antes de estabelecer a ligação com um toque (NFC).
- Verifique se o dispositivo que pretende ligar suporta a função NFC.
- Verifique se a função Bluetooth do smartphone está ligada.

## **Tópico relacionado**

[Ligação com um toque \(NFC\) com um smartphone Android](#page-32-0)

[Guia de ajuda](#page-0-0)

Auscultadores estéreo de cancelamento do ruído sem fios WI-1000XM2

# **Não é possível efetuar uma ligação Bluetooth.**

- Verifique se o sistema de auscultadores está ligado.
- Certifique-se de que o dispositivo Bluetooth está ligado, assim como a função Bluetooth.
- Se o sistema de auscultadores se ligar automaticamente ao último dispositivo Bluetooth ligado, poderá não conseguir ligar o sistema de auscultadores a outros dispositivos através de Bluetooth. Nesse caso, opere o último dispositivo Bluetooth ligado e desligue a ligação Bluetooth.
- Verifique se o dispositivo Bluetooth está no modo de suspensão. Se o dispositivo estiver no modo de suspensão, cancele o modo de suspensão.
- Verifique se a ligação Bluetooth foi desligada. Se tiver sido desligada, estabeleça a ligação Bluetooth novamente.
- Se as informações de emparelhamento para o sistema de auscultadores terem sido eliminadas no dispositivo Bluetooth, emparelhe novamente o sistema de auscultadores com o dispositivo.

## **Tópico relacionado**

- [Acerca do indicador](#page-15-0)
- [Como estabelecer uma ligação sem fios a dispositivos Bluetooth](#page-25-0)

[Guia de ajuda](#page-0-0)

Auscultadores estéreo de cancelamento do ruído sem fios WI-1000XM2

# **Som distorcido**

Mantenha o sistema de auscultadores afastado de fornos micro-ondas, dispositivos de LAN sem fios, etc.

# **O alcance da comunicação sem fios Bluetooth é curto ou o som salta.**

- [Selecione o modo "Prioridade à ligação estável" do sistema de auscultadores. Para saber mais, consulte "Acerca do](#page-92-0) modo de qualidade de som".
- Retire todos os obstáculos existentes entre a antena do dispositivo Bluetooth a ser ligado e a antena incorporada do sistema de auscultadores. A antena do sistema de auscultadores está incorporada na parte indicada pela linha pontilhada abaixo apresentada.

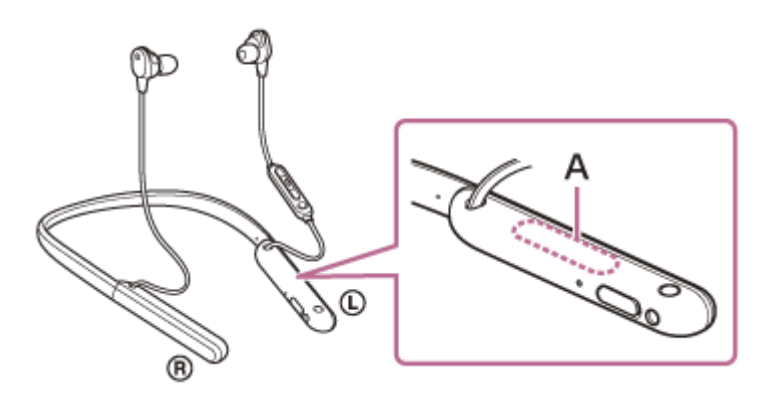

**A:** Localização da antena incorporada

- As comunicações Bluetooth poderão ser desativadas ou poderá ocorrer ruído ou falha do áudio nas seguintes condições.
	- Quando existir uma pessoa entre o sistema de auscultadores e o dispositivo Bluetooth Neste caso, coloque o dispositivo Bluetooth na mesma direção da antena do sistema de auscultadores para melhorar as comunicações Bluetooth.
	- Existe um obstáculo, por exemplo um metal ou uma parede, entre o sistema de auscultadores e o dispositivo Bluetooth.
	- Em locais com LAN sem fios, forno micro-ondas ou outro dispositivo que produza ondas eletromagnéticas.
- A situação pode ser melhorada alterando as definições de qualidade de reprodução sem fios ou corrigindo o modo de reprodução sem fios para SBC no dispositivo transmissor. Para saber mais, consulte o manual de instruções fornecido com o dispositivo transmissor.
- Uma vez que os dispositivos Bluetooth e os dispositivos de LAN sem fios (IEEE802.11b/g/n) utilizam a mesma banda de frequência (2,4 GHz), pode ocorrer interferência de micro-ondas que provoca ruído, falha do áudio ou a desativação das comunicações se este sistema de auscultadores for utilizado perto de um dispositivo de LAN sem fios. Nesse caso, siga estes passos.
	- Quando ligar o sistema de auscultadores a um dispositivo Bluetooth, utilize o sistema de auscultadores a, pelo menos, 10 m de distância do dispositivo de LAN sem fios.
	- Se o sistema de auscultadores for utilizado a uma distância igual ou inferior a 10 m de um dispositivo de LAN sem fios, desligue o dispositivo de LAN sem fios.
	- Utilize este sistema de auscultadores e o dispositivo Bluetooth o mais próximos possível um do outro.
- Se estiver a ouvir música com o seu smartphone, a situação pode ser melhorada desligando as aplicações desnecessárias ou reiniciando o seu smartphone.

## **Tópico relacionado**

[Acerca do modo de qualidade de som](#page-92-0)

[Guia de ajuda](#page-0-0)

Auscultadores estéreo de cancelamento do ruído sem fios WI-1000XM2

## **Os auscultadores não funcionam corretamente.**

- Reinicialize o sistema de auscultadores. Esta operação não elimina as informações de emparelhamento.
- Se o sistema de auscultadores não funcionar corretamente mesmo que o reinicie, inicialize o sistema de auscultadores.

#### **Tópico relacionado**

- [Restaurar o sistema de auscultadores](#page-141-0)
- [Inicializar o sistema de auscultadores para restaurar as definições de fábrica](#page-142-0)

[Guia de ajuda](#page-0-0)

Auscultadores estéreo de cancelamento do ruído sem fios WI-1000XM2

## **Não consegue ouvir uma pessoa numa chamada.**

- Certifique-se de que o sistema de auscultadores e o dispositivo (smartphone) estão ligados.
- Aumente o volume do dispositivo ligado e o volume do sistema de auscultadores, se estiverem demasiado baixos.
- Verifique as definições de áudio do dispositivo Bluetooth para garantir que o som é emitido pelo sistema de auscultadores durante uma chamada.
- Utilize o dispositivo Bluetooth para restabelecer a ligação. Selecione HFP ou HSP para o perfil.
- Se estiver a ouvir música com o sistema de auscultadores, pare a reprodução e prima o botão = (chamada) para atender uma chamada recebida.

## **Tópico relacionado**

- [Como estabelecer uma ligação sem fios a dispositivos Bluetooth](#page-25-0)
- [Receber uma chamada](#page-95-0)
- [Fazer uma chamada](#page-97-0)

[Guia de ajuda](#page-0-0)

Auscultadores estéreo de cancelamento do ruído sem fios WI-1000XM2

# **Som baixo dos autores das chamadas**

Aumente o volume do sistema de auscultadores e do dispositivo ligado.

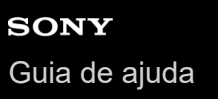

# **Interferência de ruído com a sua voz durante uma chamada ou quando utiliza a função de assistência por voz**

Se o seu dedo cobrir ou tocar no microfone de chamada do sistema de auscultadores durante uma chamada ou enquanto utiliza a função de assistência por voz, é possível que o ruído possa interferir com a sua voz. Quando utilizar os botões do sistema de auscultadores, tenha em atenção a posição do microfone de chamada e tenha cuidado para não tocar nele.

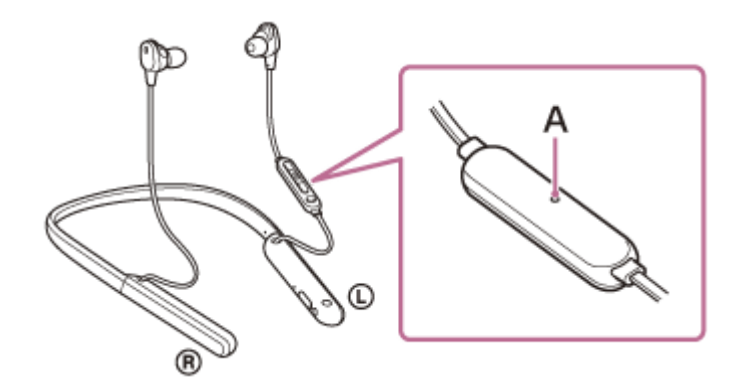

## **A:** Microfone

Se o microfone de chamada do sistema de auscultadores tocar no seu vestuário ou noutros objetos durante uma chamada ou enquanto utiliza a função de assistência por voz, é possível que o ruído possa interferir com a sua voz. Vire o componente de controlo remoto para uma direção diferente de modo que o microfone de chamada não toque no seu vestuário ou noutros objetos.

# <span id="page-141-0"></span>**SONY** [Guia de ajuda](#page-0-0)

Auscultadores estéreo de cancelamento do ruído sem fios WI-1000XM2

# **Restaurar o sistema de auscultadores**

Se o sistema de auscultadores não ligar ou não funcionar mesmo quando está ligado, prima simultaneamente o botão (alimentação) e o botão C (personalizar) durante o carregamento. O sistema de auscultadores será reinicializado. As informações de registo (emparelhamento) de dispositivos não são eliminadas.

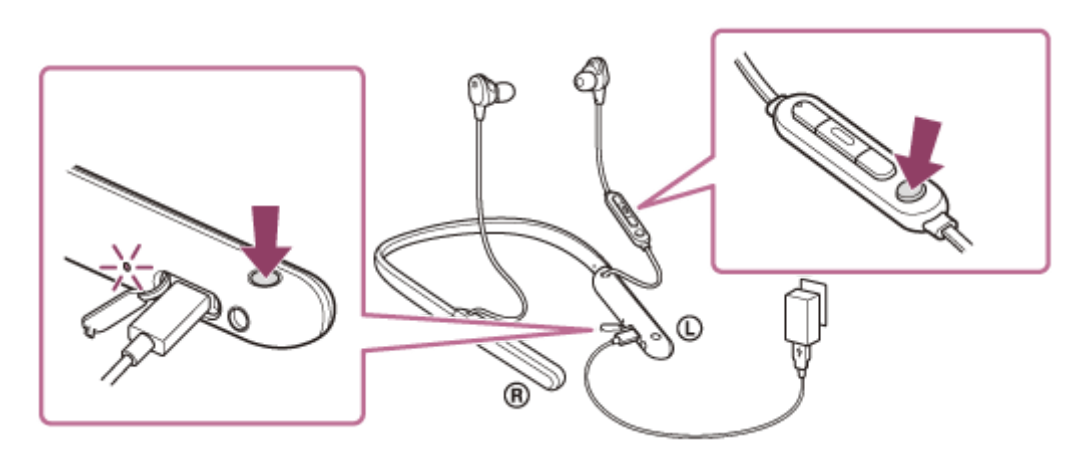

Se o sistema de auscultadores não funcionar corretamente mesmo depois de o restaurar, inicialize o sistema de auscultadores para restaurar as definições de fábrica.

## **Tópico relacionado**

[Inicializar o sistema de auscultadores para restaurar as definições de fábrica](#page-142-0)

# <span id="page-142-0"></span>**Inicializar o sistema de auscultadores para restaurar as definições de fábrica**

Se o sistema de auscultadores não funcionar corretamente mesmo depois de o reiniciar, inicialize o sistema de auscultadores.

Desative o sistema de auscultadores, com o cabo USB Type-C desligado, e prima continuamente o botão (<sup>1</sup>) (alimentação) e o botão (reprodução/chamada) ao mesmo tempo durante 7 segundos ou mais. O indicador (azul) pisca 4 vezes ( $\bullet \bullet \bullet \bullet$ ) e o sistema de auscultadores é inicializado. Esta operação restaura as definições de fábrica no volume e noutros parâmetros e elimina todas as informações de emparelhamento. Neste caso, elimine as informações de emparelhamento do sistema de auscultadores no dispositivo e volte a emparelhá-los.

Se os auscultadores não funcionarem corretamente mesmo após a inicialização, consulte o agente Sony mais próximo.

### **Nota**

- Se tiver atualizado o software após comprar o sistema de auscultadores, a atualização do software é mantida mesmo que inicialize o sistema de auscultadores.
- Quando inicializar o sistema de auscultadores para repor as definições de fábrica após alterar o idioma da orientação por voz, o idioma também voltará a ser o predefinido de fábrica.
- Após o indicador (azul) piscar 4 vezes e o sistema de auscultadores estar inicializado, é possível que este demore cerca de 1 minuto até aceitar novamente a ação do botão  $(1)$  (alimentação).